IBM StoredIQ Data Workbench Version 7.6.0.7

User Guide

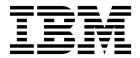

IBM StoredIQ Data Workbench Version 7.6.0.7

User Guide

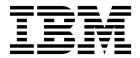

© Copyright IBM Corporation 2001, 2016. US Government Users Restricted Rights – Use, duplication or disclosure restricted by GSA ADP Schedule Contract with IBM Corp.

# **Table of contents**

| Tables v                                                                                                    | Chapter 5. Refinement of infosets and                                                              |
|----------------------------------------------------------------------------------------------------|----------------------------------------------------------------------------------------------------|
| A best this muhilisation wil                                                                                                    | data                                                                                               |
| About this publication vii                                                                                                    | Data maps                                                                                          |
| IBM StoredIQ Platform product library vii                                                                                                    | Refining an infoset                                                                                |
| Contacting IBM StoredIQ customer support vii                                                                                                    | Grouping an infoset by data source type 34                                                         |
| Contacting IBM vii                                                                                                    | Viewing infoset with different views                                                               |
| How to send your comments viii                                                                                                    | Selecting data overlays                                                                            |
| Chapter 1. Overview of IBM StoredIQ                                                                                                    | · ·                                                                                                |
| Data Workbench                                                                                                    | Chapter 6. Enhancements to infoset 37                                                              |
| User personas of IBM StoredIQ Platform                                                                                                    | Running an enhancement                                                                             |
| Key concepts of IBM StoredIQ Data Workbench                                                                                                    | Searching for a specific enhancement                                                               |
| IBM StoredIQ Platform index                                                                                                    | 9 9 9                                                                                              |
| Information set                                                                                                    | Chapter 7. Actions on data 39                                                                      |
| Filter                                                                                                    | Searching for a specific action                                                                    |
| Overlay                                                                                                    | Scheduling and running an action                                                                   |
| Scope operation                                                                                                    | Canceling a scheduled action                                                                       |
| Action                                                                                                    | Canceling a scrictured action                                                                      |
| Report                                                                                                    | Chapter 8. Data reports 41                                                                         |
| report                                                                                                    |                                                                                                    |
| Chapter 2. Getting started with IBM                                                                                                    | IBM StoredIQ Data Workbench report types 41                                                        |
|                                                                                                    | User reports                                                                                       |
| StoredIQ Data Workbench 7                                                                                                    | Format of CSV reports                                                                              |
|                                                                                                    | Searching for a report                                                                             |
| Chapter 3. Infoset management 9                                                                                                    | Generating a system report                                                                         |
| Creating an infoset 9                                                                                                    | Generating a user report                                                                           |
| Interrupting infoset creation                                                                                                    | Generating a user report                                                                           |
| Searching for a specific infoset                                                                                                    | Chapter 0 Paguast management 47                                                                    |
| Editing an infoset                                                                                                    | Chapter 9. Request management 47                                                                   |
| Deleting an infoset                                                                                                    | My Requests                                                                                        |
| View of the infoset details                                                                                                    | User notification                                                                                  |
| Viewing infoset ancestry                                                                                                    | Observanto Franchisms                                                                              |
| Saving infoset ancestry as a workflow                                                                                                    | Chapter 10. Exceptions 49                                                                          |
| Execution log                                                                                                    | Searching for a specific exception object 50                                                       |
| Viewing action log of infosets                                                                                                    | Viewing exception object details 50                                                                |
| Generating an audit report                                                                                                    | Exporting the exception objects list 50                                                            |
| Viewing data objects                                                                                                    |                                                                                                    |
| Retraining a classification model 16                                                                                                    | Appendix A. Filter condition reference                                                             |
| Chapter 4. Filter administration 17                                                                                                    | and expression language 51                                                                         |
|                                                                                                    | Full-text syntax 51                                                                                |
| Library of available filters                                                                                                    | Full-text macros 54                                                                                |
| Searching for an existing filter                                                                                                    | Extended ASCII characters                                                                          |
| Deleting a filter                                                                                                    | Attribute condition reference                                                                      |
| Cloning a filter                                                                                                    | Specification of attribute conditions                                                              |
| Editing a filter                                                                                                    | Conditions for string attributes                                                                   |
| Building a filter                                                                                                    | Conditions for enumeration attributes                                                              |
| Previewing filter results                                                                                                    | Conditions for date attributes                                                                     |
| Configuring columns when previewing filter                                                                                                    | Conditions for number attributes                                                                   |
| results                                                                                                    | Conditions for sparse attributes                                                                   |
| Set Operations                                                                                                    | Conditions for compound attributes                                                                 |
| Scope operations                                                                                                    | Conditions for multivalued attributes 61                                                           |
| Duplicate Operations                                                                                                    | Access mode attribute                                                                              |
| Table of the state of the state | Type of object to match                                                                            |
|                                                                                                    | Filter condition reference and expression language 63<br>Multiple matching values for operators 63 |
|                                                                                                    |                                                                                                    |

| At-least expressions                         | Email metadata attributes                          |
|----------------------------------------------|----------------------------------------------------|
| Parent and child conditions 64               | Data object property attributes                    |
| No-inheritance conditions 65                 | SharePoint attributes                              |
| Analytics filter expressions 66              | Calendar metadata attributes                       |
| •                                            | Contact metadata attributes                        |
| Appendix B. IBM StoredIQ discovery           | Digital signatures metadata attributes 188         |
| export 67                                    | Processing metadata attributes                     |
| Concordance DAT load file 67                 | Task metadata attributes                           |
| Concordance DAT (Light)                      | Attribute value types                              |
| EDRM XML                                     | IBM Lotus Notes metadata attributes 194            |
| Result directory and EDRM XML load file 69   | Enterprise vault metadata attributes 196           |
| File system directory layout                 | Jive metadata attributes                           |
| EDRM XML considerations                      | Chatter metadata attributes                        |
| EDRM XML metadata tags                       | Box attributes                                     |
| EDRIVI ANIE metadata tags                    | Content Manager attributes 203                     |
| Appendix C. Metadata by attribute type 87    | Notices                                            |
| System metadata attributes                   | Notices                                            |
| Documentum server metadata attributes 90     | Privacy policy considerations 207                  |
| Centera server metadata attributes           | Terms and conditions for product documentation 208 |
| Hitachi HCAP Server metadata attributes 95   | Trademarks                                         |
| Discovery Accelerator metadata attributes 96 |                                                    |
| FileNet metadata attributes                  | Index 211                                          |

# **Tables**

| 1.  | Infoset heading names and descriptions 9   | 22. | Column headings in attribute table 87     |
|-----|--------------------------------------------|-----|-------------------------------------------|
| 2.  | Infoset Ancestry Column Definitions 12     | 23. | System metadata attributes 87             |
| 3.  | Execution Log Column Definitions           | 24. | Metadata for Centera server attributes 93 |
| 4.  | Data objects default column definitions 15 | 25. | Metadata for Hitachi HCAP 95              |
| 5.  | Set Operations                             | 26. | Metadata for Discovery Accelerator 96     |
| 6.  | Available operation infoset options and    | 27. | Metadata for FileNet                      |
|     | descriptions                               | 28. | Metadata for email                        |
| 7.  | View By selection options                  | 29. | Data object property attributes           |
| 8.  | Enhance options and descriptions           | 30. | Metadata for SharePoint                   |
| 9.  | Events column definitions                  | 31. | Metadata for calendar                     |
| 10. | Types column definitions                   | 32. | Metadata for contact                      |
| 1.  | Exception objects column definitions 49    | 33. | Metadata for digital signatures 188       |
| 2.  | Boolean operator syntax                    | 34. | Metadata for processing data 189          |
| 13. | Terms                                      | 35. | Metadata for task items                   |
| 4.  | Wildcard                                   | 36. | Attribute value types                     |
| 15. | Proximity syntax 54                        | 37. | Metadata for IBM Lotus Notes              |
| 6.  | Extended ASCII Character syntax 56         | 38. | Metadata for enterprise vault 196         |
| 7.  | Attribute type prefix 57                   | 39. | Metadata for Jive                         |
| 18. | Available object types 63                  | 40. | Metadata for Chatter                      |
| 9.  | Keyword examples 63                        | 41. | Box attributes                            |
| 20. | Valid data types for EDRM XML Tags 74      | 42. | Content Manager attributes                |
| 1   | EDRM data tags 75                          |     | -                                         |

## About this publication

*IBM*<sup>®</sup> StoredIQ Data Workbench User Guide describes how to use the data management tool to learn about the data in your system and manage it to achieve your business goal.

## IBM StoredIQ Platform product library

The following documents are available in the IBM StoredIQ Platform product library.

- IBM StoredIQ Platform Deployment and Configuration Guide, SC27-6386
- IBM StoredIQ Platform Overview Guide, GC27-6398
- IBM StoredIQ Platform Data Server Administration Guide, SC27-5692
- IBM StoredIQ Administrator Administration Guide, SC27-5688
- IBM StoredIQ Data Workbench User Guide, SC27-5691
- IBM StoredIQ eDiscovery User Guide, SC27-5693
- IBM StoredIQ Policy Manager User Guide, SC27-5694

## Contacting IBM StoredIQ customer support

For IBM StoredIQ technical support or to learn about available service options, contact IBM StoredIQ customer support at this phone number:

## Support and assistance

• 1-866-227-2068

To e-mail IBM StoredIQ customer support, use this email address:

• storediqsupport@us.ibm.com

For information about how to contact IBM, see the Contact IBM web site at http://www.ibm.com/contact/us/

## IBM Knowledge Center

The IBM StoredIQ publications can be found from IBM Knowledge Center.

### PDF publications

The IBM Publication Center site offers customized search functions to help you find all the IBM publications you need.

## **Contacting IBM**

For general inquiries, call 800-IBM-4YOU (800-426-4968). To contact IBM customer service in the United States or Canada, call 1-800-IBM-SERV (1-800-426-7378).

For more information about how to contact IBM, including TTY service, see the Contact IBM website at http://www.ibm.com/contact/us/.

# How to send your comments

Your feedback is important in helping to provide the most accurate and highest quality information.

Send your comments by using the online reader comment form at https://www14.software.ibm.com/webapp/iwm/web/signup.do?lang=en\_US &source=swg-rcf.

## Chapter 1. Overview of IBM StoredIQ Data Workbench

IBM StoredIQ Data Workbench is a data visualization and management tool that helps you actively manage your company's data.

IBM StoredIQ Data Workbench helps you find out how much data you have, where it is, who owns it, and when it was last used. When you have a clear understanding of your company's data landscape, IBM StoredIQ Data Workbench helps you take control of it and make informed decisions about your data and act on that knowledge.

Big data is a pervasive problem for the business. IBM StoredIQ Data Workbench is developed to help you learn about your data, make educated decisions about that data, and turn a dangerous risk into a valuable asset.

IBM StoredIQ Data Workbench can be used in the following ways:

- Find all emails from a specific sender in any time frame that you specify.
- Identify unused data that stays in the system for a long time.
- Search for specific format of files on the network for a defined time period. For example, search image files that were created in 2007, and see how much space these files take on the network.
- Provide a visual overview of how data is retained. Break down the data source so that forbidden information such as credit-card numbers or Social Security numbers can be identified.

## User personas of IBM StoredIQ Platform

The IBM StoredIQ Platform provides applications and interfaces for three user types.

### System administrator

This person is responsible for IBM StoredIQ Platform installation setup, system and network configuration and maintenance, and administration activities. These activities are required to be done before other users of the IBM StoredIQ applications can start their work. The administrative activities mainly include:

- Getting the data servers and data centers ready for use.
- Adding volumes and ensuring security of data and data source.
- Harvesting volumes and generating system infosets.
- Managing users, actions, target sets and concepts.
- Creating reports and using auto-classification models.
- Creating Mule scripts.

#### Data expert

A data expert understands both business processes and technical implementation. This person is responsible for responding to requests from the business user in a timely fashion, managing data in the IBM StoredIQ applications, such as IBM StoredIQ Data Workbench.

### Legal user

The legal user is an end user who is looking to complete some business processes. This person is responsible for managing matters, such as

filtering, adding, deleting matters, configuring matters, or creating and managing boxes. The legal user's work is dependent upon the system administrator and data expert. The system administrator sets up the IBM StoredIQ Platform environment and authorizes the right and scale of work that the legal user can do with the IBM StoredIQ eDiscovery application. The data expert controls and manages the data in the legal system.

### Policy user

The policy user is responsible for creating and running a set of pre-determined steps to automatically execute against data that is being managed by the IBM StoredIQ solution. The policy user uses the IBM StoredIQ Policy Manager application to create new policy runs. Each policy run is based off pre-configured scripts that were deployed to IBM StoredIQ Policy Manager.

## **Key concepts of IBM StoredIQ Data Workbench**

Key concepts of IBM StoredIQ Data Workbench, such as information set, filters, action, and indexes are explained. These concepts are key to understanding IBM StoredIQ Data Workbench as a whole.

## **IBM StoredIQ Platform index**

Based on the volumes that are added in the data servers, indexes are generated through IBM StoredIQ Administrator or IBM StoredIQ Data Server to examine, classify, and map data in the network. They are used to search for data and find out what and how much data you have in your system.

There are two types of indexes: metadata index and full-text index.

Metadata index contains all the information about the data at a specific location on a network. It includes descriptive information or attributes about the data such as a file name, file size, created date, and owner.

Full-text index is a more detailed index on the contents of the data itself. By reading the contents of the data, the words or characters that are contained within the data can be referred to and searched against.

### Information set

An information set, abbreviated as an infoset, is the core concept in using the IBM StoredIQ applications. It is created and used to collect specific data to manage the business system.

There are two types of infosets: system infosets and user infosets.

System infosets are generated after volumes are harvested from IBM StoredIQ Administrator or IBM StoredIQ Data Server. They can be viewed from the IBM StoredIQ Data Workbench user interface but users cannot edit or delete them. They can also be manually created by the administrator to target certain volumes in the IBM StoredIQ Administrator application. These system infosets can be edited or deleted by the system administrator. System infosets must be generated or created before any user infosets can be created.

A user infoset is created out of an existing system infoset by a user. It is defined to contain specific data that a user needs to operate upon the system. For example,

you can create a user infoset that contains a person's emails in Year 2000. Then, you can act on the data within this infoset: to move, copy, or delete it from your system.

### **Data Map**

Data Map is the visualization of an infoset. It provides a visual layout of the data and in-depth information about data source types, data categories, size or amounts, the number of data objects and details. For more information, see "Data maps" on page 33

### **Filter**

A filter is created upon the available information that was populated by the index. It is used to classify or refine the existing infoset to create a new infoset.

A filter can have multiple attributes. You can apply several attributes of a filter to one infoset to create a new infoset that consists of the data that you need.

## Example of filtering an infoset

A system infoset contains all files, emails, and documents of all company employees. You need to retrieve some specific data about Josh Smith: Josh's emails with a subject of stock option and Josh's files that are larger than 1 GB. To get these two sets of data, you can use the filter to refine the system infoset into two user infosets.

To create the first infoset about Josh's emails with the subject of stock options, you need to take the following steps:

- Apply a name filter attribute to find Josh Smith.
- Apply a file filter attribute to find Josh's emails with the .MSG extension.
- Apply an email filter attribute to find Josh's emails with a subject of stock options.

To create the second infoset to get Josh's files of larger than 1 GB, you need to take the following steps:

- Apply a name filter attribute to find Josh Smith.
- Apply a filter attribute of size larger than 1 GB to all of Josh Smith's files that are larger than 1 GB.

## Overlay

Overlays are configurable filters that display hits or matches in a selected infoset.

Within the data map, color intensifies for data objects that match the overlay change. The greater the overlay matches, the more red that tile appears within the data map.

## Scope operation

Contained data, such as data within .ZIP, .TAR, or .PST files, is hierarchical and can have different relationship and connections with other data. Depending on how that data is viewed, that data can give a different perception than what is represented.

The **Scope Operations** tab helps you understand more about what data is represented by data sets. Within scope operations, you can conduct expansion or collapse operations.

- In an expand operation, all files within an infoset are expanded, so creation of an infoset can be more accurate.
- In a collapse operation, all opened or expanded files within an infoset are collapsed, so an infoset that is created can be small.

**Note:** If the files within the infoset are not container files, then the **Expand** operator or **Collapse** operator has no effect.

### Action

An action is an activity that is created by an administrator and conducted on an infoset. Available IBM StoredIQ Data Workbench actions include copy, copy to retention, delete, discovery export, modify attribute, move, Watson Curation, Step-up Snippet, and Step-up Full-text.

Actions do not alter infosets. An infoset is a grouping of data, not the data itself, and actions are applied to the actual objects, not the infoset. When you copy, you copy the actual file, not the infoset. The same is true for copying to retention or discovery export. Actions can be scheduled to run immediately or at a predetermined time and date.

## Report

IBM StoredIQ Data Workbench reporting function provides external views of infosets and validates IBM StoredIQ processes. Reports can also be customized with the BIRT Report Designer.

You can share the information that is contained within infosets with the reporting component, which allows infosets to be transferred to other media types for review and analysis. These reports do not affect existing infosets, but provide you with more usable formats in which to understand the files and data that is captured by an infoset.

Reporting is a key step within the data-management process as it validates that processes were completed correctly within IBM StoredIQ. You can customize reports in any of these scenarios:

- Modify reports to carry your organization's custom styles and logos, aligning them with other organization-based artifacts and documentation.
- Alter the format of the content reported in existing reports. For example, you
  can add more columns, switch axes in a graph, or change the units for some
  values.
- Design reports to contain information that is not found in other, existing reports

IBM StoredIQ Data Workbench contains these types of reports:

- Compliance Report
- Content Collector Manifest File CSV Export
- CSV All Audited Objects Export
- CSV Attribute Summary
- CSV Exception List Export
- CSV Infoset Data Object Export
- Data Assessment Report

- Data Topology Report
- Duplication Summary Report
- Overlay Hit Report
- Term Hit Report

## Chapter 2. Getting started with IBM StoredIQ Data Workbench

Before you can use IBM StoredIQ Data Workbench, the administrator must set up the IBM StoredIQ Platform environment.

### About this task

The administrator must ensure that these tasks are completed before you can use IBM StoredIQ Data Workbench:

- Install and configure IBM StoredIQ Platform.
- Ensure that the data servers are up and running.
- Add volumes and create indexes through IBM StoredIQ Administrator or IBM StoredIQ Data Server.
- · Harvest volumes and generate system infosets.
- Create and define actions for the user of IBM StoredIQ Data Workbench to manage data objects that are contained within infosets.

To log in to the IBM StoredIQ Data Workbench user interface, follow these steps:

- 1. Open the IBM StoredIQ Platform user interface and enter your email and password.
- 2. If you have several IBM StoredIQ applications that are installed, click the down triangle arrow to open the list of the available applications.
- 3. Select to open IBM StoredIQ Data Workbench.

# **Chapter 3. Infoset management**

The infoset window provides the following high-level information for a selected infoset.

Table 1. Infoset heading names and descriptions

| Infoset Column<br>Name | Description                                                                                                    |
|------------------------|----------------------------------------------------------------------------------------------------|
| Name                   | This list reflects the name of the selected information set. An infoset must be selected before you can view detailed information, conduct analyses, or act on it.                                                                                                    |
| Total objects          | The number of data objects that are contained within the infoset. If you place the mouse over the number of total objects, a window appears. It shows the number of top-level and child-level objects that are contained within the total number of objects.  Note: If the infoset is still being created, only the Details window is active. Infosets that are still being created list 0 in this column. |
| Infoset size           | The size of the infoset.                                                                                                    |
| Composition            | The composition of the data that is contained within an infoset, either <b>Mixed</b> or <b>Top Level</b> .                                                                                                    |
| Created                | The date and time at which the infoset was created. <b>Note:</b> System infosets are listed as N/A in this field, and user infosets list the creation date, even if their creation status shows pending.                                                                                                    |
| Туре                   | The type of infoset, either <b>User</b> or <b>System</b> .                                                                                                    |
| Access                 | This option lists whether the infoset is <b>Public</b> or <b>Private</b> or the name of person or number of people who have access to the infoset. If you place your mouse over the number of people, a tooltip appears with the names of those users who have access. If you click the link, a window with the users' names and roles appears.                                                            |
| Creator                | The person that originally created the infoset. For older infosets, the creator is listed as N/A.                                                                                                    |
| Description            | A brief description of the infoset, which was provided during infoset creation.                                                                                                    |

## Creating an infoset

Infosets can be created to include the data map and its function, or they can exclude data maps, resulting in a faster creation time. Additionally, you can interrupt infosets during their creation.

### **About this task**

Infosets are created from other existing system infosets.

To create an infoset from an existing infoset:

#### **Procedure**

- Select the infoset from which you want to create a new infoset. It can be either
  a system or user infoset. The name of the selected infoset appears in the
  infoset window.
- 2. Click Create, and then select a filter from the Name column in the Library tab.

**Note:** If this creation is your first time, you must create a custom filter. See Building a filter.

- 3. Click Create New Infoset. The Create New Infoset dialog box appears.
- 4. In the New Infoset Name text box, enter the name of this infoset.
- 5. In the **Description** text box, enter the description of this infoset.
- 6. Select or clear the Include Data Map for the Refine tab check box.
  - If you select this check box, the data map is generated for this infoset. The infoset takes longer to generate, but you are able to use the data map and its function for this infoset.
  - If you clear this check box, the infoset generates more quickly, but it does not include the data map.

**Note:** If you opt to create an infoset without a data map, some of the reports that can be run against that infoset are affected. If the Compliance, Data Assessment, Data Topology, Overlay, and Customized Reports are run against an infoset without a data map, they contain no data.

- 7. To send a notification email that the infoset was created, select **Send email** when the process is complete check box and enter the email address at which the individual must be notified.
- 8. Click **Select overlays** to determine which overlays must be applied to this infoset. A Create New Infoset window opens, providing available overlays to add to this infoset.

**Note:** When you are exploring this infoset, these selected overlays are available to be applied within the data map. If the data map is not generated, then overlays cannot be selected.

- 9. Select overlays in the Available overlays panel and click **Add** to add the overlays. You can add no more than seven overlays.
- 10. Click **Save and View** to go to the **Infoset Ancestry** tab, or click **Save** to return to the **Library** tab.

## Interrupting infoset creation

Infoset creation can sometimes exceed the time that you have available. Infoset interruption makes it possible for you to opt out of the creation process.

### About this task

Infoset creation contains different forms. In some instances, you might want to interrupt the infoset's creation, preserve what was found, and then log the unfinished work as an exception. In other instances, you might want to halt infoset creation and then delete that infoset altogether and deleting any artifacts from the creation process.

After an interrupted and partially created infoset was moved from Created >
 Interrupted > Completed, you can use that infoset. However, you must keep in mind that the completion state depends on when the infoset is stopped.

- When you are deleting an infoset partway through its creation, click **Delete**. When an infoset is deleted, it is no longer available within the user interface.
- If an infoset is processing, a **Stop Processing** link is available within the dashboard. During this processing state, this link can be used to interrupt its creation and access the Stop Processing confirmation window.

To stop infoset creation, follow these steps:

### **Procedure**

1. During infoset creation, in the Create New Infoset dialog box, click Save and View or Save.

Note: In the Total objects and Infoset size columns, the infoset is listed as Pending.

- 2. To stop or interrupt infoset creation, you can do either of the following steps:
  - Select the pending infoset, and then click **Stop**.
  - If the pending infoset is active, click Stop Processing.
- 3. Click **OK** to verify your action. The infoset's creation is now changed to **Interrupting**. It then moves to a **Completed** state.

**Note:** If you opt to use this interrupted infoset, it is only a partial infoset as its creation was interrupted.

- 4. Explore or delete your infoset.
  - Click **Delete**, deleting the infoset from the user interface and the infoset library as a whole.
  - Select the infoset and explore its content just as you do with any other infoset. You can refine its content, apply actions, and view exceptions on interrupted infosets.

## Searching for a specific infoset

When you have multiple infosets available to choose, you can search for a specific infoset instead of using the slider to move through available options.

### **Procedure**

- 1. In the infoset window, click the down arrow. A complete listing of all available infosets appears.
- 2. In the Enter key terms to search... text box, enter the name of the infoset for which you want to search, and then press Search. You can enter either the full infoset name or a portion of it. To remove the search term, click the X to the left of the Enter key terms to search.... text box. Infosets that match the entered search term are returned.
- 3. Click the infoset that you want to select, and then click Select Infoset. The selected infoset appears at the top of the infoset window.

## **Editing an infoset**

When you are editing an existing infoset, you can modify only the infoset's name and description.

### **Procedure**

1. In the Infoset window, use the down arrow to select the infoset that you want to edit.

2. Click **Edit**, which is in the upper right corner of the infoset window.

**Note:** Because system infosets cannot be edited, this **Edit** link is disabled if a system infoset is selected within the infoset window. The Edit Infoset dialog box appears.

- 3. In the Edit Infoset dialog box, you can edit only the infoset's name and description. Click within either the **Name** or **Description** text boxes to edit the infoset.
- 4. Click Save to save your modifications.

## **Deleting an infoset**

Infosets can be deleted in both the Complete and Pending states.

### About this task

An infoset cannot be deleted under these circumstances:

- If an infoset was created with another infoset as its source, then the child infoset must be deleted before you delete the parent infoset.
- If an action was run or is running against the infoset, then the infoset cannot be deleted.

### **Procedure**

- In the Infoset window, use the down arrow to select the infoset that you want to delete.
- 2. Click Delete, and then click OK.

**Note:** Deleting an infoset permanently removes its history.

### View of the infoset details

You can use the **Details** tab to view detailed information about a selected infoset and any updates that are made to the data sources used by the infoset.

There are three tabs within the **Details** area: **Infoset Ancestry**, **Execution Log**, and **Data Objects**.

The **Infoset Ancestry** tab shows the history and genealogy of the selected infoset. For example, it displays the system infoset from which the user infoset was created and which filter was used.

Additionally, the **Infoset Details** section provides the following information about a selected infoset.

Table 2. Infoset Ancestry Column Definitions

| Infoset Ancestry<br>Column Heading | Definition                                              |
|------------------------------------|---------------------------------------------------------|
| Name                               | The name of the item selected.                          |
| Created                            | The date and time the selected item was created.        |
| Туре                               | The item's type, either system or user infoset, filter. |
| Description                        | The description of the selected item.                   |

## Viewing infoset ancestry

View infoset ancestry from the Details window.

### **Procedure**

- 1. Verify that you selected the infoset for which you want to view its ancestry.
- 2. In the Details window, click the Infoset Ancestry tab. This tab is selected by default.
- 3. In the Name column, click the name of the item for which you want to view ancestry information. The Ancestor Infoset Details area populates with the name, description, total objects, top-level objects, child objects, infoset size, composition, created date, type, and creator. The Ancestor Filter Details area displays name, description, a link to view the filter code, created date, and type.

## Saving infoset ancestry as a workflow

This functionality is removed from IBM StoredIQ Data Workbench as IBM StoredIQ Data Script is disabled. Workflows can be created with IBM StoredIQ Mule scripts.

For information about creating a workflow with IBM StoredIQ Mule scripts, see IBM StoredIQ Mule script and Creating a Mule Script policy.

Contact IBM support for assistance if you need to re-enable IBM StoredIQ Data Script.

## **Execution log**

When the Execution Log tab is selected, you can see the name, status, the run start time, and the length of time of an action ran.

The Execution Log column is defined as follows.

Table 3. Execution Log Column Definitions

| Execution Log<br>Column Heading | Definition                                                                                                    |
|---------------------------------|----------------------------------------------------------------------------------------------------|
| Name                            | The name of the action on the selected infoset.                                                                                                    |
| Status                          | The status of the action on the selected infoset.                                                                                                    |
| Туре                            | The type of action being run on the selected infoset.                                                                                                    |
| Run started                     | The time at which the action was started. By clicking the arrow to the right of the column name, you can list the column in ascending or descending order. |
| Run duration                    | The length of run time of the selected action.                                                                                                    |

## Viewing action log of infosets

By selecting an action in the Name column, the Action Details section provides information about that action, including name, description, status, and which infosets it was last used on.

- 1. Verify that you selected the infoset for which you want to view its actions log.
- 2. In the Details window, click the Execution Log tab.

- 3. In the Name column, click the name of the action for which you want to view log information. The Action Details area populates, displaying name, description, status, the infoset on which the action was last used, any exceptions, and the Generate Report link. If you click the exceptions percentage, the Exceptions tab appears, providing you with greater context and detail.
  - When the Generate Report link is clicked and an audit report is generated, a
    Source Action detail becomes available, showing the report's name, the date
    and time it was created, and the length of time necessary to generate the
    report. If the report is being generated, its status is shown as Running.
  - When the report has finished generating, it can be viewed by clicking the Download Report link within Status.

## Generating an audit report

Audit reports can be generated for actions selected within the Execution Log.

### About this task

The Action Audit Report provides detailed information in these areas:

- Execution Summary
- Data Object Result Count Summary
- Infoset Summary
- · Participating Data Server and Volume Summary
- Action Parameters

### **Procedure**

- 1. Verify that you selected the infoset for which you want to generate an audit report, and then click **Details** > **Execution Log**.
- 2. In the **Action Details** area, click **Generate Report**. The Generate Audit Report dialog box appears.
- 3. In the **Report Name** text box, the report's name is prefilled, based on the selected action in the **Execution Log**.
- 4. In the **Send To:** text box, enter the email addresses to whom this report is sent. Separate multiple email addresses with a comma.
- 5. Click Generate, and the audit report generates. When the audit report is generating, its status changes to Running in both the Action Details area and the Execution Log. When the report is generated, it is sent to the email addresses entered in the Send To: text box, and it can be opened from that email. The report can also be downloaded within the Execution Log.

## Viewing data objects

When the **Data Objects** tab is selected, the data object list returns objects in the infoset. You can also spot-check data objects within an infoset with Data Object Viewer.

#### About this task

By clicking a data object, you can view the object itself using Data Object Viewer.

Table 4. Data objects default column definitions

| Data Objects Column<br>Heading | Definition                                             |
|--------------------------------|--------------------------------------------------------|
| File name                      | The name of the file within the elected infoset.       |
| File size                      | The size of the file.                                  |
| File path                      | The directory path of the file.                        |
| Created                        | The creation date and time of the file.                |
| Last modified                  | The date and time at which the file was last modified. |

### **Procedure**

- 1. In the Details window, click the **Data Objects** tab. Data objects within the infoset are returned; you can see the data objects that are contained within the infoset.
- 2. Click an object's file name to view and verify that object in Data Object Viewer.
- 3. Click Close to close Data Object Viewer.
- 4. Configure columns when you are reviewing data objects:
  - a. In the Details window, click the Data Objects tab.
  - b. Click the blue gear icon, and the Configure Columns: Data Objects window appears.
  - c. In the Configure Column: Data Objects window, click the down arrow to the right of options 2-6, selecting the name of the column. Choose from these options: None, File size, File path, File type, Container path, Last accessed, Created, Last modified, Owner name, or Group name. The File name option cannot be changed. By default, it is the name of the first column when you are viewing data objects. Additionally, as you rename columns, more columns are automatically added to the Configure Column: Data Objects window.
  - d. To reset the columns to the default selections, click **Reset to default column selections**. The column configuration options return to their default settings.
  - e. Click Save. The layout of the Data Objects area reflects the chosen options.

**Note:** Only the first two pages of a data object can be viewed.

### Feedback for an auto-classification model

When viewing data objects that utilize an auto-classification model, you can provide feedback for the classification model to improve its validity and accuracy through the Data Object Viewer.

Each object is scored as how it pertains to the classification model. You can improve the classification model by reviewing objects and assigning pertinent categories as needed. This feedback is then used to retrain the classification model. More feedback increases the model's validity.

For information about how to provide feedback for the classification model through the Data Object Viewer, see Retraining a classification model.

## Retraining a classification model

Use feedback to retrain a classification model.

## Before you begin

For more information about retraining a classification model, see Retraining a classification model.

The administrator must create a classification model with IBM StoredIQ Administrator. For information about creating a model, see Building an auto-classification model.

- 1. From IBM StoredIQ Data Workbench, create a user infoset.
- 2. Select the user infoset and run the Step-up Snippet in the Act tab.
- 3. Select an enhancement in the **Enhance** tab to apply to the user infoset and then click **Run Enhancement**.
- 4. Create a filter and apply the filter:
  - a. Select the **Auto-classify** option.
  - b. In the list below the **Auto-classify** option, select the classification model for which results are filtered.
  - **c**. Select the categories. By default, the **Category** option is selected, as are all of the available categories.
  - d. Determine how the results are displayed, selecting either And the highest score in the selected category or And where the score <is/Greater than/Less than/Not equal/Greater than or equal/Less than or equal> <1>.
- 5. Click **Preview Filter Results**. The objects appear in the **Filter Results** area.
- 6. Select one of the returned objects to view in the Data Object Viewer.
- 7. Click the button to the right of **Auto-class Scores**. A list of categories and score of the object for each category appear. The category with the highest score is listed at the top.
- 8. Select the categories to which the selected data object belongs. Data objects with a value closer to one (1) are more closely associated with that category. Data objects with a value closer to zero (0) are not associated with that category.
- 9. Click **Submit**. This feedback helps improve the accuracy and validity of the classification model. Repeat this step for as many different data objects as you like. The number of feedback submissions can be seen within the <model name> Details panel in IBM StoredIQ Administrator.
- 10. At this step, the administrator needs to select the classification model from IBM StoredIQ Administrator. Click **Retrain** to launch the retrain process for this model. If the model was uploaded without a learning archive (SARC file) or if it received no feedback, then the **Retrain** button is disabled.
- 11. From IBM StoredIQ Data Workbench, run the enhancement against the user infoset again to see the new scores within the Data Object Viewer. The improved scores indicate greater validity and accuracy.

## Chapter 4. Filter administration

Filters are objects that can be applied to infosets. They are used to refine the infosets. You can apply one filter with multiple filter attributes to an infoset, continuously refining the infoset until it represents responsive data that you need.

**Note:** Attributes within a filter category are ORed. For example, when you are creating a file filter that is defined by file name and extension contains .DOC, the filter syntax is "file name OR file extension contains doc". Adding another file attribute category, the categories are ANDed. Therefore, the file category filter attribute "extension OR file name contains doc" and adding the name category with "owner name John Smith," the syntax is "file name" OR "extension contains doc" AND "owner names contains John Smith."

There are five tabs on the Create page: Library, Build Filter, Set Operations, Scope Operations, and Duplicate Operations.

## Library of available filters

The Library tab lists all filters that are created and available for use with infosets.

Within the **Library** tab, you can view the names and descriptions of all saved filters. Additionally, you can edit and delete those filters.

## Searching for an existing filter

Search for an existing filter within the Library tab.

### **Procedure**

- 1. Click **Create**, and then click the **Library** tab.
- 2. In the **Enter key terms here....** text box, enter the name of the filter for which you want to search, and then press **Search**. You can enter either the full filter name or a portion of it. Filters that match the entered search term are returned. The **Filter Details** area displays the filter's name, description, a link to view the filter's code, and the name of the infoset in which the filter was last used.
- 3. To remove the search term, click the X to the left of the Enter key terms here.... text box.

## **Deleting a filter**

Filters can be deleted when they are no longer used by an infoset.

#### **Procedure**

- Click Create > Library, and then select the name of the filter that you want to delete.
- 2. Click **Delete**. The Filter Delete Confirmation dialog appears.
- 3. Click **OK** to delete the filter, or click **Cancel** to cancel the deletion. If the filter is deleted, it is removed from the list of available filters within the **Library** tab.

## Cloning a filter

Clone an existing filter to create other or identical filters.

### **Procedure**

- Click Create > Library and then select the name of the filter that you want to clone.
- 2. Click Clone. The Edit Filter window opens.
- 3. Enter the name and description of the new filter.
- 4. Enter the text in the search box to find the code that you want to edit.
- 5. After you edit the code, click **Validate Code**.
- 6. When the editing is complete, click **Save As**. The newly cloned filter appears in the **Library** tab.

## Editing a filter

After filters are created and saved, they can be edited.

### **Procedure**

- 1. Click **Create > Library**, and then select the name of the filter that you want to edit.
- 2. Click **Edit**. The Edit Filter dialog box appears.
- 3. Edit the filter as needed, determining the filter's scope and validating the code.
- 4. Click Save to save your changes.

## Viewing the filter code

To open and view the filter code, follow these steps.

### **Procedure**

- Within the Filter Details area, click View Filter Code. The Filter Code window appears.
- 2. Click Close to close the Filter Code window.

## **Building a filter**

Create a filter to customize your search for specific data.

- 1. Click Create and then click the Build Filter tab.
- 2. Select the check box or boxes of the type of filter attribute that you want to create. Depending on the type of filter you are creating, select from these options: File, Date, Size, Name, Email, Full Text, and Auto-Classification.

| Option | Description                                                                                               |
|--------|----------------------------------------------------------------------------------------------------|
| File   | File filters are based on common file fields such as file name, file path, container path, and extension. |
| Date   | Date filters are based on common date information such accessed, modified, or created dates.              |
| Size   | Size filters are based on common data-object file size field such as bytes, KB, MB, and GB.               |
| Name   | Name filters are based on name parameters such as the owner name or SharePoint owner.                     |

| Option        | Description                                                                                                    |
|---------------|----------------------------------------------------------------------------------------------------|
| Email         | Email filters are based on common email fields such as To, From, CC.                                                                                                    |
| Full Text     | Full-text filters are based on a simple search string against all data objects. This option returns results only for full-text harvests.                                                                       |
| Auto-classify | Auto-classify filters are based on the step-up snippet action. They can be run on an infoset, extracting and storing text for any data object to which it is applied, and the auto-classification enhancement. |

3. In the Filter Details area, enter a name and description for the newly created filter, and then click Save Filter. The newly created filter can be seen within the Library tab.

## Creating a file filter

File filters are a type of customized filters. File filters are based on common file fields such as name, extension, and path.

#### **Procedure**

- 1. Select the infoset and then click **Select Infoset**.
- 2. Click Create and then click the Build Filter tab.
- 3. Select the File check box and then complete the following steps:
  - a. In the Contains list, select either Contains, Is, or Begins with.
  - b. In the text box, enter the text about the file.
  - c. Select the check box for what the particular filter uses, choosing from File Name, Extension, File Path, or Container Path. You can select any or all of the file type filter options.
- 4. In the **Filter Details** area, complete the following steps.
  - a. In the Filter Name text box, enter the name of this new filter.
  - b. In the **Description** text box, enter a brief description of this filter.
  - c. Click Save Filter.

#### Results

The custom filter is created and saved, and it can now be accessed from the Library tab.

## Creating a date filter

Date filters are based on common date information such as accessed, modified, or created dates.

- 1. Click Create, and then click the Build Filter tab.
- 2. Select the **Date** check box, and then complete following steps:
  - a. In the list of operators, select After, Before, On, or Between.
  - b. In the **Date** text box, enter the date for this custom filter.
  - c. Select the check box as to what fields to which the date filter applies, choosing from Accessed, Modified, or Created. You can select any or all of the date-type filter options.

- d. In the Filter Details window, enter the name of this new filter.
- e. In the **Description** text box, enter a brief description of this filter.
- f. Click Save Filter.

#### Results

The custom filter is created and saved, and it can now be accessed from the **Library** tab.

## Creating a size filter

Size filters are based on common data-object file size field such as bytes, KB, MB, and GB.

#### **Procedure**

- 1. Click **Create**, and then click the **Build Filter** tab.
- 2. Select the **Size** check box, and then complete following steps:
  - a. In the list of operators, select More Than, Less Than, Is, or Between.
  - b. In the empty text box between the lists, enter the number that applies to this custom size filter.
  - c. In the size value list, select bytes, KB, MB, or GB.
  - d. In the Filter Details window, enter the name of this new filter.
  - e. In the **Description** text box, enter a brief description of this filter.
  - f. Click Save Filter.

#### Results

The custom filter is created and saved, and it can now be accessed from the **Library** tab.

### Creating a name filter

Name filters are based on name parameters such as the owner name or SharePoint owner.

#### **Procedure**

- 1. Click Create, and then click the Build Filter tab.
- 2. Select the Name check box, and then complete following steps:
  - a. In the blank text box, enter the owner or SharePoint owner name.

**Note:** If you are entering more than one name, separate the names with commas. For example, you would enter multiple names as John Smith, Mary Jones, Ellen Sideways.

- b. Select the check box as to what fields to which this name filter applies, choosing from **Owner** or **SharePoint Owner**. You can select any or both of the name-type filter options.
- c. In the Filter Details window, enter the name of this new filter.
- d. In the **Description** text box, enter a brief description of this filter.
- e. Click Save Filter.

### Results

The custom filter is created and saved, and it can now be accessed from the **Library** tab.

## Creating an email filter

Email filters are based on common email fields such as To, From, CC, BCC, and email subject.

#### **Procedure**

- 1. Click Create, and then click the Build Filter tab.
- 2. Select the Email check box, and then complete these options.
  - a. In the blank text box, enter the names or email addresses that is used by this filter. Separate multiple names or email address with commas. You might enter John Smith, Mary Jones or jsmith@company.com, mjones@company.com.
  - b. Select the check box or boxes to which this email filter applies, choosing from **To**, **From**, **CC**, **BCC**, or **Email Subject**.

**Note:** If you select the **Email Subject** check box, you must also select an operator: **Contains**, **Is**, or **Begins With**, and then enter some text about the email's subject into the empty text box.

- 3. In the Filter Details area, complete the following steps.
  - a. In the Name text box, enter the name of this new filter.
  - b. In the **Description** text box, enter a brief description of this filter.
  - c. Click Save Filter.

### Results

The custom filter is created and saved, and it can now be accessed from the **Library** tab.

## Creating a full-text filter

Full-text filters are based on a simple search string for full-text indexed objects. Only objects that were full-text indexed return results.

#### **Procedure**

- 1. Click **Create**, and then click the **Build Filter** tab.
- 2. Select the Full Text check box.
- 3. In the blank text box, enter the search string that is run against data objects in a full-text index. You might enter stock options AND CEO or Apple NOT IBM.
- 4. In the **Filter Details** area, complete the following steps.
  - a. In the Name text box, enter the name of this new filter.
  - b. In the **Description** text box, enter a brief description of this filter.
  - c. Click Save Filter.

### Results

The custom filter is created and saved, and it can now be accessed from the Library tab.

### Creating an auto-classification filter

Auto-classification filters are based on the auto-classification model that is created in IBM StoredIQ Administrator.

#### **Procedure**

- 1. Click Create, and then click the Build Filter tab.
- 2. Select the Auto-classification check box.
- 3. What appears in this area is dependent upon the model that is created in IBM StoredIQ Administrator.
  - a. Select the check box that you want: And the highest score in the selected category or And where score is. Then, use the lists to select Greater than, Less than, or Equal to and the appropriate decimal amount.
- 4. In the Filter Details area, complete the following steps:
  - a. In the Name text box, enter the name of this new filter.
  - b. In the **Description** text box, enter a brief description of this filter.
  - c. Click **Save Filter**. The Save Created Filter confirmation appears, verifying that you want to save this filter. Click **OK**.

## Creating customized searches with the code view

Use the code view to create customized searches with search syntax.

### **Procedure**

- 1. Click Create, and then click the Build Filter tab.
- 2. Click Code View.

**Note:** To return to the filter's form view on the **Build Filter** tab, click **Filter Form View**. Then, you can create and save filters with the prebuilt forms.

- 3. In the large text box, create and enter a customized search with correct filter syntax. For more information about appropriate filter syntax, including tips and example, see Syntax Primer.
- 4. Click **Validate Code**. If the entered expression is valid, a message that states **The filter expression passed validation** is returned. If it is invalid, a message that states **The filter expression is not valid** is returned.
- 5. In the **Filter Details** area, complete the following steps.
  - a. In the **Name** text box, enter the name of this new filter.
  - b. In the **Description** text box, enter a brief description of this filter.
  - c. Click Save Filter.

### Syntax primer:

This primer offers syntax examples and tips for using Boolean operators, multiple terms or term phrases, wildcard, and proximity filters for the full-text filter or full-text source code filter.

**Note:** Saved filters are available as overlays when you are creating new infosets. For more information, see Creating an infoset.

### **Boolean operator syntax**

| AND | The AND operator ensures that both terms appear in the data object. For example, the query chairman AND stock returns data objects where chairman and stock appear. && functions the same as AND.    |
|-----|----------------------------------------------------------------------------------------------------|
| OR  | The OR operator returns data objects where either term appears. The query chairman OR stock returns data objects that have chairman, stock, or both in the data object.    functions the same as OR. |

| NOT | The NOT operator ensures that a term does not appear in any data objects |
|-----|--------------------------------------------------------------------------|
|     | returned. The query Apple NOT IBM returns data objects where word Apple  |
|     | appears, but not IBM. ! functions the same as NOT.                       |

## Multiple terms or term phrase syntax

| " " and ' '                            | Quotation marks around a term phrase return data objects that contain that phrase in that order. For example, "September 20 1998" returns only data objects with the exact phrase of September 20 1998. Double quotation marks allow for wildcards in terms whereas single quotation marks do not. |
|----------------------------------------|----------------------------------------------------------------------------------------------------|
| Multi-item,<br>no Boolean<br>operators | A search for multiple words without Boolean operators or quotation marks is an implied OR search. For example, September 20 1998 returns data objects that have September OR 20 OR 1998. Stop words are removed.                                                                                   |
| Parentheses                            | • Grouping with Boolean operators and parentheses controls how operators are evaluated. For example, (\$10 OR billion) AND options returns data objects where \$10 or billion might be in the data object, but options must also exist.                                                            |
|                                        | • Boolean operators (AND, OR, NOT) work in a grouping or in a proximity group. So ("Sahara Desert" AND "Southeast Asia") OR ("Pacific Ocean" AND "Bavaria") returns data objects that have Sahara Desert and Southeast Asia or Pacific Ocean and Bavaria.                                          |

## Wildcard syntax

| *(Asterisk) | A single asterisk finds multiple characters or letters at beginning of a term. A filter for *olol returns results for betaxolol, carteolol, levobetaxolol, levobunolol, metipranolol, and timolol.             |
|-------------|----------------------------------------------------------------------------------------------------|
|             | • An asterisk matches any number of characters in the middle of a term. te*t returns results for text, test, tent, and tempest.                                                                                |
|             | • An asterisk that is placed after a partial word finds terms that begin with those letters at the end of a term. A filter for ap* returns results for Apple, April, applied, and application.                 |
|             | An asterisk alone finds all objects.                                                                                                    |
| ?           | The question mark matches a single character. For example, compl? returns results for comply but not complies. To filter for more than one character, use a question mark for each letter, for example, ap??e. |

## **Proximity syntax**

| w/x | • Filtering uses the w/x syntax (x represents the number of terms between the two terms) to use the relationship between search terms. w/0 matches terms that are next to each other in any order, and w/1 matches terms with one word between them. The terms can appear in any order. |
|-----|----------------------------------------------------------------------------------------------------|
|     | • Grouping with proximity allows for even more targeted results. For example, ("stock" OR "option") w/3 (2007) finds either stock or option within 3 terms of 2007.                                                                                                    |
|     | Terms can have wildcards or phrases.                                                                                                    |

| pre/x | • The pre/x syntax (x represents the number of words between the two terms) enables users to target proximity filters by dictating which term comes before another term. For example, chairman pre/15 options returns data objects where chairman comes up to 15 terms before options. |
|-------|----------------------------------------------------------------------------------------------------|
|       | <ul> <li>pre/0 matches terms that are next to each other and in the same order;<br/>pre/1 matches terms with at most one word between them and in the<br/>same order.</li> </ul>                                                                                                    |
|       | Terms can have wildcards or phrases.                                                                                                    |

### Notes regarding syntax

When you are examining text, IBM StoredIQ evaluates the requested operators and gives precedence to some over others.

- When parentheses are used to group operators, the expression in parentheses is given the highest precedence.
- NOT: "OctoberNOT November OR December" means "(October AND (NOT November)) OR December".
- Proximity operators ("w/" and "pre/"): "October w/3 November pre/5
  December" means "(October w/3 November) pre/5 December". ("October" and
  "November" must be within three words of each other, but both must be before
  "December" by no more than five words.)"October w/3 November and December"
  means "(October w/3 November) and December".
- The AND operator: "October AND November OR December" means "(October AND November) OR December".
- The OR operator or no operator: "October November OR December" means the same as "(October OR November)OR December".

## Previewing filter results

You can preview sample, returned data before you save that infoset.

#### **Procedure**

- 1. Select the infoset from which you want to create a new infoset.
- Apply a filter to this infoset by either using an existing filter or creating a new filter.
- 3. Click **Preview Filter Results**, and data that is contained within that infoset appears within the **Filter Results**. It includes the name, file size, file path, its creation date and time, and the date and time it was last modified.

## Configuring columns when previewing filter results

When you preview data objects that are contained within an infoset, you can select what type of information is displayed, ensuring that the returned data is meaningful to you.

- 1. Select the infoset from which you want to create a new infoset.
- 2. Apply a filter to this infoset by either using an existing filter or creating a new filter.
- 3. Click **Preview Filter Results**, and a list of data objects that are contained within that infoset appears.
- 4. Click the blue gear icon. The Configure Column Preview Filter Results dialog box appears.

5. In the Configure Column - Preview Filter Results dialog box, click the down arrow to the right of options 2-6, selecting the name of the column. Choose from these options: None, File size, File path, File type, Container path, Last accessed, Created, Last modified, Owner name, or Group name.

**Note:** The File name option cannot be changed. By default, it is the name of the first column when you are previewing data. Additionally, as you rename columns, more columns are automatically added to the Configure Column - Preview Filter Results dialog box.

- 6. To reset the columns to the default selections, click **Reset to default column selections**. The column configuration options return to their default settings.
- 7. Click Save. The layout of the Filter Results area reflects the chosen options.

## **Set Operations**

Set Operations allows infosets to be combined in different ways to produce another infoset.

You can highlight specific information within the infoset, and apply these types of set operations to infosets: union, intersection, symmetric difference, and subtraction.

Table 5. Set Operations

| Operation    | Description                                                                                                    | Example                                                                                                    |
|--------------|----------------------------------------------------------------------------------------------------|----------------------------------------------------------------------------------------------------|
| Union        | A union infoset is the combination of two or more infosets: the primary infoset and the check boxes of whatever available infoset you select.                                                                                                    | For example, you have three infosets, two of which contain PSTs by owner and a third that contains all Exchange email. You want to combine all three infosets to make it easier to run actions on all of the data objects therein.                                                                                                    |
|              |                                                                                                    | All three infosets combine in their entirety, resulting in a new, larger infoset. The combination of the affected areas is turned gray within the interface.                                                                                                    |
| Intersection | An intersected infoset is the result of two or more infosets that contain some of the same objects. This overlap, which is where identical objects are in all infosets, is called the intersection. It is this intersection that results in the new infoset. | For example, you have two custodians, each with a significant amount of data, some of which is shared. You want to ascertain which of the shared data objects are identical. In this case, you must create an intersection infoset as you want to find identical, common data objects between the two.  Only the area of similarity, the gray intersection between the two white circles, is found in the new infoset. |

Table 5. Set Operations (continued)

| Operation               | Description                                                                                                    | Example                                                                                                    |
|-------------------------|----------------------------------------------------------------------------------------------------|----------------------------------------------------------------------------------------------------|
| Symmetric<br>Difference | A symmetric difference infoset combines a primary and selected infoset and removes identical objects from them. The remaining data objects from both filtered infosets then combine to create a new infoset.               | For example, you again have two custodians, each with a significant amount of shared data. You want to ascertain which of the shared data objects are not identical. In this case, you must create a symmetric difference infoset as you want to find data objects that are different between the two.  Only the area of difference between the two infosets is the white intersection. This area of difference results in a new infoset of everything but the data that is shared between the two circles. |
| Subtraction             | A subtraction infoset combines a primary and selected infoset, removes identical objects, and then subtracts the remaining objects from the primary infoset. The remainder data objects result in the subtraction infoset. | For example, you have two infosets, both of which contain similar PSTs by owner. You want to combine both infosets and retain only the unique data objects to make a new infoset. The two infosets combine, identical data objects are removed, and only the remaining objects, that area in gray, create the new infoset.                                                                                                    |

This table describes the options available for set operations for each infoset.

Table 6. Available operation infoset options and descriptions

| Available Operation |                                                                                                    |
|---------------------|----------------------------------------------------------------------------------------------------|
| Infoset Option      | Description                                                                                                    |
| Name                | The name of the infoset against which a set operation can be conducted.                                                                                                    |
| Total Objects       | The total number of data objects that are contained within the infoset.                                                                                                    |
| Infoset Size        | The size of the infoset.                                                                                                    |
| Composition         | The composition of the infoset, top level, or mixed level.                                                                                                    |
| Created             | The date and time at which the infoset was created.                                                                                                    |
| Туре                | The type of infoset. Remember, set operations can be conducted only against user infosets. System infosets are not available in the <b>Available Operation Infosets</b> pane.                                                                                      |
| Search              | Search for a particular infoset with the <b>Enter terms</b> text box and <b>Search</b> .                                                                                                    |
| Details             | Click <b>Details</b> to view the Infoset Details window. Information regarding the infoset's name, description, total number of objects, number of parent and child objects, size, composition, created date and time, type, and percentage of exceptions appears. |

**Note:** For union and intersection set operations, check boxes appear to the left of the infoset names, but for symmetric difference and subtraction operations, radio buttons appear.

## Creating a union infoset

Union infosets are the combination or joining in their entirety of two or more infosets.

#### **Procedure**

1. Select the infoset to which you want to combine one or more infosets. This infoset is the primary infoset. The name of the primary infoset appears in the infoset window.

**Note:** Set operations can be conducted only on user infosets, not system infosets.

- 2. Click Create and then click Set Operations.
- 3. Click **Union** and then select the check boxes of the available operation infosets to which you want to join to the primary infoset. To select all of the available operation infosets, select the check box to the left of **Name**.
- 4. Click Create New Infoset. The Create New Infoset dialog box appears.
- 5. In the **New Infoset Name** text box, enter the name of this infoset.
- 6. In the **Description** text box, enter the description of this infoset.
- 7. Select or clear the **Include Data Map for the Refine tab** check box.
  - If you select this check box, the data map is generated for this infoset. The infoset takes longer to generate, but you are able to use the data map and its function for this infoset.
  - If you clear this check box, the infoset generates more quickly, but it does not include the data map.

**Note:** If you opt to create an infoset without a data map, some of the reports that can be run against that infoset are affected. If the Compliance, Data Assessment, Data Topology, Overlay, and Customized Reports are run against an infoset without a data map, they contain no data.

- 8. To send a notification email that the infoset was created, select **Send email** when the process is complete check box and enter the email address at which the individual must be notified.
- 9. Click **Select overlays** to determine which overlays must be applied to this infoset. A Create New Infoset window opens, providing available overlays to add to this infoset.

**Note:** When you are exploring this infoset, these selected overlays are available to be applied within the data map. If the data map is not generated, then overlays cannot be selected.

- 10. Select overlays in the Available overlays panel and click **Add** to add the overlays. You can add no more than seven overlays.
- 11. Click **Save and View** to go to the **Infoset Ancestry** tab, or click **Save** to return to the **Library** tab.

## Creating an intersection infoset

Intersected infosets are the result of the combination two or more infosets where identical data objects are the new infoset.

#### **Procedure**

1. Select the infoset to which you want to combine one or more infosets. This infoset is the primary infoset. The name of the primary infoset appears in the infoset window.

**Note:** Set operations can be conducted only on user infosets, not system infosets.

- 2. Click Create and then click Set Operations.
- 3. Click Intersection and then select the check boxes of the available operation infosets in which you want to find identical data objects. Data objects that are the same in each of the selected infosets are then used to form a new, intersection infoset. To select all of the available operation infosets, select the check box to the left of Name.
- 4. Click Create New Infoset. The Create New Infoset dialog box appears.
- 5. Follow Step 5 to Step 11 in "Creating a union infoset" on page 27 to finish creating an intersection infoset.

## Creating an infoset with a symmetric difference

Symmetric difference infosets remove identical objects from two filtered infosets. The remaining data objects from both filtered infosets then combine to create a new infoset.

#### **Procedure**

1. Select the infoset from which you want to remove the symmetric difference of another infoset. This infoset is the primary infoset.

**Note:** Set Operations can be conducted only on user infosets, not system infosets.

The name of the primary infoset appears within the infoset window.

- 2. Click Create and then click Set Operations.
- 3. Click **Symmetric Difference** and then select the infoset in which you want to find identical data objects. Data objects that are the same in the primary and selected infoset are removed, and the remaining data objects are then combined to form the new infoset.
- 4. Click Create New Infoset. The Create New Infoset dialog box appears.
- 5. Follow Step 5 to Step 11 in "Creating a union infoset" on page 27 to finish creating an infoset with a symmetric difference.

## Creating a subtraction infoset

Subtraction infosets remove objects that are contained within the secondary infoset from the primary infoset. The remaining objects then create a subtraction infoset.

#### **Procedure**

1. Select an infoset. This infoset is the primary infoset.

**Note:** Set Operations can be conducted only on user infosets, not system infosets.

The name of the primary infoset appears within the infoset window.

- 2. Click Create and then click Set Operations.
- 3. Click **Subtraction** and then select the infoset that you want to subtract from the primary infoset. Data objects that are the same in the primary and selected infoset are removed, and the remaining data objects form the new infoset.
- 4. Click **Create New Infoset**. The Create New Infoset dialog box appears.
- 5. Follow Step 5 to Step 11 in "Creating a union infoset" on page 27 to finish creating a subtraction infoset.

# Scope operations

Contained data, such as data within .ZIP, .TAR, or .PST files, is hierarchical and can have many different relationship and connections. Depending on how that data is viewed, that data can give a different perception than what is represented. The **Scope Operations** tab helps users to understand more fully what data is represented by data sets.

There are two actions available within scope operations:

#### Expand

This operator expands all of the files within an infoset. Any nested hierarchies or contained files are opened, expanding into a new infoset that is a potentially more accurate representation of the contained data.

**Note:** If the files within the infoset are not container files, then the **Expand** operator has no effect.

## Collapse

This operator collapses or retracts all of the opened or expanded files within an infoset. It results in a new, smaller infoset that is a potentially more accurate representation of the data.

**Note:** If the files within the infoset are not container files, then the **Collapse** operator has no effect.

## **Expanding all contained objects**

When you are using scope operations to expand contained objects, such as nested message threads, email attachments, or compressed archive contents, the resulting infoset can contain all objects that are included with the container and container itself.

#### **Procedure**

- 1. Select the infoset in which you want to expand hierarchies. This infoset is the primary infoset. The name of the primary infoset appears within the infoset window.
- 2. Click Create.
- 3. Click Scope Operations.
- 4. Click **Expand**. Nested hierarchies and associations are expanded, and data object counts likely either remain the same or increase.
- 5. Click **Create New Infoset**. The Create New Infoset dialog box appears.
- 6. Follow Step 5 to Step 11 in "Creating a union infoset" on page 27.
- 7. Review and validate the objects within the new infoset as needed.

## Collapsing objects into containers

When you are using scope operations to collapse an infoset, nested and compressed objects such as message threads, email attachments, or archive contents are no longer part of the infoset. The resulting infoset data object counts can be lower than the original infoset. The resulting infoset can better represent how the data objects appear according to the file system.

#### **Procedure**

 Select the infoset in which you want to collapse hierarchies. This infoset is the primary infoset. The name of the primary infoset appears within the infoset window.

- 2. Click Create.
- 3. Click Scope Operations.
- 4. Click **Collapse**. Nested hierarchies and associations are collapsed, and data object counts likely either remain the same or decrease.
- 5. Click Create New Infoset. The Create New Infoset dialog box appears.
- 6. Follow Step 5 to Step 11 in "Creating a union infoset" on page 27.
- 7. Review and validate the objects within the new infoset as needed.

# **Duplicate Operations**

Duplicate Operations provides a way for you to identify a wide variety of duplicate data in your system. By generating a new duplicate identification infoset, you can apply filters, operations, reports, or actions to start your data deduplication process.

Duplicate Operations compares objects of two infosets that are based on each other's hash value. If an object's hash value matches, the system can flag that object as a duplicate object. To conduct this operation, you must specify a primary infoset to apply against the infoset that you want to identify its duplicate objects. The operation then creates a new duplicate identification infoset that contains all duplicate objects except any objects from the primary infoset.

## Creating a duplicate identification infoset

Use the **Duplicate Operations** tab to identify duplicate objects. A new duplicate identification infoset is created to include the duplicate objects.

#### **Procedure**

- 1. From the **Infoset** list, select an infoset as a source infoset that you want to identify its duplicate objects.
- 2. Click the Create tab.
- 3. Click the **Duplicate Operations** sub tab.
- 4. In the Available Operation Infosets pane, select an infoset as a primary infoset to compare to the source infoset.
- 5. Click **Create New Infoset**. The Create New Infoset dialog window opens.
- 6. Enter the name of the new infoset in both **New Infoset Name** text box and **Description** box.
- 7. Select or clear the **Include Data Map for the Refine tab** check box.
  - If you select this check box, the data map is generated for this infoset. The infoset takes longer to generate, but you are able to use the data map and its function for this infoset.
  - If you clear this check box, the infoset generates more quickly, but it does not include the data map.

**Note:** If you opt to create an infoset without a data map, some of the reports that can be run against that infoset are affected. If the Compliance, Data Assessment, Data Topology, Overlay, and Customized Reports are run against an infoset without a data map, they contain no data.

- 8. Select **Send email when the process is complete** and enter the email address where you want to be notified after the infoset is created.
- Click Select overlays to determine which overlays must be applied to this infoset. A Create New Infoset window opens, providing available overlays to add to this infoset.

- **Note:** When you are exploring this infoset, these selected overlays are available to be applied within the data map. If the data map is not generated, then overlays cannot be selected.
- 10. Select overlays in the Available overlays pane and click **Add** to add the overlays. You can add no more than seven overlays.
- 11. Click **Save and View** to view the infoset that is being created in the **Infoset Ancestry** tab. Or, click **Save** to return to the **Duplicate Operations** tab.

## **Results**

A new duplicate identification infoset is created to consist of all duplicate objects except any objects from the primary infoset. It is ready for you to start the data deduplication process.

# Chapter 5. Refinement of infosets and data

The **Refine** tab provides you with a visualization of an infoset. You can see how much data you have, data source types, and breakdown of the data into predefined groups such as file type category or created date.

You can use the visualization and its controls to refine or cull down the data objects that are contained in the selected infoset. The visualization rules out the non-essential data that you do not need.

By saving this visual refinement, you can create new infosets that contain a much further refined set.

# Data maps

The data map displays information about data source and allows you to select data source type, view options, data overlay, and details about data size and list of files.

The data map contains these areas:

| Data Map Option        | Description                                                                                                    |
|------------------------|----------------------------------------------------------------------------------------------------|
| Group By               | The Group By area contains these options:                                                                                                    |
|                        | • <b>Data Source Type</b> : This view displays the different data source types that make up the selected infoset. By selecting or clearing the data source types, the data map automatically reconfigures, providing you with a visual overview of your data. |
|                        | None: This option removes data source types from the data map.                                                                                                    |
| View By                | The View By area contains these options:                                                                                                    |
|                        | • Category View: View data by category, including container files and archives, images, spreadsheets, and email.                                                                                                    |
|                        | • <b>Size View</b> : View data by size, from less than one MB to over 100 GB. The <b>Size View</b> is only active for infosets that have a top-level composition.                                                                                             |
|                        | • Created View: View data by created date from within the past 30 days to more than five years ago.                                                                                                    |
|                        | • Last Modified View: View data by its last modified date, from within the past 30 days to more than five years ago.                                                                                                    |
|                        | • Last Accessed View: View data by its last accessed date, from within the past 30 days to more than five years ago.                                                                                                    |
|                        | By selecting or clearing the viewing options, the data map automatically reconfigures, providing you with a visual overview of your data.                                                                                                    |
| Select Data<br>Overlay | The <b>Select Data Overlay</b> list lets you select an overlay to be applied to your data, helping you to analyze your data differently.                                                                                                    |

| Data Map Option  | Description                                                                                                    |
|------------------|----------------------------------------------------------------------------------------------------|
| Data Map         | Under the Data Map, you can see the total number of objects being viewed as <b>Viewing x of x total objects</b> . This total is affected by the selection of the <b>Object Count</b> and <b>Object Size</b> tabs.                                           |
|                  | • If <b>Object Count</b> is selected, this figure indicates the number of data objects that are being viewed compared to the total number of data objects.                                                                                                  |
|                  | • If <b>Object Size</b> is selected, this figure indicates the data objects' size in bytes compared to the total byte size of the data objects.                                                                                                    |
|                  | These same tabs, <b>Object Count</b> and <b>Object Size</b> , provide you with different viewing options within the Data Map itself.                                                                                                    |
|                  | • If <b>Object Count</b> is selected, the data map displays the number of objects and their percentage of that data source when you place the pointer over a category.                                                                                      |
|                  | • If <b>Object Size</b> is selected, the data map displays the size and percentage of the objects for that data source when you place the pointer over a category. <b>Object Size</b> is only active for infosets that have a top-level composition.        |
| Data Map Details | This area displays details about a tile that is selected in the data map. By clicking an individual map tile, details about that specific tile are displayed. You can also see the total number of data objects referred to by the map tile.                |
|                  | <b>Note:</b> Selected tiles have a green border. Tiles over which the pointer was placed have a black border.                                                                                                    |
|                  | The <b>Data Map Details</b> also shows you the <b>Total Size</b> of the selected tile. The bar graph automatically populates, providing a visual representation of how the size of the selected tile relates to that of the size of the infoset as a whole. |
|                  | By clicking <b>View Full List</b> , the Data Map Details dialog appears. From here, you can download information about the selected tile to a CSV file.                                                                                                    |

# Refining an infoset

Use the **Refine** tab to perform the refining tasks.

## **Procedure**

- 1. On the home page of IBM StoredIQ Data Workbench, from the **Infoset** dropdown list, select the infoset for which you want to refine its data and click **Select Infoset**. The name of the selected infoset appears within the infoset dropdown list window.
- 2. Click the **Refine** tab. The Data Map opens, providing a visual overview of the data within the selected infoset.
- 3. Proceed to the following refining procedures to accomplish your tasks.

# Grouping an infoset by data source type

To view the selected infoset and different data sources it uses, you can select **Data Source** under **Group By**. To view only the infoset without its types of data source, select **None**.

## **Procedure**

- 1. Select or clear the check boxes to the left of the data source types. Data sources that are cleared are removed from the data map, and the view is automatically reconfigured to reflect these changes.
- 2. Use the data map to better understand your infoset and the data sources that are used to make up that infoset.

# Viewing infoset with different views

Objects within infosets can be viewed by different data views, ranging from category or size to its last accessed or modified date.

## **Procedure**

 To view the selected infoset, select one of these categories from View By: Category, Size, Created, Last Modified, or Last Accessed. The infoset is displayed within the Data Map, and the map tiles correspond to the selected view type.

Table 7. View By selection options

| View By Option | Available Category Options                                                        |
|----------------|-----------------------------------------------------------------------------------|
| Category       | These options are available when <b>Category</b> is selected:                     |
|                | Container files and archives                                                      |
|                | • Images                                                                          |
|                | Spreadsheets                                                                      |
|                | Miscellaneous                                                                     |
|                | System files                                                                      |
|                | Multimedia                                                                        |
|                | Computer programming                                                              |
|                | Word processing                                                                   |
|                | Presentation                                                                      |
|                | • Email                                                                           |
|                | Collaboration                                                                     |
| Size           | These options are available when <b>Size</b> is selected:                         |
|                | • Less than 1 MB                                                                  |
|                | • 1 MB to 10 MB                                                                   |
|                | • 10 MB to 100 MB                                                                 |
|                | • 100 MB to 1 GB                                                                  |
|                | • 1 GB to 10 GB                                                                   |
|                | • 10 GB to 100 GB                                                                 |
|                | • Over 100 GB                                                                     |
|                | <b>Note:</b> This option is only active when you are viewing a top-level infoset. |
| Created        | These options are available when <b>Created</b> is selected:                      |
|                | • Last 30 days                                                                    |
|                | • 1 - 6 months ago                                                                |
|                | • 6 - 12 months ago                                                               |
|                | • 1 - 3 years ago                                                                 |
|                | • 3 - 5 years ago                                                                 |
|                | Over 5 years ago                                                                  |

Table 7. View By selection options (continued)

| View By Option | Available Category Options                                         |
|----------------|--------------------------------------------------------------------|
| Last Modified  | These options are available when Last Modified is selected:        |
|                | • Last 30 days                                                     |
|                | • 1 - 6 months ago                                                 |
|                | • 6 - 12 months ago                                                |
|                | • 1 - 3 years ago                                                  |
|                | • 3 - 5 years ago                                                  |
|                | Over 5 years ago                                                   |
| Last Accessed  | These options are available when <b>Last Accessed</b> is selected: |
|                | • Last 30 days                                                     |
|                | • 1 - 6 months ago                                                 |
|                | • 6 - 12 months ago                                                |
|                | • 1 - 3 years ago                                                  |
|                | • 3 - 5 years ago                                                  |
|                | Over 5 years ago                                                   |

2. Select or clear the check boxes to the left of the viewing options. The viewing options that are cleared are removed from the Data Map, and the view is automatically reconfigured to reflect the changes.

# Selecting data overlays

Data overlays, which are configured during infoset creation, can be applied to an infoset.

#### **Procedure**

- 1. To apply an infoset overlay, you must first create and save a filter. You can also use any available infoset. For more information, see Building a filter.
- 2. Select an infoset from the **Select Data Overlay** dropdown list.
- 3. Select **Show all** or **Show only matches**, depending on what you want to view.

# **Downloading CSV data**

Data for a selected tile of an infoset can be downloaded as comma-separate-value files.

#### **Procedure**

- 1. Select the infoset for which you want to download CSV data.
- 2. Click **Refine**, and then select a tile in the Data Map.
- 3. In Data Map Details, click **View Full List**. The Data Map Details dialog box appears.
- 4. Click **Download to CSV**, and then open or save the CSV file as needed.

# **Chapter 6. Enhancements to infoset**

The **Enhance** tab provides you with a visual layout of available enhancements. Enhancements are created as models within IBM StoredIQ Administrator. When an enhancement is applied to an infoset, it updates that infoset's index.

Table 8. Enhance options and descriptions

| <b>Enhance Option</b> | Description                                                       |
|-----------------------|-------------------------------------------------------------------|
| Name                  | The name of the enhancement that can be applied to an infoset.    |
| Туре                  | The enhancement's type. Currently, the only option is Auto-class. |
| Description           | An optional description of the enhancement.                       |

In the **Enhancements Details** area, a summary of the selected enhancement is displayed, including the enhancement's name, description, and its last usage date.

# Running an enhancement

Enhancements are another way to refine or distill an existing infoset. Within an enhancement, existing patterns and rules are used to define the criteria for which the enhancement is comprised. By applying an enhancement to an infoset, the same criteria that make up the enhancement is applied to the selected infoset, creating a new, refined infoset.

#### About this task

Enhancements such as an auto-classification model must be created and defined within IBM StoredIQ Administrator by an administrator. If an enhancement is not available within IBM StoredIQ Administrator, contact the administrator.

#### **Procedure**

- 1. Select the infoset that you want to enhance.
- 2. Click Enhance.
- 3. Select the enhancement that you want to apply to the selected infoset.
- 4. Click **Run Enhancement**. The Run Enhancement Confirmation window appears. Click **Run and View** or **Run** to run the enhancement.

# Searching for a specific enhancement

When you have multiple enhancements from which to choose, you can search for a specific enhancement instead of using the slider to move through available options.

#### **Procedure**

- 1. Select the infoset that you want to enhance. The selected infoset appears at the top of the infoset window.
- 2. Click Enhance.
- 3. In the **Enter key terms...** text box, enter the name of the enhancements for which you want to search, and then press **Search**. You can enter either the full

enhancement name or a portion of it. To remove the search term, click the X to the left of the <code>Enter key terms....</code> text box. Enhancements that match the entered search term are returned.

4. Select the enhancement, and then click Run Enhancement.

# Chapter 7. Actions on data

Actions are preconfigured options that help you to manage data objects that are contained within infosets.

**Note:** Actions must be created and defined within IBM StoredIQ Administrator by the administrator. They can be scheduled to run immediately or later. If an action is not available within IBM StoredIQ Data Workbench, contact your administrator.

Within IBM StoredIQ Data Workbench, you can perform these actions on data objects within infosets:

#### **Basic Move**

A move action moves data objects from one location to another. When you are moving an object, the designated location must be specified.

## **Basic Copy**

A copy action copies data objects from a source volume to a destination volume.

## **Retention Copy**

This action copies data objects from a source to a retention location for a specified retention period.

## **Discovery Export**

This action copies data objects and generates files for loading into third-party legal review tools.

**Delete** This action removes data objects from the source volumes.

#### Watson Curator

A copy action that is used in the workflow to automate the management of the data change. Generates manifest and CSV reports to help the users of Watson Curator analyze the data.

Within the Modify Attribute policy, the following options are available within the policy:

#### Set read-only

Sets the read-only bit on files in an infoset for CIFS and NFS data sources.

#### Set read/write

Sets the read/write bit on files in an infoset for CIFS and NFS data sources.

#### Step-up Snippet

The Step-up Snippet is applied against a specific infoset. For each object within the infoset, a short capture of the contents of that object is created. It does not affect the membership of the infoset or its metadata in any way. Step-up Snippet is audited in the harvest audits on the data server. Snippets are commonly used by the auto-classification feature.

## Step-up Full-text

The Step-up Full-text index is applied against a specified infoset. For each object within the infoset, a full-text index is created unless the corresponding file on the data source has metadata that no longer matches

the object's metadata. It does not affect the membership of the infoset or its metadata in any way. Step-up Full-text is audited in the harvest audits on the data server.

# Searching for a specific action

When you have multiple actions available to choose, you can search for a specific action instead of using the slider to move through available options.

#### **Procedure**

- 1. Select the infoset on which you want to act. The selected infoset appears at the top of the infoset window.
- 2. Click Act.
- 3. In the **Enter key terms...** text box, enter the name of the action for which you want to search, and then press **Search**. You can enter either the full action name or a portion of it. To remove the search term, click the **X** to the left of the **Enter key terms...** text box. Actions that match the entered search term are returned.
- 4. Click the action that you want to select, and then click Run.

# Scheduling and running an action

From the **Actions** tab, actions can be scheduled to run immediately or at a predetermined schedule, providing you with greater flexibility and control over your data.

#### **Procedure**

- 1. Within the **Available Actions** area, select the action that you want to schedule, and then click **Run Action**. The Action Scheduling dialog box appears.
- 2. Within the Action Scheduling dialog box, you must determine an action schedule. Select from these options:
  - Immediate: If you select this option, the action is queued to run immediately.
  - **Scheduled**: If you select this option, the action is queued to run according to the schedule you set. In the **On** text box, enter the date, and in the **at** text box, enter the time that this action is scheduled to run.
- 3. After the action schedule is set, click **Run and View** or **Run**. The action can be seen in the **Details** > **Execution Log** tab. Actions that were scheduled to run immediately show as **Running** in the **Type** column. Actions that are scheduled to run later are listed as **Queued**.

# Canceling a scheduled action

Scheduled or queued actions' executions can be canceled before they run.

#### **Procedure**

1. Within the **Details > Execution Log** tab, select the action that you want to cancel.

**Note:** In order for an action to be canceled, it must be scheduled or queued to run. You cannot cancel an action that is running.

- 2. In the **Action Details** area, click **Cancel Queued Action**. The Cancel confirmation window appears.
- 3. Click OK.

# Chapter 8. Data reports

Data reports help evaluate and verify processes that were run on IBM StoredIQ Data Workbench.

IBM StoredIQ Data Workbench contains these types of system reports:

## **Compliance Report**

Inspects data for compliance with governance policies.

#### Content Collector Manifest File CSV Export

Exports data and metadata in a user infoset to a modified CSV report for IBM Content Collector to use.

#### **CSV All Audited Objects Export**

Lists all audited data objects after the policy is run.

## **CSV Attribute Summary**

Lists a summary of attribute counts for in infoset.

## **CSV Exception List Export**

Lists the found exceptions.

## **CSV Infoset Data Object Export**

Lists the data objects within an infoset.

## **Data Assessment Report**

Assesses data for IT policies.

#### **Data Topology Report**

Describes how data is distributed across your organization.

**Note:** Only the top 100 owners of infoset objects across volumes can appear in the data topology report.

#### **Duplication Summary Report**

Lists the duplicate data objects that are contained within an infoset.

#### **Overlay Hit Report**

Compares data's responsiveness for various overlays.

#### **Term Hit Report**

Shows the number of responsive objects in an infoset as they pertain to a set of full-text terms.

The generated reports are sent to designated users through email or are available as a download link in the **Execution Log** tab for an infoset.

# IBM StoredIQ Data Workbench report types

IBM StoredIQ Data Workbench provides the following preconfigured report types.

## **Compliance Report**

The Compliance report indicates whether data is in compliance with established guidelines, specifications, or governance policies. The generated report provides detailed information about data-object compliance in these areas:

- Compliance Overview
- Distribution by Category

- · Distribution by Data Source
- · Distribution by Size of Data Object
- · Distribution by Data Owner
- · Distribution by Last Modified Date

## Content Collector Manifest File CSV Export

Content Collector Manifest File CSV Export exports path, data attributes, and classification data objects that are contained in an Infoset to a modified CSV report. This CSV report is delivered to the user by email or can be viewed by clicking the **View Report** link in the execution log of the infoset. It is then saved in a location that IBM Content Collector can retrieve and use.

## **CSV All Audited Objects Export**

The CSV All Audited Objects Export report lists all audited data objects after the policy is run. The report includes the following information:

- Name
- Path
- · Container path
- Volume name
- Object type
- Owner
- Size
- Ctime
- Mtime
- Atime
- Digest
- Object ID
- Version

#### **CSV Attribute Summary**

The CSV Attribute Summary lists the attribute counts for an infoset. The report includes the following information:

- Attribute
- Name
- Count
- Path
- Description

#### **CSV Exception List Export**

The CSV Exception List Export report lists the exceptions that are encountered during the execution of an action. The report includes the following information:

- ID
- Source Object Path
- Source Object Container Path
- Source Object Name
- Source Object Version
- Source Object Created Date
- Source Object Last Modified Date
- Destination Object Path

- Destination Object Container Path
- Destination Object Name
- Destination Object Version
- Destination Object Created Date
- · Destination Object Last Modified Date
- Category
- Token

## **CSV Infoset Data Object Export**

The CSV Infoset Data Objects Export report lists the data objects within an infoset. The report includes the following information:

- Name
- Path
- · Container Path
- · Volume Name
- · Object Type
- Owner
- Size
- Ctime
- Hash
- Mtime
- Atime

#### **Data Assessment Report**

The Data Assessment report assesses data in terms how it interacts with IT policies. The generated report provides detailed information in these areas:

- Distribution by Data Source
- · Distribution by Size of Data Object
- · Distribution by Data Owner
- Distribution by Last Accessed Date
- · Distribution by Last Modified Date
- Distribution by Category

## **Data Topology Report**

The Data Topology Report describes how data is distributed across your organization. The generated report provides detailed information in these areas:

- · Overall Summary
- Distribution by Data Source
- · Distribution by Category
- · Distribution by Data Owner
- · Distribution by Last Accessed Date
- Distribution by Last Modified Date

**Note:** Only the top 100 owners of infoset objects across volumes can appear in the data topology report.

## **Duplication Summary Report**

Lists the duplicate data objects that are contained within an infoset. The generated report provides detailed information in these areas:

- Duplication Overview
- Duplicate Objects

## **Overlay Hit Report**

The Overlay Hit report compares data's responsiveness for various overlays. The generated report provides a detailed analysis about overlay information in these areas:

- Overlay Summary
- · Overlay Results

## **Term Hit Report**

Given a series of search terms and a target infoset, the report provides a perspective of how many hits in terms of matching objects each term generates. The goal is for you to quickly access several query options and narrow to the terms that you might be interested to pursue. This report provides the following information:

- Infoset Summary
- Term Hit Summary
- · Term Hit by Object Count
- Term Hit by Total Size of Matching Objects

# **User reports**

Use the **User reports** interface to create Custom CSV Export reports. You can select and specify the exact metadata information in the report.

Select a metadata category such as **System metadata** from the list. Then specify and add metadata fields that are to be shown in the report.

# Format of CSV reports

The format of the .csv files and manifest files in the reports are described as follows:

- Values are not quoted.
- Values are separated by , (comma).
- There is no whitespace after the comma.
- Lines end with carriage return and line feed characters.

# Searching for a report

When you have multiple reports available to choose, you can search for a specific report instead of using the slider to move through available options.

## **Procedure**

- 1. Select the infoset on which you want to generate a report. The selected infoset appears at the top of the infoset window.
- Click Report.
- 3. In the **Enter key terms...** text box, enter the name of the report, and then press **Search**. You can enter either the full report name or a portion of it. To remove the search term, click the **X** to the left of the **Enter key terms....** text box. Reports that match the entered search term are returned.

# Generating a system report

Provides procedural information for generating a system report.

#### About this task

If the infoset against which you are generating a report was created without a data map, some report types are affected. The Compliance, Data Assessment, Data Topology, Overlay, and Customized Reports contain no data if run against an infoset without a data map.

#### **Procedure**

- 1. Select the infoset on which you want to generate a system report.
- 2. Click **Report**.
- **3**. Select the type of report and then click **Generate Report**. The Generate Report dialog box appears.
- 4. In the Generate Report dialog box, complete these fields:
  - a. In the **Report Name** text box, enter the name of this report. By default, the report is named by the type of report, and the name of the infoset.
  - b. In the **Send To** text box, enter the email address to which the generated report is sent.

**Note:** If you enter more than one email address in the **Send To** text box, separate the email addresses with commas.

Click Generate. The generated report is sent to the email address listed in the Send To text box, or the report can be downloaded from the Execution Log in Details.

# Generating a term hit report

Follow these steps to generate a term hit report.

#### **Procedure**

- 1. Select the infoset on which you want to generate a report.
- 2. Click Report.
- 3. Select **Term Hit Report** and then click **Generate Report**. The **Generate Report** dialog box appears.
- 4. In the Generate Report dialog box, complete these fields:
  - a. In the **Report Name** text box, enter the name of this report. By default, the report is named by its report type and the name of the infoset.
  - b. In the **Send To** text box, enter the email address to which the generated report is sent.

**Note:** If you enter more than one email address, separate the email addresses with commas.

- 5. Click **Next** to proceed to the Terms page.
- 6. In the **Term** field, enter a single term and then click **Add Term**.
- 7. From the Filter From Library list, select a filter and then click Add Filter.

**Note:** You can add multiple terms and filters but you can add only a single one each time.

- 8. List of Terms and Filters to include in Report shows all terms and filters that you added. You have options to delete your selections by clicking **Delete** or **Delete All**.
- 9. Click **Generate** to run the report.

# Generating a user report

To create Custom CSV Exports reports, select the User Reports tab under Report.

## Before you begin

Select a user infoset on which you want to generate a report.

#### **Procedure**

- 1. Click **Report** to open the Available Reports window.
- 2. Click the User Reports tab.
- 3. Click Create. The Create Report window opens.
- 4. Name the report.
- 5. Optional: Enter a description about this report.
- 6. Click Next.
- 7. Select a metadata category from the list, such as **System metadata**.

**Note:** Metadata categories that are specific to certain source type appear only as options if the infoset has objects on that source type. For example, the SharePoint metadata category displays only if the infoset includes SharePoint objects.

- 8. Select the attribute or attributes from **Available Fields**. Select multiple attributes by combining the mouse click with the Shift key or Alt key.
- 9. Click **Add** to move the selected attribute or attributes to the **Report Fields** pane.
- 10. Click **Remove** to delete any report fields that you do not need.
- 11. Use **Move Up** or **Move Down** to rearrange the sequence of the report fields.
- 12. Click Save and Exit.
- 13. Select the report on the User Reports list and click Generate Report.
- 14. Optional: Enter the email address in the **Send To** field. The report can be downloaded from the **Execution Log** tab in the **Details** window.
- 15. Click Generate.

#### What to do next

User reports that are never used to generate reports can be deleted from the **User Reports** tab by selecting a report and clicking **Delete**. After a user report is used to generate a report, it cannot be deleted.

For ease of creating a similar user report, you can clone an existing user report by selecting a report and clicking **Clone**. Rename the report and further customize its metadata category and report fields if necessary. Save it as a new user report.

# Chapter 9. Request management

The **My Requests** link on the IBM StoredIQ Data Workbench dashboard provides an interface to show the list of requests that you received or responded to so that you can track, audit, or work on them.

The legal user of IBM StoredIQ eDiscovery and IBM StoredIQ for Legal creates boxes to request data from the data expert of IBM StoredIQ Data Workbench. For more information about creating boxes, see Creating a box and *Requesting for matter data* under *Managing legal matters* from IBM StoredIQ for Legal documentation on IBM Knowledge Center.

When a box is created, it is placed in a **Pending** state. An email is sent to you, the data expert, requesting that you create infosets to match the box request.

**My Requests** allows you to manage the requests from IBM StoredIQ eDiscovery and IBM StoredIQ for Legal. When you address the requests by creating the requested infosets and completing the request, the request is set to **Closed**.

# My Requests

My Requests displays all requests specifically for the data expert who must address them.

My Requests provides these functions:

- It displays all requests, including both currently received requests and processed requests.
- Through the Requests window, it provides two tabs: **Active** and **Closed**. You can sort the requests by their names and their sent or completed time.

The basic steps to work with **My Requests** are described in the following sequence:

- 1. Click My Requests to open a Requests window.
  - The **Active** tab lists the names of the requests, their status, people who issued the requests, and when they were received.
  - The Closed tab lists the names of the requests, their status, people who
    issued the requests, and when they were acted on. The View list provides
    the options of viewing All, Completed, Rejected, or Canceled requests from
    the Closed tab.
- 2. Click a request item; the window loads the name of the request, the legal user, and the content of the request.
- **3**. If you cannot find a matching infoset from the existing infosets, create an infoset to respond to the requests. For information about how to create an infoset, see "Creating an infoset" on page 9.

All infosets that are listed under **Primary Infosets** are shown as links. Clicking a link opens the infoset's context in the IBM StoredIQ Data Workbench window.

The **Reject** button and **Accept** button are enabled for all **Open** requests. Clicking **Reject** closes the request item window and sets view to the **Closed** tab. Clicking **Accept** updates the request item window with the **Accepted** status and time stamp.

In the **Fulfillment Notes** field, you must enter notes for the **Reject** action. The request item window does not close if you do not enter notes. Notes for the **Complete** action are optional. Notes are not sent and stored for the **Accept** action.

- 4. Select the new infoset that you created from **Primary Infoset** and click **Complete**. The request is back to the default **Request** list window and the **Closed** tab shows the request as **Completed**.
- 5. You can open the requests from the Closed tab.

If you click a completed request, you see all information about this request: its original request information, its status, and information about the infoset that was created for this request. The infoset is shown as a link so that you can click it to see its context.

If you open a rejected request, you see only the rejection note and the original request.

Canceled requests store the original requests and time stamps.

## User notification

The user notification icon is located at the top of the IBM StoredIQ Data Workbench interface. It becomes active when a new notification arrives.

The user notification icon turns blue when these notifications occur:

- A box request comes from the legal user of IBM StoredIQ eDiscovery.
- A new user infoset is complete or fails to be created.
- An action, enhancement, or report execution is complete.

A number on the notification icon displays the count of all unread notifications. If there are more than 99 notifications, the icon displays the notification count as 99+. The items are listed by time that they come in; the latest comes at the top.

If you click a request notification from the list, a window opens to display the details of that item. If you click an infoset notification, it opens that specific infoset. Clicking the report execution notification takes you to the execution log that has details of the completed execution. Clicking outside the list closes this notification list.

All unread notifications display in dark gray. After you click an unread notification, it changes to the *read* state in light color. Clicking **Mark All Read** marks all notifications that are loaded in the list as *read*.

# Chapter 10. Exceptions

Exception lists contain various data objects such as files, emails, which encountered an error when an action was conducted on the infoset. This list helps you to know exactly what data needs attention due to some error or exception. It also serves as an informational trace of what went wrong during the process.

The **Exceptions** tab is divided into three areas: **Event**, **Types**, and **Exception Objects**. When you select an exception within either the **Event** or **Types** areas, contextual details for the selected exception appear within the **Exception Objects** area.

#### **Events**

Table 9. Events column definitions

| Events Column<br>Heading | Definition                                        |
|--------------------------|---------------------------------------------------|
| Name                     | The name of the exception.                        |
| Started                  | The date and time at which the exception started. |
| Туре                     | The action type.                                  |

## **Types**

Table 10. Types column definitions

| Types Column<br>Heading | Definition                                                                                                    |
|-------------------------|----------------------------------------------------------------------------------------------------|
| Name                    | The name of the exception that was applied to the data objects. Options include Export Error, File Access Error, File Copy Error, Network Error, Other, Permissions Error, Server Error, System Error, or Unsupported Action. |
| Severity                | The severity level of the exception.                                                                                                    |
| % of Infoset            | The percent of the infoset with errors.                                                                                                    |
| Count                   | The number of data objects with an error.                                                                                                    |
| Size                    | The size of data objects with an error.                                                                                                    |

# **Exception objects**

Table 11. Exception objects column definitions

| Exception Objects<br>Column Heading | Definition                                                                                                    |
|-------------------------------------|----------------------------------------------------------------------------------------------------|
| Name                                | The name of the exception object.                                                                                                    |
| Timestamp                           | The date and time of the exception.                                                                                                    |
| Event                               | The run action that resulted in the exception.                                                                                                    |
| Exception                           | The type of exception encountered.                                                                                                    |
| Message                             | Based on the exception type, this message provides additional information about the exception itself using information that is pulled from the audit log. |

Table 11. Exception objects column definitions (continued)

| Exception Objects<br>Column Heading | Definition                                        |
|-------------------------------------|---------------------------------------------------|
| File size                           | The exception object's file size.                 |
| File path                           | The file path to the exception object's location. |

Regarding Step-up Snippet and Step-up Full-text: The **Exceptions** tab does not report exceptions for a Step-up Snippet or Step-up Full-text. To see those exceptions, check the harvest audits on individual data servers.

# Searching for a specific exception object

When you have multiple exception objects to choose, you can search for a specific exception object instead of using the slider to move through available options.

#### **Procedure**

- 1. Click Exceptions.
- 2. In the Enter key terms here... text box of the Exceptions Objects, enter the name of the exception object and then press Search. You can enter either the full exception object name or a portion of it. To remove the search term, click the X to the left of the Enter key terms.... text box. Exception objects that match the entered search term are returned.
- 3. Click the exception object that you want to select.

# Viewing exception object details

The Exception Object Details dialog box displays exception details that result from different data objects.

#### **Procedure**

- 1. Select the exception objects for which you want to view details.
- 2. Click **View Details**, and the Exception Object Details dialog box appears. This dialog box displays details about the data object that caused the exception.
- Click Next or Previous to view different data objects that caused the exceptions.
- 4. After you finish viewing exception object details, click Close.

# **Exporting the exception objects list**

Use this procedure to export a CSV list of the exception objects that are listed in the **Exception Objects** area.

#### **Procedure**

- 1. Select the event, type, and exception objects that you want to export.
- 2. Click **Export Exception Objects List**. The Export Exceptions Object List dialog box appears.
- 3. To send an extra copy of the CSV file to another person, select the **Also send a copy to the following address check box** and enter the email address in the text box. The exceptions object list is exported as a CSV file, and a link to the location is emailed.
- 4. Click OK.

# Appendix A. Filter condition reference and expression language

This appendix provides in-depth information about full-text and attribute conditions and how to use the expression language.

# Full-text syntax

The full-text editor supports full-text syntax.

The full-text feature supports a wide range of full-text syntax to broaden or narrow filters. A one-word term like September returns results from all harvested data objects that include the term in their content. Word matching is case-insensitive. A list of words match any of those words. For example, September OR October match all objects that contain either September or October.

## Term expansion

When lemmas are turned off (by default), a simple term such as went returns only those documents that contain the exact same character sequence. For more information, see Configuring full-text index settings.

When lemmas are turned on, the simple term went is automatically expanded to return documents that contain words with the same meaning as went, such as go, goes, going, and gone.

Automatic term expansion applies to any terms. Term expansion can be disabled by placing the term within single quotation marks. Term expansion does not occur when a wildcard is present.

**Note:** To use term expansion for the anticipated results, lemmas must be turned on before the documents are indexed.

# Grouping

When you are examining text, IBM StoredIQ Data Workbench evaluates the requested operators and gives precedence to some over others. These rules are described in the following list.

**Note:** Right-associative and left-associative means that when parentheses are used to group operators, the expression in parentheses is given the highest precedence. If no parentheses are used in the expression, associativity rules are used instead. Right-associative means that the operator is grouped initially with the operand to its right. Left-associative means that the operators/operands to the left are evaluated before the operators/operands to the right.

- 1. NOT, right-associative. "October NOT November OR December" means "(October AND (NOT November)) OR December".
- 2. Proximity operators ("w/" and "pre/"), left-associative. "October w/3 November pre/5 December" means "(October w/3 November) pre/5 December". ("October" and "November" must be within three words of each other, but both must be before "December" by no more than five words.) "October w/3 November and December" means "(October w/3 November) and December".

- 3. The AND operator, left-associative. "October AND November OR December" means "(October AND November) OR December".
- 4. The OR operator or no operator, left-associative. "October November OR December" means the same as "(October OR November) OR December".

## **Boolean Operators**

This table lists Boolean operator syntax and descriptions.

Table 12. Boolean operator syntax

| Item   | Description                                                                                                    |
|--------|----------------------------------------------------------------------------------------------------|
| AND && | <ul> <li>When used between two terms, the AND operator ensures that both terms appear in the data object. For example, the filter chairman AND stock returns only data objects where chairman and stock both appear.</li> <li>The double ampersand (&amp;&amp;) can be used instead of the AND operator. AND can be uppercase or lowercase.</li> </ul>                                                    |
| OR     | <ul> <li>When used between two terms, the OR operator returns data objects where either term appears. For example, the filter chairman OR stock returns data objects that have chairman, stock, or both in the data object.</li> <li>The double pipe (  ) can be used instead of the OR operator. OR can be uppercase or lowercase.</li> </ul>                                                            |
| NOT!   | <ul> <li>When used before a term, the NOT operator ensures that the following term does not appear in any data objects returned. For example, Apple NOT IBM returns data objects where word Apple appears, but not IBM. You can think of the NOT item as "and not" or "but not".</li> <li>The exclamation point (!) can be used instead of the NOT operator.NOT can be uppercase or lowercase.</li> </ul> |

# **Multiple Terms or Term Phrase**

This table lists multiple terms or term phrase syntax items and descriptions.

Table 13. Terms

| Item      | Description                                                                                                    |
|-----------|----------------------------------------------------------------------------------------------------|
| " " and * | Double quotation marks around a term phrase return data objects that have that phrase in order in a data object. For example, "September 20 1998" returns only data objects with the exact phrase of September 20 1998. Double quotation marks allow for wildcards in terms whereas single quotation marks do not. |
|           | • Stop words are removed from a double-quoted term phrase. For example, stock and option returns documents with stock option.                                                                                                    |
|           | • Wildcards are treated as wildcards. For instance, stop option* returns both stock option and stock options.                                                                                                    |
|           | • Automatic term expansion is performed if lemmas are turned on. For instance, fox jumps returns any of these phrases: fox jumps, fox jumped, foxes jump, and so on.                                                                                                    |

Table 13. Terms (continued)

| Item                                   | Description                                                                                                    |
|----------------------------------------|----------------------------------------------------------------------------------------------------|
| ' ' and *                              | Single quotation marks around a term phrase return data objects that have the exact same character sequence in a data object. For example, 'february 4 2013' returns exactly february 4 2013.                                                             |
|                                        | • Wildcards are treated as regular characters. For instance '*ism' returns exactly *ism.                                                                                                    |
|                                        | • Stop words are not removed. For instance, 'to be or not to be' returns exactly to be or not to be.                                                                                                    |
|                                        | • Term expansion is not performed even if lemmas are turned on. For instance, 'went' returns exactly went.                                                                                                    |
| Multi-term,<br>no Boolean<br>operators | A filter for a multiple word without Boolean operators or quotation marks is an implied <b>OR</b> filter. For example, September 20 1998 returns data objects that have September 0R 20 OR 1998.                                                          |
| Grouping                               | • Grouping with Boolean operators and parentheses allows users to narrow results by using attributes. For example, (\$10 OR billion) AND options returns data objects where \$10 or billion might be in the data object, but options must exist.          |
|                                        | • Boolean operators (AND, OR, NOT) work in a grouping or in a proximity group. So ("Sahara Desert" AND "Southeast Asia") OR ("Pacific Ocean" AND "Bavaria") returns data objects that have Sahara Desert and Southeast Asia or Pacific Ocean and Bavaria. |

# Wildcard

This table lists wildcard syntax items and descriptions.

Table 14. Wildcard

| Item         | Description                                                                                                    |
|--------------|----------------------------------------------------------------------------------------------------|
| * (Asterisk) | • A single asterisk finds multiple characters or letters at beginning of a term. An asterisk that is placed before a partial word finds terms that end with those letters. For example, a filter for *olol returns results for betaxolol, carteolol, levobetaxolol, levobunolol, metipranolol, and timolol.                                                     |
|              | • An asterisk matches any number of characters in the middle of a term. An asterisk that is placed in the middle of a term finds terms that have those characters on either side of the asterisk. For example, te*t returns results for text, test, tent, and tempest.                                                                                          |
|              | • An asterisk that is placed after a partial word finds terms that begin with those letters at the end of a term. For example, a filter for ap* returns results for Apple, April, applied, and application.                                                                                                    |
|              | An asterisk alone finds all objects.     Note: An asterisk within single quotation marks is treated as a regular character.                                                                                                    |
| ?            | The question mark matches a single character. For example, compl? returns results for comply but not complies or compliance. A filter for ap? finds ape, but not apple. To filter for more than one character, use a question mark for each letter, for example, ap??e.  Note: A question mark within single quotation marks is treated as a regular character. |

# **Proximity**

This table lists proximity syntax items and descriptions.

Table 15. Proximity syntax

| Item  | Description                                                                                                    |
|-------|----------------------------------------------------------------------------------------------------|
| w/x   | • Filtering uses the w/x syntax (x represents the number of terms between the two terms) to use the relationship between terms to get more targeted results. A two-term filter with one term that appears at the beginning of a data object and the other at the end might not be as relevant as when the terms appear in the same paragraph or sentence. For example, in an SEC data object, chairman w/15 options is a more relevant filter than chairman AND options appearing in the same data object that might be several pages long. |
|       | • w/0 matches terms that are next to each other in any order.                                                                                                    |
|       | • w/1 matches for terms with one word between them. The terms can appear in any order in the document.                                                                                                    |
|       | • Grouping with proximity allows for even more targeted results. For example, ("Sahara Desert" "Southeast Asia") w/5 ("Pacific Ocean" Bavaria) finds either Sahara Desert or Southeast Asia within five terms of Pacific Ocean or Bavaria.                                                                                                    |
|       | Terms can have wildcards or phrases.                                                                                                    |
| pre/x | • The pre/x syntax (x represents the number of terms between the two terms) enables users to further target proximity filters by dictating which term comes before another term in the data object and how far before it is. For example, chairman pre/15 options returns data objects where chairman comes up to 15 terms before options.                                                                                                    |
|       | • pre/0 matches terms that are next to each other and in the same order.                                                                                                    |
|       | • pre/1 matches terms with at most one word between them and in the same order.                                                                                                    |
|       | Terms can have wildcards or phrases.                                                                                                    |
| w/p   | The w/p syntax enables users to find terms within the same paragraph. The terms can appear within the paragraph in any order.                                                                                                    |
| pre/p | The pre/p syntax enables users to find terms within the same paragraph. The terms must appear in the specified order.                                                                                                    |
| w/s   | The w/s syntax enables users to find terms within the same sentence. The terms can appear within the sentence in any order.                                                                                                    |
| pre/s | The pre/s syntax enables users to find terms within the same sentence. The terms must appear in the specified order.                                                                                                    |

## **Full-text macros**

The IBM StoredIQ Platform full-text filter supports a set of predefined macros.

A macro is an abbreviated set of instructions that are used in common filter patterns. For example, the filter {SSN} finds any document that contains Social Security numbers.

Full-text macros have the following characteristics:

- A macro is an alphanumeric name that is enclosed in curly braces, for example, {SSN}.
- A macro's name is case insensitive. For example, the macro {ssn} is the same as the macro {SSN}.

- The macro's value is replaced in the macro's full-text query. Then, the filter is parsed and run.
- Any unrecognized macro results in a syntax error.
- Regular expressions, that is named character classes, do not match macros. That is, a regular expression like \p{Lower} (matches any lowercase ASCII character) is not recognized as a macro.

The following macros are defined within the full-text feature of IBM StoredIQ Platform. Each of these macros is a high-confidence macro. It means that the filter {SSN} finds any document that contains Social Security numbers with high confidence that the matches really are Social Security numbers. To find anything that might be a Social Security number, use the low-confidence macro {SSN-1c}.

Macros can be combined with any other full-text expression, such as  $\{SSN\}$  w/5 "John Doe".

- {SSN}: Social Security numbers, which can include dashes and numbers
- {USPhone}: US phone numbers, which can include dashes, dots, parentheses, numbers, and letters. This macro can filter for mnemonics like 1-800-flowers.
- {InternetAddress}: Legal IP addresses, either as numbers or as names, which can include dots, numbers, and letters.
- {EmailAddress}: Legal email addresses, which can include @, dots, numbers, and letters.
- {CCAmex}: American Express credit-card numbers, which can include dashes and numbers.
- {CCDiners}: Diners Club credit-card numbers (including enRoute credit-card numbers), which can include dashes and numbers.
- {CCDiscover}: Discover credit-card numbers, which can include dashes and numbers.
- {CCJCB}: JCB credit-card numbers, which can include dashes and numbers.
- {CCMC}: MasterCard credit-card numbers, which can include dashes and numbers.
- {CCVisa}: Visa credit-card numbers, which can include dashes and numbers.
- {CreditCard}: Any credit-card number from the listed providers.

## **Extended ASCII characters**

Extended ASCII characters are handled several different ways in the full-text filter. Some are special characters while others are treated as spaces. Some are treated as letters that depend on the spaces around the characters.

Special characters or punctuation are not indexed and cannot be searched for in filters. The following table describes what behavior applies to these characters in the filter.

Table 16. Extended ASCII Character syntax

| Extended ASCII<br>Character Syntax | Description                                                                                                    |
|------------------------------------|----------------------------------------------------------------------------------------------------|
| Special<br>characters              | Some special characters generate syntax errors because they cannot be processed. Either remove the character from the filter or surround the filter with single quotation marks. For example, a filter for hello! without quotations generates an error. However, if the filter is 'hello!' (with single quotation marks), the query can be processed.                                                                                                    |
|                                    | In general, special characters are treated as a space in a filter and they are not indexed. For example, Hello! is indexed as Hello. Searching for 'Hello!' returns zero object. To search for 'hello', data object that has the word hello! or hello is returned. However, there are some exceptions, and they are discussed later in this table                                                                                                    |
|                                    | Most special characters can also be searched for with quotation marks. For example, "12/24/2014" finds 12/24/2014. The difference between quotation marks and single quotation marks is that quotation marks also have another function: to find words that are next to each other. Because of this, special characters that are used elsewhere in the syntax, such as * and ?, are treated as the full-text operators for wildcards instead of as the characters * and ?. |
|                                    | These special characters generate errors unless surrounded by quotation marks: $0 / 8 : ! () {} [] ^ {} , # =$                                                                                                    |
| Period (.)                         | A period with no space on either side is treated like a letter. For example, a filter for 172.16.0.46 finds the whole number of 172.16.0.46, not partial numbers of 172, 16, 0, 46.                                                                                                    |
|                                    | A period with a space on either side is treated as a space and ignored. For example, a filter for "1234 Mahana St." ignores the period and just finds 1234 Mahana St only without a period.                                                                                                    |
| At (@)                             | An @ symbol is indexed like a letter when there are no spaces on either side. For example, a filter for jdoe@yourcompany.com finds the entire email address. An @ symbol with a space on either side or one side is treated as a space and ignored. For example, @home finds home in the data object.                                                                                                    |
| Hyphen (-)                         | A hyphen is indexed like a letter when there are no spaces on either side. For example, a filter for 012-44-5668 finds the entire number, not 012, 44, 5668 as separate numbers. A hyphen with a space on either side is treated as a space and ignored.                                                                                                    |
| Slash (/)                          | A slash is indexed like a letter when there are no spaces on either side. For example, a filter for 10/30/1940 finds the entire expression 10/30/1940 (and not 10 30 1940) as separate numbers.                                                                                                    |
| Ampersand (&)                      | An ampersand is indexed like a letter when there are no spaces on either side. For example, a filter for S&P finds S&P in the data objects. However, a filter for Proctor & Gamble without quotation marks finds either Proctor or Gamble. A filter with quotation marks "Proctor & Gamble" finds the phrase Proctor Gamble only.                                                                                                    |
| Colon (:)                          | A colon is considered a special character. It is treated as a space in filter and is not indexed. For example, 21:35:15 is indexed as three consecutive words, that is, 21, 35, and 15. Searching for '21:35:15' returns zero object. To search for '21 35 15', data object that has the word 21:35:15 or that has three consecutive words as 21, 35, 15 is returned. Specifying terms with colons without the single quotation marks results in an invalid syntax error.  |

Table 16. Extended ASCII Character syntax (continued)

| Extended ASCII<br>Character Syntax                                                         | Description                                                                                                    |
|--------------------------------------------------------------------------------------------|----------------------------------------------------------------------------------------------------|
| Apostrophe (')                                                                             | The apostrophe in the term is indexed as a whole word. For example, a filter for patient's returns results for patient's but not for patient. A filter for the name 0'Hara returns results for 0'Hara. An apostrophe is treated as a single quotation mark, so it must always be quoted with double quotation marks.                                                  |
| Comma (,)                                                                                  | Commas are left in when surrounded by numerals, and those numerals make a legitimate number. For example, "1,000" is indexed as 1,000. To search this term, specify 1,000 in single quotation marks or quotation marks. Otherwise, it results in an invalid syntax error. For the term "10,00", it is indexed as 10 and 00. To search for this term, specify "10 00". |
| Number sign (#),<br>dollar sign (\$),<br>percent (%),<br>equal sign (=),<br>underscore (_) | These characters are treated as white space in the filter. For example, a search for \$100 returns results for the number 100 whether 100 refers to dollars, a percentage, or a whole number. The term 'JAVA_HOME' is indexed as 'JAVA HOME'. To search for this term, specify JAVA HOME in quotation marks.                                                          |

# Attribute condition reference

The following section explains how to type in a reference to an attribute condition.

If you always select an attribute from the custom filters or one of the attribute groups, xxx takes care of the attribute reference for you. If you do not select an attribute from the custom filters or one of the attribute groups, then you need to review and use this section.

A typed attribute reference is composed of several parts: attribute-type path/attribute-name. The attribute-type gives the specific type of attribute to which the path and attribute-name refer. This prefix is a short prefix of the attribute type. Attributes can have duplicate names, even within one folder.

Table 17. Attribute type prefix

| Attribute-type<br>Prefix | Description                                                       |
|--------------------------|-------------------------------------------------------------------|
| "att:" or "@"            | This prefix is a system-defined attribute or user-defined entity. |

The "path" describes the folder path to the attribute. Generally, it is optional, but it is required if the attribute name alone is not unique. You do not need to type the full folder path to an attribute.

If an attribute name or folder path name has spaces or punctuation in it, then you must enclose the name in double or single quotation marks. However, you do not need to quote the forward slash ('/') between folders or before the attribute name. It is not legal to have part of an attribute name quoted; all of it must be quoted. You must never quote the attribute type prefix.

# Specification of attribute conditions

Attributes, entity, tag, or query can be divided up in several ways.

- What type of values does the attribute have? Attributes can have values of number, string, enumeration, boolean, or date. An enumeration attribute is an attribute that has a limited set of possible values, which are shown in a list.
   When an attribute is a compound attribute, each of its subattributes also has a value type: string, enumeration, boolean, or date. The subattributes can also be either sparse or dense. Currently, all subattributes are single-valued. Compound attributes can also be sparse or dense. (Currently all compound attributes are sparse.)
- Do all objects have a value for this attribute? If the objects all have a value, it is known as a dense attribute. If the objects do not have a value, it is known as a sparse attribute. All objects have an Object name value, so Object name is a dense attribute. Only some objects have a CC attribute value, so CC is a sparse attribute.
- Can an attribute have multiple values within one object? Each object has one name, so Object name is a single-valued attribute. There might be multiple To values on an email, so To is a multivalued attribute. Compound attributes can be single-valued or multivalued. A compound attribute never exists where all of its subattribute values are missing.

These condition operators are applicable to each attribute category.

**Note:** For illustration purposes, some operators are shown in uppercase, and some are shown in lowercase. The parser recognizes operators in either uppercase or lowercase.

# Conditions for string attributes

Tags are considered single-valued, sparse string attributes. They are not considered enumeration attributes, even though they have a limited set of possible values.

```
attribute = value or attribute is value
attribute != value or attribute is not value
attribute contains value
attribute does not contain value
attribute starts with value
attribute does not start with value
attribute ends with value
attribute does not end with value
attribute matches value
attribute does not match value
```

The value can be a single word, a double-quoted string, or a single-quoted string. For matches, the value is a regular expression within quotation marks.

## **Conditions for enumeration attributes**

Some attributes have a limited set of predefined values that they can match, which are called enumeration attributes.

```
In this case, only '=' and '!=' operators are supported. attribute = value or attribute is value attribute != value or attribute is not value
```

A list of enumeration attributes is as follows:

Container type

- Is-part-of
- Box reason
- Encryption type
- System processing state
- Content processing state
- Binary processing state
- · System error code
- Content error code
- Binary error code
- Message type
- · Latest review status
- · Object category

# Conditions for date attributes

The conditions for date attributes are listed as follows.

```
attribute = value or attribute is value

attribute !+ value or attribute is not value

attribute < value

attribute >= value

attribute >= value

attribute >= value

attribute between value1 and value2

attribute not between value1 and value2
```

The value can have one of two forms: an explicit date or a relative date that is offset from today.

An explicit date is in the form of YYYY-MM-DD, for example, 2009-03-08.

- Other date formats are supported.
- Time is not supported.
- The dates are all interpreted as midnight of the listed date.

A relative date offset is specified as a positive number, followed by a required date units, and the ago or ahead keyword. The ago keyword is the default and means a date in the past. The ahead keyword means a date in the future. For example, 3 months ago, 3 days ahead, or 3 weeks ahead are legal relative dates. The allowed date units are as follows:

- days
- weeks
- months
- years

This function is also supported:

- -3 days = 3 days ago
- +3 weeks = 3 weeks ahead

**Note:** Months are considered as 30 days; years are considered as 365 days.

- Normally, relative date offsets are in the past, but some dates can be in the
  future, such as a Retention expiration date. For these references, use the ahead
  keyword instead of ago.
- Relative date offsets can also be given as a positive or negative number, such as
   -3 days or +3 months without the ago or ahead keyword. In this case, negative
   numbers are considered in the past and positive numbers are considered in the
   future.

## Conditions for number attributes

Conditions for number attributes are listed as follows.

```
attribute = value or attribute is value
attribute != value or attribute is not value
attribute < value
attribute <= value
attribute > value
attribute >= value
attribute between value1 and value2
attribute not between value1 and value2
```

The value is a positive or negative integer. Size attributes (Size and Size (on disk)) can take an optional size unit after the number. These amounts are the legal size units.

- b or bytes for single bytes
- k or kb for kilobytes
- m or mb for megabytes
- g or gb for gigabytes
- k or kb for kilobytes

**Note:** The default size unit is bytes. Size units are based on multiples of 1024, not 1000.

Event duration can have time units. These time amounts are the legal size units:

- m or minutes for minutes
- · h or hours for hours
- d or days for days

# **Conditions for sparse attributes**

The conditions for multivalued and single valued sparse attributes are listed as follows.

```
attribute APPEARS attribute DOES NOT APPEAR
```

These conditions specify whether the attribute has any values for matching objects. In this case, it means that one of the subattributes has a value on this object. Tags are considered single-valued, sparse string attributes.

It is not an error to specify these conditions on dense attributes. However, if you do, the parser warns you that the condition is always true or false. These operators can also apply to compound attributes. In this case, it means that one of the subattributes has a value on this object.

**Note:** As a backward compatible measure, if att: attribute appears is given on a dense, boolean attribute, it is converted into att: attribute = true. If not appears is given, it is converted into att: attribute = false.

# Conditions for compound attributes

Conditions for compound attributes are listed as follows.

```
attribute WHERE <sub-attribute-condition> attribute WHERE (<sub-attribute expression>)
```

A <sub-attribute-condition> is just like any of the attribute conditions that are described except it is on a subattribute of the compound attribute. Additionally, a <sub-attribute-condition> can be just the subattribute name. It is equivalent to the subattribute APPEARS.

A <sub-attribute-expression> is any combination of <sub-attribute-condition>'s combined with AND, OR, or NOT. This expression must be enclosed in parentheses. The <sub-attribute-expression> can also be empty. In this case, it is the same as attribute APPEARS.

This example uses WHERE expressions:

```
att: "Site owner (SharePoint)" WHERE name = "John Smith"
att: "Site owner (SharePoint)" WHERE (name = "John Smith" AND url APPEARS )
att: "Site owner (SharePoint)" WHERE (name = "John Smith" OR url NOT APPEARS)
att: "Site owner (SharePoint)" WHERE ()
att: "Collaborator (Box)" WHERE "Collaborator Role" = "editor"
```

**Note:** This expression is the same as att: "Site owner (SharePoint)" APPEARS. att: "Site owner (SharePoint)" WHERE (name)

**Note:** This expression is the same as att: "Site owner (SharePoint)" WHERE name APPEARS.

## Conditions for multivalued attributes

Conditions for multivalued sparse or dense attributes are listed as follows. attribute APPEARS operator number attribute APPEARS UNIQUE operator number

These operators can also apply to compound attributes, and the operator can be one of the following operators:

- =>
- >=
- <
- <=

The operator number specifies a condition on the number of values present for the attribute on any matching object.

- If operator number is not given, then > 0 is assumed.
- If UNIQUE is given, it specifies the number of unique values present for the attribute on any matching object.

It is not an error to specify these conditions on single-valued attributes. However, if you do, the parser warns you that the condition is always true or false.

## Access mode attribute

Specifies an attribute that can be used in a search expression for creating infosets that are based on certain file attributes that are collected during harvests.

Access mode attribute supports these operators: APPEARS, NOT APPEARS, and WHERE.

The Subject subattribute supports these operators: IS, IS NOT, =, !=, any(), and all().

The Readable and Writable subattributes both support these operators: IS, IS NOT, =, and !=.

## For example,

- To find data objects for which you collect or maintain information about the read or write file system flags, enter att: "Access Mode" appears. This search returns every system-level object on CIFS or NFS volumes.
- To find data objects that are writable by either of the three types of subjects, enter att: "Access Mode" where (Subject is any (Owner, Group, Others) and Writable is True) or att: "Access Mode" where (Writable is False). These two examples are semantically identical. If you think of the r/w/x flags as separate groups of flags (that is, rwx | rwx | rwx), where one is for the Owner, one is for the Group that a user might be associated with, and one is for 0thers in that order, then the Readable or Writable subattributes are evaluated independently for each three group of flags.
  - The Subject subattribute (if present) then just defines which group out of the three must be considered or ignored. The`lack of the Subject subattribute indicates that the objects must be considered responsive to the expression if the Readable or Writable conditions (or any combination of them) evaluate to True in ANY of the three groups.
- To find data objects that are read-only by everyone, enter att: "Access Mode" where (Subject is all (Owner, Group, Others) and Readable is True and Writable is False). The subattributes are all ANDed together and the Subject subattribute lists every possible option with the all qualifier.
- To find data objects that are read-only by at least one type of subject, enter att: "Access Mode" where (Subject is any (Owner, Group, Others) and Readable is True and Writable is False) or att: "Access Mode" where (Readable is True and Writable is False). Again, the two examples here produce identical results for the same reason as explained in the previous bullet point.
- To find data objects that are read-only by the owner, enter att: "Access Mode" where (Subject = Owner and Readable is True and Writable is False). You care only about the owner in this case, so you explicitly call 0wner and only Owner out.
- To find data objects that owner can either read or write (not necessarily both), enter att: "Access Mode" where (Subject = Owner and (Readable is True or Writable is True)).
- To find data objects that can be written by the owner but is read-only by the group, enter att: "Access Mode" where ((Subject = Owner and Writable = True) and (Subject = Group and Writable is False)).

# Type of object to match

For any attribute condition, you can specify what object that condition must match.

You can specify IN object-type after the expression. For example, in att: Extension = doc=in system, the object must be a doc file at the system level. The condition-scope can be any of these object types here.

Table 18. Available object types

| Available<br>Object Types | Description                                                                                                    |
|---------------------------|----------------------------------------------------------------------------------------------------|
| all                       | The matching object can be any type of object. This object is the default.                                                                                                    |
| container                 | The matching object must be a container object that can have other objects nested inside it. File-archive, email-archive, email, calendar, contact, and task objects are included. |
| simple                    | The matching object must not be a container object.                                                                                                    |
| system                    | The matching object must be a system-level object.                                                                                                    |
| contained                 | The matching object must be nested within some other container object.                                                                                                    |

Only one condition-scope can apply to any condition. If you give multiple condition-scopes, the parser issues a warning.

## Filter condition reference and expression language

This appendix provides in-depth information about full-text and attribute conditions and how to use the expression language.

## Multiple matching values for operators

You can give multiple matching values that use the following operators.

- =
- !=
- contains
- not contains
- matches
- not matches
- starts with
- not starts with
- ends with
- · not ends with

To specify multiple matching values for these operators, give the keyword any or all after the operator, then a list of values in parentheses. The any keyword means that any of the values are a match. The all keyword means that all the values must be present. The all keyword is only meaningful for multivalued attributes. For example:

Table 19. Keyword examples

| Example                                                            | Result                           |
|--------------------------------------------------------------------|----------------------------------|
| <pre>att:"System metadata/Owner" = any (joe,<br/>bob, sally)</pre> | Owner can be joe, bob, or sally. |
| att:Size = any (1mb, 2mb, 1gb)                                     | Size can be 1mb, 2mb, or 1gb.    |
| att: "Modified date" = any (1 week ago, 2 months ago)              |                                  |

Table 19. Keyword examples (continued)

| Example                                                         | Result                             |
|-----------------------------------------------------------------|------------------------------------|
| att: "Accessed date" = any (2009-09-19, 2009-09-20, 2009-09-21) |                                    |
| att:To = all (joe, bob)                                         | "To" must contain both joe and bob |

For any, the operator must be true for at least one of the values. It is as if the user spelled out attribute oper vall OR attribute oper val2 OR ...

- For all, the operator must be true for all the values. It is as if the user spelled out attribute oper val1 AND attribute oper val2 AND....
- For the NOT various operators, this syntax is the same as using NOT around the entire expression and the corresponding positive operator. For example, att:Size != any( 1mb, 2mb, 2gb ) is the same as NOT (att:Size = any( 1mb, 2mb, 1gb )). The NOT matches all documents that do not match the positive operator.
- It is not an error to specify all on single-valued attributes. However, if you do, the parser warns you that the condition is always false.

## **At-least expressions**

On occasion, it is helpful to specify that some number of conditions must be true before an object is considered to match. These expressions are called at-least expressions because at least X subexpressions must match an object before the object matches the overall expression.

The syntax for an at-least expression is to give the keywords "at least" followed by a number, and then by a list of expressions in parentheses. For example:

```
at least 2 (att: size=1mb, att: "system metadata/owner"=joe, att: "object name"=foo.doc, att: "modified date">2009-03-28 )
```

This example specifies that at least two of the four conditions must be true before any object is considered to match the overall expression.

Each subexpression in the list can be arbitrarily complex, but normally they are one condition. Each subexpression in the list must be separated from the others with a comma.

#### Parent and child conditions

This parent and child conditions represent advanced function that must be undertaken only by experienced administrators.

You might want to filter for objects whose parents or children match certain conditions. For example, find all emails to Joe in a saved-emails.pst file or find emails to Joe that have an attachment that is named big-contract.pdf. To specify these kinds of queries, give the conditions for the matching objects as normal and add a prefix parent or child to the conditions that apply to the parent or child objects. Here are the expressions for the two previous examples:

```
att:"any address"=Joe and parent att: "object name"="saved-
emails.pst"
```

```
att:To=Joe and child att:"object name"="big-contract.pdf"
```

If there is more than one expression that must match the parent or child objects, you must put all the conditions inside parentheses, for example:

```
att: "any address"=Joe and parent(att: "object name"="saved-emails1.pst" or att: "object name"="saved-emails2.pst")
att:To=Joe and child (att: "object name"="big-contract.pdf" and att: "modified date">2009-09-07)
```

It is also possible to specify conditions on the object level of parent or child objects. An object level is the nesting level of an object. System-level objects are at level one, immediately nested objects are at level two, and so on. For example, if you want to find the non-nested emails to Joe in saved-emails.pst, you can do:

```
att:"any address"=Joe and att:"object level" = 2
and parent
att:"object name"="saved-emails.pst"
```

It specifies that the emails to Joe must be at object level 2 and be inside saved-email.pst.

It is also possible to specify the object level of the parent or child object relative to the other. For example, to find the parent object of any file that is named nested-file.doc, you can specify it this way:

```
child att: "object name" = "nested-file.doc" parent-level = child-level - 1
```

It means that nested-file.doc can itself be at any level, and the query results are the direct parent of those files.

The general form of relative parent-child level conditions is listed here.

```
parent-level operator child-level + - number
child-level operator parent-level + - number
parent-level operator child-level + - number
child-level operator parent-level + - number
```

- Plus (+) in the +|- indicates that the parent-child must be more deeply nested than the other objects.
- Minus (-) means the parent-child must be less deeply nested than the other objects.

The operator can be any of these comparisons:

| Numeric Comparisons for Operators |    |   |    |   |    |
|-----------------------------------|----|---|----|---|----|
| =                                 | != | < | <= | > | >= |

#### No-inheritance conditions

The no-inheritance conditions represent advanced function that must be undertaken only by experienced administrators.

Normally, the search engine allows some objects to inherit the values of their parent objects. Most of the time this behavior is intuitive, but there are times when this behavior must be turned off. When attribute inheritance is not wanted, prefix the expression with noinheritance, and attribute inheritance is turned off for that expression. For example, this expression finds emails to Joe containing stock option in the body or any attachment:

```
att: To=joe and "stock option"
```

However, if you want to find emails to Joe with stock option in the email body itself, then you must turn off inheritance for that part of the expression:

## Analytics filter expressions

The analytics filter expressions represent advanced function that must be undertaken only by experienced administrators.

Query analytics provides a way to filter objects with certain values out of the query results. These filter expressions are specified as part of the query expression. To specify filtering, you specify the "filtered" keyword after the query expression. For example, query: StockOptionMatterBoxJoe filtered. It uses whatever filters are saved for the StockOptionMatterBoxJoe query. The StockOptionMatterBoxJoe query must have analytics that are associated with it.

It is also possible to exactly enumerate what filters must be applied to an analytics query. You specify this query by specifying what dimension values must be included or excluded. Here is the general form:

query: queryName filtered on include dimension=value, exclude all dimension=value, exclude unique dimension=value...

Filters come in three types: included (include), excluded (exclude all), or excluded if the values are unique (exclude unique). If no dimension value is given for include, exclude all, or exclude unique, then the saved filters of that type is used. For example, if the query expression were query: queryName filtered on include att:extension=doc, then only the objects with extension=doc is in the results. Additionally, any objects that were explicitly excluded with exclude-all or exclude-unique are filtered out.

The value for a dimension-value can also be none or other.

- The none keyword means those objects that do not have that dimension-value. For example, query: queryName filtered on include tag: department=none. This query would show only those objects that do not have some tag-value from department on them. (This case is the same as tag: department not appears.)
- The other keyword means those objects that have some other value than what is shown in the analytics for the dimension. Analytics typically show the top 10-25 values for any dimension. If you want to see those objects that have a value other than what is shown in the analytics, you can use an expression like query: queryName filtered on include att: extension=other. It shows those objects with an extension that is not shown in the analytics.

## Appendix B. IBM StoredIQ discovery export

The discovery export feature provides an iterative cycle of harvesting data across volumes for generating Electronic Discovery Reference Model (EDRM) XML, Concordance Delimited ASCII Text (DAT), or Concordance DAT (Light) file exports for loading into third-party litigation review software.

This feature consists of a copy policy that copies harvested files from retention and runs and saves this data to a discovery export volume within discovery export. The resulting files detail the location of content, original and duplicate files, and key metadata that regards the content according to entered search terms and litigation needs. Native files and, optionally, their plaintext equivalents, are included to describe the content.

#### Concordance DAT load file

The Concordance DAT load file can be imported into a Concordance database.

The Concordance DAT export produces the following files:

#### DAT config file

The siq\_dat\_config.CSV provides the appropriate database schema that must be used for importing generated DAT files into Concordance.

#### Concordance load files

The siq\_load\_file.dat contains Concordance DAT delimited text records for each data object. The siq\_tag\_file.gat contains tag information about which objects in the DAT load file were deemed responsive.

#### Run files

The XML audit trail outlines the file system metadata for the source and discovery export volumes and the chain of custody for the data objects. Other files include a CSV report about all load files that are exported for the given run and a CSV user-ID-to-name mapping file.

## **Concordance DAT (Light)**

The Light version of the Concordance load file differs from the Concordance DAT in the material that is exported from IBM StoredIQ.

For Concordance DAT (Light):

- Data-object text is not embedded in the load file, but it is instead provided in a separate text file. It is named with the DocID.
- · Native files are named with their DocIDs.
- Container-folder hierarchy is not maintained. Email attachments are not placed in folders apart from their emails, and container members do not reside in folders separate from their parents.
- The first row of the load file includes the column names that are used in the load file.
- Folder contents are limited to 10,000 items.
- Load files are limited to 50,000 objects.
- Dates are provided with GMT as the default. Dates are formatted in MM-DD-YYYY. The following Date fields are provided:

- Date, specifically the main date for the object: the sent date for an email and the modified date for a non-email.
- Email Sent Date
- Email Received Date
- Modified Date
- Created Date
- The object name is provided in a separate column.
- · Objects must always be grouped into separate folders by custodian.
- Email text files include the following header information: From field, To field, CC field, BCC field, Subject field, Sent Date.

#### **EDRM XML**

The EDRM XML load file can be mapped to a third-party legal review application to import all data pertinent to a legal matter.

These types of files can be mapped:

- Native files: The original source files, such as doc, ppt, txt, and optionally, plain-text versions of the original source files.
- EDRM XML load files: EDRM XML files that fully describe each data object that is produced in a discovery export run.

During the harvest procedures, the system indexes and classifies all of the files in a volume and every file is evaluated for duplicates, content-based attributes, and metadata. Content deduplication is performed automatically while it retains all document instance metadata.

An EDRM XML discovery export policy then copies objects responsive to the classification for the given legal matter and produces the EDRM XML load file. The EDRM XML describes each exported document in terms of where it was sourced from, where the corresponding native files were copied to, and important metadata about the document. The policy is incremental, in that metadata for a document instance cannot be repeated in subsequent export policy cycles unless that data changed.

IBM StoredIQ Platform captures various levels and types of metadata to provide a rich, multiview approach to a document. The information that is captured in the EDRM XML load file conforms to the EDRM XML v1.1 format and includes this information:

- Export information, which is information about the legal matter that is tied to the policy.
- Batch information, which is information about the run that exported the load file.
- Document metadata. For each document in the load file, all metadata in the EDRM XML v1.1 specifications and the attributes in the EDRM XML v1.1 Metadata Tags sheet are described when applicable. These metadata and attributes are available from http://www.edrm.net. In addition, metadata that is defined by IBM StoredIQ is also exported for each document to enrich the metadata available to legal review tools.
- Source location information. The source location where each document was sourced and the Custodian that is attached to that copy of the document is also described in the load file in conformity with the EDRM XML standards.

- Native copy location information. For the legal review tools to locate the individual copies of the native files that are produced for each document, the EDRM XML describes where on the target volume these native files were copied.
- Run files, which are files that cover the entire run. These files include the IBM StoredIQ Platform audit trail report in XML format, a CSV file, a CSV report, and a CSV user-ID-to- name mapping file. The CSV file details all of the EDRM XML tag definitions applicable to the produced load file. The CSV report is about all load files that are produced for the run.

## Result directory and EDRM XML load file

Once a policy has completed its run, certain objects are places within the result directory.

The directory structure of the information provides ease of review and use for manual and review tool evaluation of harvested data. Each policy definition includes a destination volume, the configuration used and destination directory under the export volume to which to copy to (optional). A directory, named after the discovery export, is created on the export volume under the specified destination directory, and all runs for the policy export data under this directory. With each export policy execution, a new discovery export run directory is created under the directory using the sequence number of the run for a name. After the completion of a policy run, the destination directory includes the following:

- The run directory holds all results for each export policy run. These directories include a documents subdirectory to hold all of the native files that were exported for the run. However, if the export was configured to deduplicate by custodian, there would be a directory named after each custodian under the run directory, and each of these in turn would have its own documents subdirectory.
- Inside each documents subdirectory, there is another level of subdirectories with numbers for names to handle exceedingly large amounts of files. Each numbered subdirectory holds up to 10,000 files.
- · The documents subdirectory, that is, native files directory, includes the copies of the original source objects and the plaintext for each object (optional) in the same directory as the native copy.
- Destination plaintext files are named using the hash of the content and the file-type suffix, such as 0x7bd1b96d357e7f21d243851653517c889d6605d5.txt. The native files retain their original names from the original source.

## File system directory layout

The following Discovery Export Parameters have a significant impact on the content of the EDRM XML run export.

- Destination Directory
- Limit Export process to number of Data Objects
- Save a text copy (that is extracted from data files, otherwise known as plaintext)
- Unique ID prefix, Number of Digits, and Pad Zeros

#### Source volume files

The following examples are based on harvesting the source volume \\qa01\grogers, starting with the directory home for one of two users: flexus.

Although all directories cannot be seen, this list is the complete list of source volume files and directories:

home

- home/flexus
- home/flexus/backup
- home/flexus/backup/carlota.zip
- home/flexus/backup/Spaulding.doc
- home/flexus/carlota.zip
- home/flexus/jbowers\_identity.doc
- home/flexus/mybcc
- home/flexus/mybcc/to\_jbowers.msg
- home/flexus/Spaulding.doc
- home/jbowers
- home/jbowers/Copy of identity.doc
- home/jbowers/from flexus.msg
- home/jbowers/identity.doc
- home/jbowers/philosophy.txt
- home/flexus.pst

Interesting features of the source documents include the following files and directories:

- The file home/flexus/carlota.zip contains two text files, friends.txt and enemies.txt.
- The directory home/flexus/backup contains copies of two files that are found in home/flexus.
- home/flexus/mybcc/to\_jbowers.msg contains a saved email message that flexus sent to jbowers. That message has a copy of Spaulding.doc as an attachment.
- home/flexus.pst contains two emails, one with subject Letter from Spaulding to lawyers and the other with the subject Philosophy of Life. Each email further has an attachment; the former has the attachment Spaulding.doc, and the latter has the attachment identity.doc.
- home/jbowers/Copy of identity.doc is a copy of home/jbowers/identity.doc. The contents of both are the same as home/flexus/jbowers\_identity.doc.
- home/jbowers/from\_flexus.msg contains the same email message as home/flexus/mybcc/to\_jbowers.msg.

EDRM XML Production provides examples that illustrate how the discovery export feature exports files and metadata.

#### **EDRM XML production:**

The following section describes the details about the files that are generated for an EDRM XML discovery export.

**Note:** The discovery export action identifies duplicate files that are based on content-based digest and only exports one copy of a file per data server. The duplicate files are identified in the audit trail.

A run creates directories and files on the discovery export volume. All files for a run are located under a discovery **export-** and run-specific directory on the destination volume under the destination directory.

For each subsequent run, a new subdirectory is created. The directories are named by the run numbers 2, 3, 4, and so on.

Any number of discovery exports can use the same export directory. The output is kept separate by the use of the discovery export name, such as case\_123, as the parent directory to the run directories.

This example configuration uses the following information:

| Target Volume         | auto-P                                 |
|-----------------------|----------------------------------------|
| Destination Directory | exports                                |
| Document ID Prefix    | NS, number of digits 6, with 0 padding |

When a discovery export policy is configured to export EDRM XML, it exports two types of output files:

- Native Files: Copies of original source files such as doc, ppt, txt, and, optionally, plain-text versions of the original source files. The native files are found in the documents subdirectory.
- · Run Files: Files that cover the entire run. These files include the EDRM XML run siq load file, the audit trail xml, the EDRM tag definition list, a csv load file report, and a user-ID-to-name csv mapping file. These files are found at the top of the discovery export run subdirectory.

The run directory contains these files:

- siq audit trail.xml: The audit trail for the discovery export policy execution. It shows the details of each source and destination object. Essentially, it is an XML encoding of the information available using the IBM StoredIQ interface to the audit trail.
- siq edrm tag definitions.csv: This file is a csv file that lists all the tags in the EDRM XML load file that is produced by IBM StoredIQ and related information. The file has the same contents as the table of metadata tags in "EDRM XML metadata tags" on page 74.
- sig load file-0-0.xml: This file is an instance of an EDRM XML load file that is produced in the run.

Note: For performance reasons, more than one instance of an EDRM XML load file can be produced during a single run.

- sig loadfile report.csv: This csv file lists all load files that are produced by the run and status information that states whether they are valid for a load or not. The file also reports the range of document IDs produced in each of the load files and other metadata information such as size and date created.
- sig userid map: This csv file contains a list of user IDs called **uids** in the NFS domain and SID in the Windows Share domain with corresponding user names that map to the user IDs. The user IDs and the user names come from the produced native files for the run.

Under the documents subdirectory, an intermediate directory is named 1 that contains the files. To avoid putting too many files and directories in a single subdirectory, the files are placed into numbered subdirectories that contain no more than 10,000 files and directories.

In an EDRM XML discovery export, containers are always expanded to clearly articulate their internal structure. A directory structure is built with each level named after the container and any intermediate containers therein. The path to a data object within the container is achieved by flattening the structure on the file system. You can see this path by looking at the directory structure.

For instance, in this image, the data objects enemies-0.txt and friends-1.txt, which are contained within the carlota.zip container, are flattened out under a directory named carlota.zip.members. Their corresponding plain-text files are next to them in the same directory.

Plaintext file is optional, but when enabled, all documents have a corresponding plain-text file. The plain-text files are named according to their SHA-1 hash value and suffix, which is .txt.

The complete list of files and directories for the EDRM XML export for the example is as follows:

```
//qa1/auto-P/exports/edrm global/
//qa1/auto-P/exports/edrm global/1/
//qa1/auto-P/exports/edrm global/1/documents
//qa1/auto-P/exports/edrm global/1/documents/1
//qa1/auto-P/exports/edrm global/1/documents/1/
0x724b937d5a2750038325c8f4b48d1b5dcba77853.txt
//gal/auto-P/exports/edrm global/1/documents/1/
0xf4dd8fe9b09c834a2033849ff8a5d63f67823787.txt
//qa1/auto-P/exports/edrm global/1/documents/1/jbowers identity.doc
//qa1/auto-P/exports/edrm global/1/documents/1/Spaulding.doc
//qa1/auto-P/exports/edrm global/1/documents/1/
0x8d1e7cef561d7d81585af82d9f79f8a703bd96ee.txt
//gal/auto-P/exports/edrm global/1/documents/1/
0xd7eb7675f2d201c79cf821debaaeba5a208cba29.txt
//qa1/auto-P/exports/edrm global/1/documents/1/from flexus.msg
//qa1/auto-P/exports/edrm global/1/documents/1/philosophy.txt
//qa1/auto-P/exports/edrm global/1/documents/1/carlota.zip.members
//gal/auto-P/exports/edrm global/1/documents/1/carlota.zip.members/
0x22e2105930a1ddc75b9bc9dc3d5408c3b0bac8b1.txt
//qa1/auto-P/exports/edrm global/1/documents/1/carlota.zip.members/
0xfce44897add0b77c25fea85118fe47164dc828d4.txt
//qa1/auto-P/exports/edrm global/1/documents/1/carlota.zip.members/enemies-
//qa1/auto-P/exports/edrm global/1/documents/1/carlota.zip.members/
friends-1.txt
//qa1/auto-P/exports/edrm global/1/documents/1/from flexus.msg.members
//qa1/auto-P/exports/edrm global/1/documents/1/from flexus.msg.members/
0x1564f56aecf315cdecde563605fb151356f8dcc2.txt
//qa1/auto-P/exports/edrm global/1/documents/1/from flexus.msg.members/
Spaulding-1.doc
//qa1/auto-P/exports/edrm global/1/documents/1/flexus.pst.members
//qa1/auto-P/exports/edrm global/1/documents/1/flexus.pst.members/Top
of Personal Folders.members/
//qa1/auto-P/exports/edrm global/1/documents/1/flexus.pst.members/Top
of Personal Folders.members/Story.members/
//qal/auto-P/exports/edrm global/1/documents/1/flexus.pst.members/Top
of Personal Folders.members/Story.members/Production.members
//qa1/auto-P/exports/edrm global/1/documents/1/flexus.pst.members/Top
of Personal Folders.members/Story.members/Production.members/
flexus.members
//qa1/auto-P/exports/edrm global/1/documents/1/flexus.pst.members/Top
of Personal Folders.members/Story.members/Production.members/
flexus.members/0x277bab09a965f3840cd8a14300e0fccf59f6f5a9.txt
//qa1/auto-P/exports/edrm global/1/documents/1/flexus.pst.members/Top
of Personal Folders.members/Story.members/Production.members/
flexus.members/Philosophy of Life-7.msg
//qa1/auto-P/exports/edrm global/1/documents/1/flexus.pst.members/Top
of Personal Folders.members/Story.members/Production.members/
flexus.members/bcc.members/
//qa1/auto-P/exports/edrm global/1/documents/1/flexus.pst.members/Top
```

```
of Personal Folders.members/Story.members/Production.members/
flexus.members/bcc.members/Letter from Spaulding to his lawyers-9.msg
//qa1/auto-P/exports/edrm global/1/documents/1/flexus.pst.members/Top
of Personal Folders.members/Story.members/Production.members/
flexus.members/bcc.members/
0x2a5bccfda550233ce9bac5d1f25e52590702a539.txt
//qa1/auto-P/exports/edrm global/1/documents/1/flexus.pst.members/Top
of Personal Folders.members/Story.members/Production.members/
flexus.members/bcc.members/.siq_overflow
//qa1/auto-P/exports/edrm global/1/documents/1/flexus.pst.members/Top
of Personal Folders.members/Story.members/Production.members/
flexus.members/bcc.members/.sig overflow/
0xd7eb7675f2d201c79cf821debaaeba5a208cba29.txt
//qa1/auto-P/exports/edrm global/1/documents/1/flexus.pst.members/Top
of Personal Folders.members/Story.members/Production.members/
flexus.members/bcc.members/.siq overflow/Spaulding-8.doc
//qa1/auto-P/exports/edrm globa1/1/documents/1/flexus.pst.members
//qa1/auto-P/exports/edrm global/1/documents/1/flexus.pst.members/Top
of Personal Folders.members/Story.members/Production.members/
flexus.members/Philosophy of Life-7.mail.members
//qa1/auto-P/exports/edrm global/1/documents/1/flexus.pst.members/Top
of Personal Folders.members/Story.members/Production.members/
flexus.members/Philosophy of Life-7.mail.members/
0xf4dd8fe9b09c834a2033849ff8a5d63f67823787.txt
//qa1/auto-P/exports/edrm global/1/documents/1/flexus.pst.members/Top
of Personal Folders.members/Story.members/Production.members/
flexus.members/Philosophy of Life-7.mail.members/identity-6.doc
//qa1/auto-P/exports/edrm global/1/sig audit trail.xml
//qa1/auto-P/exports/edrm global/1/siq_edrm_tag_definitions.csv
//qa1/auto-P/exports/edrm global/1/siq_load_file-0-0.xml
//qa1/auto-P/exports/edrm global/1/siq_loadfile_report.csv
//qa1/auto-P/exports/edrm global/1/siq userid map.csv
```

Note: Duplicate Files: Although 20 data objects were originally identified for export, only 11 native files were eventually produced, along with corresponding plaintext files. Duplicates are not copied and are marked in the policy audit trail. The EDRM XML load file lists all the exported documents and related metadata according to standard EDRM specifications. Any exceptions are noted in the IBM StoredIQ EDRM metadata tags list.

#### **EDRM XML considerations**

To load data from an IBM StoredIQ EDRM XML run, begin by using the siq\_loadfile\_report.csv to locate all the load files successfully produced in the current run.

Load these files one by one, preferably in the order of increasing document IDs mentioned in the report, into the target application. All file references in each of the load files are relative to the location of the load files themselves. Therefore, it is necessary to ensure that this relative location is maintained for a successful load operation.

The EDRM XML produced in each load file is compliant with the EDRM XML Version 1.1 XML specification and can successfully validate against the EDRM XML Validation Tool version 1.1.

#### XML root information

The name of the discovery export is used as the CaseID that describes the load file itself. The discovery export description, which is entered from IBM StoredIQ application interface, is also published in the **Description** attribute.

#### **Batch information**

The batch element is associated with a single run in the application. By this definition, there is only one batch element in every load file produced. The name of the batch is the run number.

#### Document entries in the load file

Intermediate archives inside file archives are only present in the export all members case or if these intermediate archives are responsive to the query used to drive the run.

Email archives are never expressed in the XML as documents. Only the emails that are produced from these email archives are described in the XML.

#### Tag information

In addition to the EDRM XML standard metadata tags, the following information is also present in the load files in the form of IBM StoredIQ EDRM XML tags.

| Tag information     | Description                                                                                                    |
|---------------------|----------------------------------------------------------------------------------------------------|
| Responsive          | Whether IBM StoredIQ deemed the document to be responsive or not, based on the query that drives the policy.      |
| Internal path       | Path leading to the object that starts from below the file system object, if it was contained within a container. |
| Internet Message ID | Unique ID identifying every email.                                                                                |

#### Relationship between documents

The relationships that are described between documents are as follows.

- Attachment: Direct attachments to an email are related to the email.
- Container: A member of a file archive is related to its immediate parent only if the immediate parent is exported in the load file and has a DocID of its own. In the absence of the immediate parent, the member is related to the file system-level file archive that is always present in the load file.

If an email has archives or other emails that are attached to it, the members of the archives or emails are not related to the top email. Instead, they are related to the archives or emails to which they directly belong.

There is no container relationship between an email in an email archive and the email archive itself because the email archive is not produced as a document in the load file.

## **EDRM XML metadata tags**

Describes valid data types and EDRM XML v1.1 metadata tags.

The following data types are valid for IBM StoredIQ EDRM XML tags.

Table 20. Valid data types for EDRM XML Tags

| Туре     | Comment                  |  |
|----------|--------------------------|--|
| Boolean  | {True/False}             |  |
| DateTime | YYYY-MM-DDThh:mm:ss.sTZD |  |
| Decimal  | Standard float           |  |

Table 20. Valid data types for EDRM XML Tags (continued)

| Type        | Comment                           |  |  |
|-------------|-----------------------------------|--|--|
| Integer     | 32-bit integer                    |  |  |
| LongInteger | 64-bit integer                    |  |  |
| LongText    | Text (32,767 characters or fewer) |  |  |
| Text        | Text (255 characters or fewer)    |  |  |

EDRM-standard tag names are prefaced with a #. IBM StoredIQ proprietary names are prefaced with an SIQ-. In certain cases, IBM StoredIQ altered the data types for some tags from what is prescribed in the original EDRM XML v1.1 metadata tags list to support a larger range of values. It does not violate EDRM compatibility.

Table 21. EDRM data tags

| Document<br>Type | Metadata<br>Property                  | Tag Name                                 | EDRM Data<br>Type | Data Type | Description                                                    |
|------------------|---------------------------------------|------------------------------------------|-------------------|-----------|----------------------------------------------------------------|
| All              | BookMark URL<br>(Box)                 | SIQ-Box-<br>BookMarkURL                  | N/A               | Text      | URL that is set for a BookMark object.                         |
|                  | Collaborator (Box)                    | SIQ-Box-<br>Collaborator                 | N/A               | Text      | Collaborator of this object.                                   |
|                  | Comments (Box)                        | SIQ-Box-Comment                          | N/A               | Text      | A comment that was entered in a file in Box.                   |
|                  | Content created at (Box)              | SIQ-Box-<br>ContentCreatedAt             | N/A               | DateTime  | Date that the content for this object was created.             |
|                  | Content<br>modified at<br>(Box)       | SIQ-Box-<br>ContentModifiedAt            | N/A               | DateTime  | Date that the content for this object was modified.            |
|                  | Created At (Box)                      | SIQ-Box-CreatedAt                        | N/A               | DateTime  | Date that the object was created.                              |
|                  | Created By (Box)                      | SIQ-Box-CreatedBy                        | N/A               | Text      | The user that created a file.                                  |
|                  | Custom (Box)                          | SIQ-Box-CUSTOM                           | N/A               | Text      | Custom metadata that is set on this object.                    |
|                  | Description (Box)                     | SIQ-Box-<br>Description                  | N/A               | Text      | The description that is entered for the data object.           |
|                  | Item Status<br>(Box)                  | SIQ-Box-ItemStatus                       | N/A               | Text      | Item status for the data object, whether it is deleted or not. |
|                  | Modified At (Box)                     | SIQ-Box-<br>ModifiedAt                   | N/A               | DateTime  | Date that the object was modified.                             |
|                  | Modified By (Box)                     | SIQ-Box-<br>ModifiedBy                   | N/A               | Text      | The user that modified a file.                                 |
|                  | Owned By (Box)                        | SIQ-Box-OwnedBy                          | N/A               | Text      | The user that owns a file.                                     |
|                  | SharedLink<br>Download<br>Count (Box) | SIQ-Box-<br>SharedLink-<br>DownloadCount | N/A               | Text      | Download count for the shared link for this object.            |
|                  | SharedLink<br>Vanity URL<br>(Box)     | SIQ-Box-<br>SharedLink-<br>VanityURL     | N/A               | Text      | Vanity URL of the shared link for this object.                 |

Table 21. EDRM data tags (continued)

| Document<br>Type | Metadata<br>Property                        | Tag Name                                   | EDRM Data<br>Type | Data Type | Description                                                                                                    |
|------------------|---------------------------------------------|--------------------------------------------|-------------------|-----------|----------------------------------------------------------------------------------------------------|
|                  | SharedLink Link<br>Access (Box)             | SIQ-Box-<br>SharedLink-<br>LinkAccess      | N/A               | Text      | Access level of the shared link for this object.                                                                                                    |
|                  | SharedLink<br>Unshared At<br>(Box)          | SIQ-Box-<br>SharedLink-<br>UnsharedAt      | N/A               | Text      | The date that the shared link for this object was unshared.                                                                                                    |
|                  | SharedLink<br>Password<br>Enabled (Box)     | SIQ-Box-<br>SharedLink-<br>PasswordEnabled | N/A               | Boolean   | Whether passwords are required to access the shared link for this object.                                                                                                    |
|                  | SharedLink<br>Preview Count<br>(Box)        | SIQ-Box-<br>SharedLink-<br>PreviewCount    | N/A               | Text      | Preview count for the shared link for this object.                                                                                                    |
|                  | SharedLink<br>Download URL<br>(Box)         | SIQ-Box-<br>SharedLink-<br>DownloadURL     | N/A               | Text      | Download URL of the shared link for this object.                                                                                                    |
|                  | SharedLinkURL (Box)                         | SIQ-Box-<br>SharedLink-URL                 | N/A               | Text      | URL of the shared link for this object.                                                                                                    |
|                  | Tag (Box)                                   | SIQ-Box-Tag                                | N/A               | Text      | Tags that are applied to this object.                                                                                                    |
|                  | Internal Path                               | SIQ- Internal Path                         | N/A               | LongText  | This path is the path that leads to an object contained inside a container, relative to the file system-level container.                                                       |
|                  | Language                                    | #Language                                  | Text              | Text      | This document is the ISO 639-1 (two-character) primary language of the document. If omitted, then English (EN) can be assumed.                                                 |
|                  | Responsiveness                              | SIQ-Responsiveness                         | N/A               | Boolean   | It indicates whether IBM StoredIQ deemed the object to be responsive for the discovery export run.                                                                             |
|                  | All Day Event<br>Flag<br>(SharePoint)       | SIQ-SP-AllDay-<br>Event                    | N/A               | Boolean   | It indicates whether the Event is an all-day Event or not.                                                                                                    |
|                  | Announcement<br>Expiry Date<br>(SharePoint) | SIQ-SP-Announce-<br>ment-Expiry            | N/A               | DateTime  | The expiry date set for the announcement, if any.                                                                                                    |
|                  | Approval status<br>(SharePoint)             | SIQ-SP- Moderation<br>Status               | N/A               | Text      | It provides information about<br>the moderation status of the<br>specified Windows<br>SharePoint Services object,<br>one of Approved, Denied,<br>Draft, Pending, or Scheduled. |
|                  | Approver comments (SharePoint)              | SIQ-SP- Approver<br>Comments               | N/A               | LongText  | These comments are the moderation comments of the specified Windows SharePoint Services weblog object.                                                                         |

Table 21. EDRM data tags (continued)

| Document<br>Type | Metadata<br>Property                        | Tag Name                        | EDRM Data<br>Type | Data Type | Description                                                                                                    |
|------------------|---------------------------------------------|---------------------------------|-------------------|-----------|----------------------------------------------------------------------------------------------------|
|                  | Ask me about<br>(SharePoint)                | SIQ-SP-UserAsk<br>MeAbout       | N/A               | Text      | The query topics for which a SharePoint User is open or available. Multiple topics are separated into their individual tags.                                |
|                  | Assigned To (SharePoint)                    | SIQ-SP- Task<br>AssignedTo      | N/A               | Text      | The user name to which the task was assigned.                                                                                                    |
|                  | Assistant<br>(SharePoint)                   | SIQ-SP-User<br>Assistant        | N/A               | Text      | The assistant for the user.                                                                                                    |
|                  | Author<br>(SharePoint)                      | #Author                         | N/A               | Text      | It represents the specified author of the Windows SharePoint Services object.                                                                               |
|                  | Average Rating (SharePoint)                 | SIQ-SP-Average-<br>Rating       | N/A               | Decimal   | The average of all ratings that are applied to the object.                                                                                                  |
|                  | Birthday<br>(SharePoint)                    | SIQ-SP-User<br>Birthday         | N/A               | Text      | The birth date of SharePoint user (MM-DD).                                                                                                    |
|                  | Blog or list<br>name<br>(SharePoint)        | SIQ-SP- BlogOr<br>ListName      | N/A               | Text      | It is the name of the blog or list to which the object belongs.                                                                                             |
|                  | Check in comment (SharePoint)               | SIQ-SP-Checkin-<br>Comment      | N/A               | LongText  | It is the check in comments of the specified Windows SharePoint Services object.                                                                            |
|                  | Checked out to (SharePoint)                 | SIQ-SP-Checked-<br>OutTo        | N/A               | Text      | It represents the designated user who checked out the Windows SharePoint Services object by using version control.                                          |
|                  | Colleague<br>(SharePoint)                   | SIQ-SP-User<br>Colleague        | N/A               | Text      | The colleagues for a user.<br>Multiple colleagues are<br>separated into their<br>individual tags.                                                           |
|                  | Comments<br>(SharePoint)                    | #Comments                       | N/A               | Text      | It provides comments that are associated with the specified Windows SharePoint Services object. Multiple comments are separated into their individual tags. |
|                  | Contact Business<br>Address<br>(SharePoint) | SIQ-SP-Contact-<br>Work-Address | N/A               | LongText  | The work address of the contact.                                                                                                    |
|                  | Contact Business<br>Phone<br>(SharePoint)   | SIQ-SP-Contact-<br>WorkPhone    | N/A               | Text      | The work phone of the contact.                                                                                                    |
|                  | Contact<br>Company<br>(SharePoint)          | #Company                        | N/A               | Text      | The company of the contact.                                                                                                    |
|                  | Contact Email<br>(SharePoint)               | SIQ-SP-Contact-<br>Email        | N/A               | Text      | The email address of the contact.                                                                                                    |

Table 21. EDRM data tags (continued)

| Document<br>Type | Metadata<br>Property                       | Tag Name                                                                                                    | EDRM Data<br>Type | Data Type | Description                                                                                                  |
|------------------|--------------------------------------------|----------------------------------------------------------------------------------------------------|-------------------|-----------|----------------------------------------------------------------------------------------------------|
|                  | Contact First<br>Name<br>(SharePoint)      | SIQ-SP-Contact-<br>FirstName                                                                                                    | N/A               | Text      | The given name of the contact.                                                                               |
|                  | Contact Full<br>Name<br>(SharePoint)       | SIQ-SP- Contact<br>FullName                                                                                                    | N/A               | Text      | The full name of the contact.                                                                                |
|                  | Contact Home<br>Phone<br>(SharePoint)      | SIQ-SP- Contact<br>HomePhone                                                                                                    | N/A               | Text      | The home phone of the contact.                                                                               |
|                  | Contact Job Title<br>(SharePoint)          | SIQ-SP-Contact-<br>JobTitle                                                                                                    | N/A               | Text      | The job title of the contact.                                                                                |
|                  | Contact last<br>name<br>(SharePoint)       | SIQ-SP-UserLast-<br>Name                                                                                                    | N/A               | Text      | The surname of the user.                                                                                     |
|                  | Contact Mobile<br>Phone<br>(SharePoint)    | SIQ-SP-Contact-<br>Mobile- Phone                                                                                                    | N/A               | Text      | The mobile number of the contact.                                                                            |
|                  | Contact Web<br>Page<br>(SharePoint)        | SIQ-SP- Contact<br>WebPage                                                                                                    | N/A               | Text      | The web page URL of the contact with its associated description.                                             |
|                  | Content type<br>(SharePoint)               | SIQ-SP-<br>ContentType                                                                                                    | N/A               | Text      | It is the content type of the specified Windows SharePoint Services object.                                  |
|                  | Custom<br>properties<br>(SharePoint)       | SIQ-SP-CUSTOM-<br>Attribute Name,<br>where<br>Attribute-Name is<br>the name of the<br>Custom Attribute<br>with white spaces<br>replaced by '_' | N/A               | LongText  | It provides all custom<br>properties that are applied to<br>specified Windows<br>SharePoint Services object. |
|                  | Declared record time (SharePoint)          | SIQ-SP-Declared<br>RecordDate                                                                                                    | N/A               | DateTime  | It is the date at which the item was declared a record.                                                      |
|                  | Department<br>(SharePoint)                 | SIQ-SP-User<br>Department                                                                                                    | N/A               | Text      | The department of the user.                                                                                  |
|                  | Description<br>(SharePoint)                | SIQ-SP-Description                                                                                                    | N/A               | LongText  | It provides alternative text for specified Windows SharePoint Services object.                               |
|                  | Discussion Last<br>Updated<br>(SharePoint) | SIQ-SP-Discussion-<br>Last-Updated                                                                                                    | N/A               | DateTime  | The time stamp for when the discussion was last updated.                                                     |
|                  | Discussion Title<br>(SharePoint)           | SIQ-SP-Discussion-<br>Title                                                                                                    | N/A               | Text      | The title of the post for which the reply was written.                                                       |
|                  | Dotted-line<br>Manager<br>(SharePoint)     | SIQ-SP-UserDotted<br>LineManager                                                                                                    | N/A               | Text      | The dotted-line manager for the user.                                                                        |

Table 21. EDRM data tags (continued)

| Document | Metadata                        |                             | EDRM Data |             |                                                                                                    |
|----------|---------------------------------|-----------------------------|-----------|-------------|----------------------------------------------------------------------------------------------------|
| Туре     | Property                        | Tag Name                    | Type      | Data Type   | Description                                                                                                    |
|          | Editor<br>(SharePoint)          | SIQ-SP-Editor               | N/A       | Text        | This information is the editor<br>name or information that is<br>associated with a person<br>who is referenced by a<br>Windows SharePoint Services<br>contact object. |
|          | Event Category (SharePoint)     | #Category                   | N/A       | Text        | The category that is associated with the event.                                                                                                    |
|          | Event Date<br>(SharePoint)      | SIQ-SP-EventDate            | N/A       | DateTime    | The start date for the event.                                                                                                    |
|          | Event Duration (SharePoint)     | SIQ-SP-Duration             | N/A       | Integer     | The duration in seconds for the event.                                                                                                    |
|          | Event End Date (SharePoint)     | SIQ-SP-EventEnd-<br>Date    | N/A       | DateTime    | The end date for the event.                                                                                                    |
|          | Event Location (SharePoint)     | SIQ-SP-Event-<br>Location   | N/A       | Text        | The location for the event.                                                                                                    |
|          | Event Type<br>(SharePoint)      | SIQ-SP-EventType            | N/A       | Text        | The event type, which has one of the following values:     Single Event     Recurring Event     Deleted Recurring Event     Edited Recurring Event                    |
|          | Hire Date<br>(SharePoint)       | SIQ-SP-UserHire-<br>Date    | N/A       | DateTime    | The hire date for SharePoint user.                                                                                                    |
|          | Interests<br>(SharePoint)       | SIQ-SP-User<br>Interests    | N/A       | Text        | The interests that are listed<br>by SharePoint user. Multiple<br>interests are separated into<br>their individual tags.                                               |
|          | Issue ID<br>(SharePoint)        | SIQ-SP-IssueID              | N/A       | LongInteger | The unique ID for the issue in the list.                                                                                                    |
|          | Keywords<br>(SharePoint)        | #Keywords                   | N/A       | Text        | It is the keyword summary of the specified Windows SharePoint Services object. Multiple keywords are separated into their individual tags.                            |
|          | Link URL<br>(SharePoint)        | SIQ-SP-LinkURL              | N/A       | LongText    | The URL that forms the basis of the link, plus an optional description. In the absence of the description, the URL is repeated.                                       |
|          | Litigation hold<br>(SharePoint) | SIQ-SP-Litigation-<br>Holds | N/A       | Text        | It is the list of all legal holds placed on an object. Multiple litigation holds are separated into their individual tags.                                            |

Table 21. EDRM data tags (continued)

| Document<br>Type | Metadata<br>Property                               | Tag Name                                       | EDRM Data<br>Type | Data Type | Description                                                                                                    |
|------------------|----------------------------------------------------|------------------------------------------------|-------------------|-----------|----------------------------------------------------------------------------------------------------|
|                  | Managed<br>keywords<br>(SharePoint)                | #Keywords                                      | N/A               | Text      | It describes all managed keywords that are applied to specified Windows SharePoint Services object. Multiple keywords are separated into their individual tags. |
|                  | Manager<br>(SharePoint)                            | SIQ-SP-User-<br>Manager                        | N/A               | Text      | The manager of the user.                                                                                                    |
|                  | Member Of<br>(SharePoint)                          | SIQ-SP-UserMemberOf                            | N/A               | Text      | It indicates the sites for which a SharePoint User is a member. Multiple sites are separated into their individual tags.                                        |
|                  | Message ID<br>(SharePoint)                         | SIQ-SPMessage-ID                               | N/A               | Text      | The unique message ID (similar to those on an email) associated with a post on a discussion board.                                                              |
|                  | Office<br>(SharePoint)                             | SIQ-SP-UserOffice                              | N/A               | Text      | The office information for SharePoint user.                                                                                                    |
|                  | Office<br>Communica-<br>torAddress<br>(SharePoint) | SIQ-SP-UserOffice-<br>Communi-<br>catorAddress | N/A               | Text      | The office communicator address for user.                                                                                                    |
|                  | Office Location<br>(SharePoint)                    | SIQ-SP-UserOffice<br>Location                  | N/A               | Text      | The office-location information for SharePoint user.                                                                                                    |
|                  | Organization<br>(SharePoint)                       | SIQ-SP-User-<br>Organization                   | N/A               | Text      | The organization to which the SharePoint user belongs.                                                                                                    |
|                  | Original expiration date (SharePoint)              | SIQ-SP- Record<br>Expiration- Date             | N/A               | DateTime  | It is the date at which the retention on the object is set to expire.                                                                                           |
|                  | Past Projects<br>(SharePoint)                      | SIQ-SP-User<br>PastProjects                    | N/A               | Text      | The list of past projects that are conducted by SharePoint user. Multiple projects are separated into their individual tags.                                    |
|                  | Percent<br>Complete<br>(SharePoint)                | SIQ-SP- TaskPercent<br>Complete                | N/A               | Integer   | The completion percentage of the task as an integer.                                                                                                    |
|                  | Post Category<br>(SharePoint)                      | #Category                                      | N/A               | Text      | This category is associated with the post. Categories are defined as managed objects on the blog site for use with posts.                                       |
|                  | Predecessors<br>(SharePoint)                       | SIQ-SP- Task<br>Predecessors                   | N/A               | Text      | The names of tasks that have a defined precedence to the task. Multiple predecessors are separated into their individual tags.                                  |

Table 21. EDRM data tags (continued)

| Document<br>Type | Metadata<br>Property                        | Tag Name                                | EDRM Data<br>Type | Data Type | Description                                                                                                    |
|------------------|---------------------------------------------|-----------------------------------------|-------------------|-----------|----------------------------------------------------------------------------------------------------|
|                  | Preferred Name<br>(SharePoint)              | SIQ-SP- User<br>Preferred Name          | N/A               | Text      | The preferred name of the user.                                                                                                    |
|                  | ProfileId<br>(SharePoint)                   | SIQ-SP-User-<br>ProfileId               | N/A               | Text      | The unique identifier for the user profile.                                                                                                    |
|                  | Public URL<br>(SharePoint)                  | SIQ-SP-UserProfile-<br>PublicUrl        | N/A               | LongText  | The public URL to access a SharePoint user profile.                                                                                                    |
|                  | Published Date (SharePoint)                 | SIQ-SP-Published-<br>Date               | N/A               | DateTime  | The date on which the post was published.                                                                                                    |
|                  | Publishing<br>Contact<br>(SharePoint)       | SIQ-SP- Publishing<br>Contact           | N/A               | Text      | The user name of the contact.                                                                                                    |
|                  | Publishing<br>Contact Email<br>(SharePoint) | SIQ-SP- Publishing<br>Contact- Email    | N/A               | Text      | The email address of the contact.                                                                                                    |
|                  | Publishing<br>Contact Name<br>(SharePoint)  | SIQ-SP-Publishing-<br>Contact-Name      | N/A               | LongText  | The friendly name of the contact.                                                                                                    |
|                  | Publishing level<br>(SharePoint)            | SIQ-SP-Publishing-<br>Level             | N/A               | Text      | It is the version-control alert<br>level information of the<br>specified Windows<br>SharePoint Services object,<br>one of Published, Draft, or<br>Checkout. |
|                  | Quicklinks<br>(SharePoint)                  | SIQ-SP-UserQuick<br>links               | N/A               | Text      | The Quick Links entry that is configured on a user profile. Multiple links are separated into their individual tags.                                        |
|                  | Rating Count<br>(SharePoint)                | SIQ-SP-Rating-<br>Count                 | N/A               | Integer   | The total number of ratings that are applied to this object.                                                                                                |
|                  | Record<br>restrictions<br>(SharePoint)      | SIQ-SP- Record-<br>Restrictions         | N/A               | Text      | Describes the restrictions that are applied to the record by the policies in the Records Center:  None BlockDelete BlockEdit                                |
|                  | Recurrence<br>Event<br>(SharePoint)         | SIQ-SP-Recurring-<br>Event              | N/A               | Boolean   | It indicates whether an event is a recurring event.                                                                                                    |
|                  | Related Issues<br>(SharePoint)              | SIQ-SP-Related-<br>Issues               | N/A               | Text      | Issues that are marked as related to an issue. Multiple issues are separated into their individual tags.                                                    |
|                  | Routing rule<br>description<br>(SharePoint) | SIQ-SP-<br>Routing-Rule-<br>Description | N/A               | LongText  | This description is associated with the object that matched a routing rule.                                                                                 |

Table 21. EDRM data tags (continued)

| Document | Metadata                            |                                | EDRM Data |           |                                                                                                    |
|----------|-------------------------------------|--------------------------------|-----------|-----------|----------------------------------------------------------------------------------------------------|
| Type     | Property                            | Tag Name                       | Type      | Data Type | Description                                                                                                    |
|          | Schools<br>(SharePoint)             | SIQ-SP-User-<br>Schools        | N/A       | Text      | The schools that are listed by SharePoint user. Multiple schools are separated into their individual tags.                                                                                                    |
|          | Skills<br>(SharePoint)              | SIQ-SP-UserSkills              | N/A       | Text      | The skills that are listed by SharePoint user. Multiple skills are separated into their individual tags.                                                                                                    |
|          | Status<br>(SharePoint)              | SIQ-SP-TaskOr-<br>Issue-Status | N/A       | Text      | It is either the task status or the issue status. These options for task status:  "Not Started"  "In Progress"  "Completed"  "Waiting on someone else"  These options are for issue status:  "Active"  "Resolved"  "Closed" |
|          | Status Bar<br>(SharePoint)          | SIQ-SP-StatusBar               | N/A       | DateTime  | It identifies a field that contains information about the status bar for a specified SharePoint Foundation object.                                                                                                    |
|          | Status Message<br>(SharePoint)      | SIQ-SP-UserStatus<br>Message   | N/A       | Text      | The most recent status message on SharePoint user profile.                                                                                                    |
|          | Survey<br>Completed<br>(SharePoint) | SIQ-SP- Survey<br>Completed    | N/A       | Boolean   | It indicates whether the survey response was completed.                                                                                                    |
|          | Task Due Date<br>(SharePoint)       | SIQ-SP-TaskDue-<br>Date        | N/A       | DueTime   | The due date for a task.                                                                                                    |
|          | Task Priority<br>(SharePoint)       | SIQ-SP-TaskPriority            | N/A       | Text      | The priority of the task, which is usually one of "(1) High," "(2) Normal," or "(3) Low." The Administrator has the option of editing the choices.                                                                          |
|          | Task Start Date<br>(SharePoint)     | SIQ-SP-TaskStart-<br>Date      | N/A       | DateTime  | The start date for a task.                                                                                                    |
|          | Thread Index<br>(SharePoint)        | SIQ-SP-Thread-<br>Index        | N/A       | LongText  | The unique index into the discussion to help determine the position of the post in the threading hierarchy of the discussion.                                                                                               |

Table 21. EDRM data tags (continued)

| Document<br>Type | Metadata<br>Property                    | Tag Name                            | EDRM Data<br>Type | Data Type | Description                                                                                                    |
|------------------|-----------------------------------------|-------------------------------------|-------------------|-----------|----------------------------------------------------------------------------------------------------|
|                  | Title<br>(SharePoint)                   | #Title                              | N/A               | Text      | It represents information about the occupational title of a specified Windows SharePoint Services contact object.                                                                                                    |
|                  | User name<br>(SharePoint)               | SIQ-SP-UserName                     | N/A               | Text      | The user name that is associated with a SharePoint user profile.                                                                                                    |
|                  | URL<br>(SharePoint)                     | SIQ-SP-URL                          | N/A               | LongText  | It represents information about the server-relative URL for the specified Windows SharePoint Services object.                                                                                                    |
|                  | Version<br>(SharePoint)                 | SIQ-SP-Version                      | N/A               | Decimal   | It represents the version string that is associated with the user interface of the specified Windows SharePoint Services object.                                                                                                    |
|                  | Virus status<br>(SharePoint)            | SIQ-SP-VirusStatus                  | N/A               | Text      | It is the virus-scan status of a specified Windows SharePoint Services object:      Clean     Virus reported     Virus reported; can be removed     Virus previously reported; removed since     Virus reported; clean failed     Virus reported; delete recommended     Timeout last processing for Virus |
|                  | Wiki Page<br>Categories<br>(SharePoint) | #Category                           | N/A               | Text      | They are the managed metadata values that describe categories for the wiki page. Multiple categories are separated into their individual tags.                                                                                                    |
|                  | Wiki Page<br>Comment<br>(SharePoint)    | #Comments                           | N/A               | LongText  | This comment describes the Wiki page. There can be only one.                                                                                                    |
|                  | Work City<br>(SharePoint)               | SIQ-SP- Contact<br>WorkCity         | N/A               | Text      | The city of the contact.                                                                                                    |
|                  | Work Country<br>(SharePoint)            | SIQ-SP-<br>Contact-Work-<br>Country | N/A               | Text      | The country of the contact.                                                                                                    |
|                  | Work Fax<br>(SharePoint)                | SIQ-SP-Contact-<br>WorkFax          | N/A               | Text      | The work fax number of the contact                                                                                                    |
|                  | Work State<br>(SharePoint)              | SIQ-SP-Contact-<br>WorkState        | N/A               | Text      | The work state of the contact.                                                                                                    |

Table 21. EDRM data tags (continued)

| Document<br>Type | Metadata<br>Property               | Tag Name                   | EDRM Data<br>Type | Data Type   | Description                                                                                                    |
|------------------|------------------------------------|----------------------------|-------------------|-------------|----------------------------------------------------------------------------------------------------|
|                  | Work ZIP<br>(SharePoint)           | SIQ-SP-Contact-<br>WorkZip | N/A               | Text        | The postal code of the contact.                                                                                                    |
| File             | Author                             | #Author                    | Text              | Text        | The (Office) document author.                                                                                                    |
|                  | Category                           | #Category                  | Text              | Text        | The (Office) document category.                                                                                                    |
|                  | Comments                           | #Comments                  | Text              | LongText    | The (Office) document comments.  Note: All Office document metadata can be longer than 255 characters.                                             |
|                  | Company                            | #Company                   | Text              | Text        | The (Office) document company.                                                                                                    |
|                  | Creation Time                      | #Date-Created              | DateTime          | DateTime    | The date the file was created.                                                                                                    |
|                  | Date Last<br>Printed               | #Date-Printed              | DateTime          | DateTime    | The date the file was last printed.                                                                                                    |
|                  | FileName                           | #FileName                  | Text              | LongText    | The name of the original file. <b>Note:</b> File names can be longer than 255 characters.                                                          |
|                  | File Extension                     | #File- Extension           | Text              | Text        | The extension of the original file.                                                                                                    |
|                  | File Size                          | #FileSize                  | LongInteger       | LongInteger | The size of the original file in bytes.                                                                                                    |
|                  | Keywords                           | #Keywords                  | Text              | LongText    | The (Office) document keywords.                                                                                                    |
|                  | Last Accessed<br>Time              | #Date-Accessed             | DateTime          | DateTime    | The date the file was last accessed.                                                                                                    |
|                  | Last Modified<br>Time              | #Date-Modified             | DateTime          | DateTime    | The date the file was last modified.                                                                                                    |
|                  | Subject                            | #Subject                   | Text              | Text        | The (Office) document subject.                                                                                                    |
|                  | Title                              | #Title                     | Text              | Text        | The (Office) document title.                                                                                                    |
| Message          | Attachment<br>Count                | #Attachment Count          | Integer           | Integer     | The number of attachments the email has.                                                                                                    |
|                  | Attachment #Attachment Names Names |                            | Text              | LongText    | The concatenated list of attachment names that are separated by semicolons.  Note: The list of attachment names can be longer than 255 characters. |
|                  | BCC                                | #BCC                       | Text              | LongText    | The blind carbon-copied recipients of the message in the same format as "From." Multiple recipients are separated into their individual tags.      |

Table 21. EDRM data tags (continued)

| Document | Metadata              |                           | EDRM Data |           |                                                                                                    |
|----------|-----------------------|---------------------------|-----------|-----------|----------------------------------------------------------------------------------------------------|
| Гуре     | Property              | Tag Name                  | Type      | Data Type | Description                                                                                                    |
|          | CC                    | #CC                       | Text      | LongText  | The carbon-copied recipient of the message in the same format as "From." Multiple recipients are separated into their individual tags.                                                                                                    |
|          | Flag Status           | #FlagStatus               | Text      | Text      | The (Outlook) flag status.                                                                                                    |
|          | From                  | #From                     | Text      | LongText  | The sender of the message in the EDRM-recommended RFC2821 format (either "your-name@domain.com" or "Your Name <your-name@domain.xyz>") Note: Email addresses can have 64-character account names and 255-character domain names.</your-name@domain.xyz> |
|          | Full Email<br>Header  | #Header                   | Text      | LongText  | The message header of the message.  Note: The header can be longer than 64,000 characters; however, it is truncated in that case.                                                                                                    |
|          | Has<br>Attachments    | #Has Attachments          | Boolean   | Boolean   | It indicates whether the email has attachments.                                                                                                    |
|          | Importance            | #Importance Flag          | Boolean   | Boolean   | Indicates whether the email was sent with high importance.                                                                                                    |
|          | Internet<br>MessageID | SIQ-Internet<br>MessageID | N/A       | Text      | The universal Internet message ID assigned to the email.  Note: The message ID is usually in the form unique_id@domain.                                                                                                    |
|          | Message Class         | #Message-Class            | Text      | Text      | The (Outlook) message class.                                                                                                    |
|          | Read Flag             | #ReadFlag                 | Boolean   | Boolean   | It indicates if the email was read.                                                                                                    |
|          | Received Date         | #Date Received            | DateTime  | DateTime  | The date the message was received.                                                                                                    |
|          | Sent Date             | #DateSent                 | DateTime  | DateTime  | The date the message was sent.                                                                                                    |
|          | Subject               | #Subject                  | Text      | Text      | The subject of the message.                                                                                                    |
|          | То                    | #То                       | Text      | LongText  | The recipient of the message in the same format as "From." Multiple recipients are separated into their individual tags.                                                                                                    |

# Appendix C. Metadata by attribute type

This reference guide describes metadata that is organized by attribute type.

The column headings in the attribute tables are listed as follows:

Table 22. Column headings in attribute table

| Name        | Name of the attribute.                                                                                                    |
|-------------|----------------------------------------------------------------------------------------------------|
| Dense       | Dense or Sparse, signifying whether an attribute occurs on an object.                                                                                                    |
| Multiple    | Single or Multiple Instance, signifying whether the attribute can occur multiple times (Y) or one time (N).                                                                     |
| Туре        | Indicates whether the attribute is a string, integer, Boolean, or date.                                                                                                    |
| Normalized  | Indicates whether the pipeline has a normalization liability when you are extracting the attribute. In general, normalizing the format of an attribute produces richer results. |
| Description | Provides a description of the attribute (optional).                                                                                                    |

## System metadata attributes

This table describes system metadata for Windows Share and NFS attributes.

Table 23. System metadata attributes

| Name                     | Dense | Multiple | Туре   | Normalized | Description                                                                                                    | Filter Code<br>Examples                                                                                                    | Supported<br>Operators                                                                                                    | Value<br>Supported                                                                                                    |
|--------------------------|-------|----------|--------|------------|----------------------------------------------------------------------------------------------------|----------------------------------------------------------------------------------------------------|----------------------------------------------------------------------------------------------------|----------------------------------------------------------------------------------------------------|
| Accessed<br>Date         | Y     | N        | Date   | Y          | A time stamp<br>that indicates<br>the last accessed<br>time of the file<br>(YYYY-MM-DD<br>hh:mm:ss)                             | att:"/Library/<br>Attributes/System<br>metadata/Accessed<br>date" > "2015-08-09"<br>IN all<br>att:"/Library/<br>Attributes/System<br>metadata/Accessed<br>date" >= 12 weeks<br>ago IN all | =, !=, <, <=, >,<br>>=, between, not<br>between                                                                                                    | Absolute date,<br>Relative date<br>(days ago,<br>weeks ago,<br>months ago,<br>years ago, days<br>ahead, weeks<br>ahead, months<br>ahead, years<br>ahead) |
| Container<br>path        | Y     | N        | String | N          | Path of an object<br>relative to the<br>container that it<br>lives in.                                                          | att:"/Library/<br>Attributes/System<br>metadata/Container<br>path" CONTAINS<br>any ( "pst" ) IN all                                                                                       | appears, does<br>not appear, is, is<br>not, contains,<br>does not<br>contain, begins<br>with, does not<br>begin with, ends<br>with, does not<br>end with,<br>matches, does<br>not match. | Text                                                                                                    |
| Content type description | Y     | N        | String | N          | Derived from<br>the content of<br>an object; a<br>description of<br>the application<br>with which the<br>object was<br>created. | att:"/Library/<br>Attributes/System<br>metadata/Content<br>type description"<br>CONTAINS any (<br>"word" ) IN all                                                                         | is, is not,<br>contains, does<br>not contain,<br>begins with,<br>does not begin<br>with, ends with,<br>does not end<br>with, matches,<br>does not match                                  | Text                                                                                                    |

Table 23. System metadata attributes (continued)

| Name                              | Dense | Multiple | Туре    | Normalized | Description                                                                                                    | Filter Code<br>Examples                                                                                                    | Supported<br>Operators                                                                                                    | Value<br>Supported                                                                                                    |
|-----------------------------------|-------|----------|---------|------------|----------------------------------------------------------------------------------------------------|----------------------------------------------------------------------------------------------------|----------------------------------------------------------------------------------------------------|----------------------------------------------------------------------------------------------------|
| Content type<br>mismatch          | Y     | N        | Boolean | N          | True if the object's extension does not match the content type that is derived from the object.                                                                                                    | att:"/Library/<br>Attributes/System<br>metadata/Content<br>type mismatch" =<br>true IN all                                                                                               | =,!=                                                                                                    | True, false                                                                                                    |
| Created date                      | Y     | N        | Date    | Y          | A time stamp<br>that indicates<br>the creation time<br>of the file<br>(YYYY-MM-DD<br>hh:mm:ss)                                                                                                    | att:"/Library/<br>Attributes/System<br>metadata/Created<br>date" < "2016-01-06"<br>IN all<br>att:"/Library/<br>Attributes/System<br>metadata/Created<br>date" > 5 years ago<br>IN all    | =, !=, <, <=, >,<br>>=, between, not<br>between                                                                                                    | Absolute date,<br>Relative date<br>(days ago,<br>weeks ago,<br>months ago,<br>years ago, days<br>ahead, weeks<br>ahead, months<br>ahead, years<br>ahead) |
| Data object<br>type (is<br>known) | Y     | N        | Boolean | N          | True if the data type of the object can be mapped to a known file extension in the system.                                                                                                    | att:"/Library/<br>Attributes/System<br>metadata/Data<br>object type (is<br>known)" != true IN<br>all                                                                                     | =, !=                                                                                                    | True, false                                                                                                    |
| Extension                         | Y     | N        | String  | N          | The extension of the data object.                                                                                                    | att:"/Library/<br>Attributes/System<br>metadata/Extension"<br>IS any ( "doc" ) IN<br>all                                                                                                 | is, is not,<br>contains, does<br>not contain,<br>begins with,<br>does not begin<br>with, ends with,<br>does not end<br>with, matches,<br>does not match | Text                                                                                                    |
| Group                             | Y     | N        | String  | N          | The name of the group owner of the file that was resolved by a user directory service. If the group identifier was not resolved, it can be because no directory service was configured or an error occurred. The field contains the string representation of the group ID. | att:"/Library/<br>Attributes/System<br>metadata/Group"<br>BEGINS WITH any (<br>"a") IN all                                                                                               | is, is not, contains, does not contain, begins with, does not begin with, ends with, does not end with, matches, does not match                         | Text                                                                                                    |
| Modified<br>date                  | Y     | N        | Date    | Y          | A time stamp that indicates the last modified time of the file (YYYY-MM-DD hh:mm:ss)                                                                                                    | att:"/Library/<br>Attributes/System<br>metadata/Modified<br>date" < 7 years ago<br>IN all<br>att:"/Library/<br>Attributes/System<br>metadata/Modified<br>date" <=<br>"2009-01-07" IN all | =,!=,<,<=,>,<br>>=, between, not<br>between                                                                                                    | Absolute date,<br>Relative date<br>(days ago,<br>weeks ago,<br>months ago,<br>years ago, days<br>ahead, weeks<br>ahead, months<br>ahead, years<br>ahead) |

Table 23. System metadata attributes (continued)

| Name                | Dense | Multiple | Туре    | Normalized | Description                                                                                                    | Filter Code<br>Examples                                                                                                    | Supported<br>Operators                                                                                                    | Value<br>Supported                                                                                                    |
|---------------------|-------|----------|---------|------------|----------------------------------------------------------------------------------------------------|----------------------------------------------------------------------------------------------------|----------------------------------------------------------------------------------------------------|----------------------------------------------------------------------------------------------------|
| Object<br>category  | Y     | N        | String  | N          | General file type of the object.                                                                                                    | att:"/Library/ Attributes/System metadata/Object category" IS any ( Collaboration ) IN all ( att:"/Library/ Attributes/System metadata/Object category" IS any ( Collaboration , Presentation ) IN all ) | is, is not                                                                                                    | Collaboration,<br>computer<br>programming,<br>container files<br>and archives,<br>emails, images,<br>miscellaneous,<br>multimedia,<br>presentation,<br>spreadsheets,<br>system files,<br>word<br>processing |
| Object ID           | Υ     | N        | String  | N          | Name of the<br>data object (file)<br>that is located<br>within the<br>context of the<br>specified<br>volume.                                                                                                    | att:"/Library/<br>Attributes/System<br>metadata/Object ID"<br>CONTAINS any (<br>"cm85") IN all                                                                                                    | appears, does<br>not appear, is, is<br>not, contains,<br>does not<br>contain, begins<br>with, does not<br>begin with, ends<br>with, does not<br>end with,<br>matches, does<br>not match | Text                                                                                                    |
| Object name         | Y     | N        | String  | N          | Unique data<br>object identifier<br>that provides<br>the data object's<br>"handle" to the<br>system where<br>the data object<br>resides.                                                                                                    | att:"/Library/<br>Attributes/System<br>metadata/Object<br>name" CONTAINS<br>any ("stock") IN all                                                                                                    | is, is not,<br>contains, does<br>not contain,<br>begins with,<br>does not begin<br>with, ends with,<br>does not end<br>with, matches,<br>does not match                                 | Text                                                                                                    |
| Owner               | Y     | N        | String  | N          | The user name of the file owner that was resolved by a user directory service. If the user identifier cannot be resolved, perhaps it is because no directory service was configured or an error occurred. The field contains the string representation of the user ID. | att:"/Library/ Attributes/System metadata/Owner" IS any ("qa\mtran") IN all IN all                                                                                                    | is, is not, contains, does not contain, begins with, does not begin with, ends with, does not end with, matches, does not match                                                         | Text                                                                                                    |
| Owner (is<br>known) | Y     | N        | Boolean | N          | True if the object's owner attribute can be mapped to a known user name in the system.                                                                                                    | att:"/Library/<br>Attributes/System<br>metadata/Owner (is<br>known)" = false IN<br>all                                                                                                    | =, !=                                                                                                    | True, false                                                                                                    |
| Size                | Y     | N        | Integer | N          | The size of the file in bytes.                                                                                                    | att:"/Library/<br>Attributes/System<br>metadata/Size" > 1<br>MB IN all                                                                                                    | =, !=, <, <=, >,<br>>=, between, not<br>between                                                                                                    | Number; bytes,<br>KB, MB, GB                                                                                                    |
| Size (on disk)      | Y     | N        | Integer | N          | The amount of physical cluster space that a data object occupies.                                                                                                    | att:"/Library/<br>Attributes/System<br>metadata/Size (on<br>disk)" IS BETWEEN<br>2 MB and 4 MB IN<br>all                                                                                                 | =, !=, <, <=, >,<br>>=, between, not<br>between                                                                                                    | Number; bytes,<br>KB, MB, GB                                                                                                    |

Table 23. System metadata attributes (continued)

| Name                        | Dense | Multiple | Type   | Normalized | Description                                               | Filter Code<br>Examples                                                                                       | Supported<br>Operators                                                                                                    | Value<br>Supported |
|-----------------------------|-------|----------|--------|------------|-----------------------------------------------------------|----------------------------------------------------------------------------------------------------|----------------------------------------------------------------------------------------------------|--------------------|
| Source<br>container<br>path | Y     | N        | String | N          | The container path of the object on the source volume.    | att:"/Library/<br>Attributes/System<br>metadata/Source<br>container path"<br>CONTAINS any (<br>"msg" ) IN all | appears, does<br>not appear, is, is<br>not, contains,<br>does not<br>contain, begins<br>with, does not<br>begin with, ends<br>with, does not<br>end with,<br>matches, does<br>not match | Text               |
| Source<br>volume            | Y     | N        | String | N          | The original primary source location.                     | att:"/Library/<br>Attributes/System<br>metadata/Source<br>volume" CONTAINS<br>any ("bmorgan")<br>IN all       | appears, does<br>not appear, is, is<br>not, contains,<br>does not<br>contain, begins<br>with, does not<br>begin with, ends<br>with, does not<br>end with,<br>matches, does<br>not match | Text               |
| System path                 | Y     | N        | String | N          | All attributes that reference the data object's location. | att:"/Library/<br>Attributes/System<br>metadata/System<br>path" CONTAINS<br>any ("pst") IN all                | is, is not, contains, does not contain, begins with, does not begin with, ends with, does not end with, matches, does not match                                                         | Text               |

### Documentum server metadata attributes

Documentum attributes are listed in the following table.

| Name                        | Dense | Multiple | Type   | Normalized | Description                                                                             |
|-----------------------------|-------|----------|--------|------------|-----------------------------------------------------------------------------------------|
| ACL Domain<br>(Documentum)  |       |          |        |            | The repository<br>owner name or<br>user name that<br>created the Access<br>Control List |
| ACL Name<br>(Documentum)    |       |          |        |            | Name uniquely identifying the Access Control List on the Documentum server              |
| Authors<br>(Documentum)     | N     | N        | String | N          | The creator of the data object, as shown in Document Properties.                        |
| Checked out to (Documentum) | N     | N        | String | N          | Name of person<br>the data object is<br>checked out to for<br>editing.                  |

| Name                     | Dense | Multiple | Type   | Normalized | Description                                                                                                    |
|--------------------------|-------|----------|--------|------------|----------------------------------------------------------------------------------------------------|
| Creation Date            | Y     | N        | Date   | Y          | A time stamp that indicates the creation time of the file.                                                                                                    |
| File Size                | Y     | N        | Int    | N          | The size of the file in bytes.                                                                                                    |
| Format<br>(Documentum)   |       |          |        |            | Application type of the data object's content.                                                                                                    |
| Group                    | Y     | N        | String | N          | The group name of the file owner as resolved by a Documentum server.                                                                                                    |
| Immutable                | N     | N        | String | N          | Denotes whether<br>a data object can<br>be change or<br>deleted.                                                                                                    |
| Keywords<br>(Documentum) | N     | N        | String | N          | Keywords that are associated with the data object.                                                                                                    |
| Lock Date                | Y     | N        | Date   | N          | Date that machine was locked (YYYY-MM-DD)                                                                                                    |
| Lock Machine             | N     | N        | String | N          | Name of the client machine on which users are working when they lock an object (by a check out or branch operation). If the server is unable to resolve the name, r_lock_attribute is set to the client machine's IP address instead. |
| Modified Date            | Y     | N        | Date   | Y          | A time stamp that indicates the modification time of the file.                                                                                                    |
| ObjectID                 | Y     | N        | String | N          | Unique data object identifier provides the data object's "handle" to the system where the data object is found.                                                                                                    |

| Name                           | Dense | Multiple | Type   | Normalized | Description                                                                                                    |
|--------------------------------|-------|----------|--------|------------|----------------------------------------------------------------------------------------------------|
| Object Name<br>(Documentum)    | Υ     | N        | String | N          | Name of the data object (file) located within the context of the specified volume.                                                                                    |
| Owner                          | Υ     | N        | String | N          | The user name of<br>the file owner as<br>resolved by a<br>Documentum<br>server.                                                                                       |
| Parent document ID             | Y     | N        | String | N          | Data object parent<br>ID                                                                                                    |
| Parent document name           | Y     | N        | String | N          | Data object parent name                                                                                                    |
| Retain until                   | Y     | N        | Date   | N          | Date data object is released from retention. Set on the Documentum server not through the application.                                                                |
| Retention date<br>(Documentum) | Υ     | N        | Date   | N          | Date data object was placed on hold. Set on the Documentum server not through the application.                                                                        |
| RPS markup<br>name             |       |          |        |            | Retention Policy<br>Services retention<br>policy markup<br>name                                                                                                    |
| RPS policy name                |       |          |        |            | Retention Policy<br>Services retention<br>policy name                                                                                                    |
| Subject<br>(Documentum)        | N     | N        | String | N          | The subject of the data object. By default, it is the subject of the Office document as shown in Document Properties. Configurable by the user when it is checked in. |

| Name                    | Dense | Multiple | Type   | Normalized | Description                                                                                                    |
|-------------------------|-------|----------|--------|------------|----------------------------------------------------------------------------------------------------|
| Title (Documentum)      | N     | N        | String | N          | The title of the data object. By default, it is the title of the Office document as shown in Document Properties.  Configurable by the user when it is checked in. |
| Version<br>(Documentum) | Y     | N        | String | N          | The version of the data object from a Documentum server perspective.                                                                                               |

**Note:** Access Time not Reset: When harvesting Documentum volumes, IBM StoredIQ does not reset the access time back to the original value before the harvest. The reason is due to a known issue. Resetting the volume access time on IBM StoredIQ causes Documentum to reset its files' modification time and date to the time and date of the harvest.

#### Centera server metadata attributes

Metadata for Centera server attributes is listed in the following table.

Table 24. Metadata for Centera server attributes

| Name           | Dense | Multiple | Type   | Normalized | Description                                                                 |
|----------------|-------|----------|--------|------------|-----------------------------------------------------------------------------|
| Access Date    | Y     | N        | Date   | Y          | A time stamp that indicates the last accessed time of the data object.      |
| Creation Date  | Y     | N        | Date   | Y          | A time stamp that indicates the creation time of the data object.           |
| File Extension | Y     | N        | String | N          | The data object's extension.                                                |
| File Name      | Y     | N        | String | N          | Name of the data object located within the context of the specified volume. |
| File Path      | Y     | N        | String | N          | All attributes that reference the data object's location.                   |
| File Size      | Y     | N        | Int    | N          | The size of the data object in bytes.                                       |

Table 24. Metadata for Centera server attributes (continued)

| Name                     | Dense | Multiple | Type   | Normalized | Description                                                                                                    |
|--------------------------|-------|----------|--------|------------|----------------------------------------------------------------------------------------------------|
| Litigation Hold          | N     | Y        | String | N          | Name of the litigation hold that is applied to the data object. There can be multiple litigation holds applied to a data object.  |
| Modified Date            | Y     | N        | Date   | Y          | A time stamp that indicates the modification time of the data object.                                                             |
| Object ID                | Y     | N        | String | N          | Unique data<br>object identifier<br>provides the data<br>object's "handle"<br>to the system<br>where the data<br>object is found. |
| Retention Class          | N     | N        | String | N          | Name of the retention class that is applied to the data object.                                                                   |
| Retention Period         | N     | N        | String | N          | The length of time a data object is set to be retained.                                                                           |
| Retention Policy<br>Name | N     | N        | String | N          | The name of the policy that last set retention for a data object.                                                                 |
| Retention Tag            | N     | N        | String | N          | Tag defined in copy policy that is retained in the copied and harvested data object.                                              |
| Source Volume            | Y     | N        | String | N          | The originating server and share name from which an object was copied to Centera.                                                 |

## Hitachi HCAP Server metadata attributes

This table describes metadata for Hitachi HCAP Servers attributes.

Table 25. Metadata for Hitachi HCAP

| Name                     | Dense | Multiple | Type   | Normalized | Description                                                                                                    |
|--------------------------|-------|----------|--------|------------|----------------------------------------------------------------------------------------------------|
| Access Date              | Y     | N        | Date   | Y          | A time stamp that indicates the last accessed time of the data object.                                                           |
| Creation Date            | Υ     | N        | Date   | Y          | A time stamp that indicates the creation time of the data object.                                                                |
| File Extension           | Y     | N        | String | N          | The data object's extension.                                                                                                    |
| File Name                | Υ     | N        | String | N          | Name of the data object located within the context of the specified volume.                                                      |
| File Path                | Y     | N        | String | N          | All attributes that reference the data object's location.                                                                        |
| File Size                | Y     | N        | Int    | N          | The size of the data object in bytes.                                                                                            |
| Litigation Hold          | N     | Y        | String | N          | Name of the litigation hold that is applied to the data object. There can be multiple litigation holds applied to a data object. |
| Modified Date            | Y     | N        | Date   | Y          | A time stamp that indicates the modification time of the data object.                                                            |
| Object ID                | Y     | N        | String | N          | Unique data<br>object identifier<br>provides the data<br>object's handle to<br>the system where<br>the data object is<br>found.  |
| Retention Period         | N     | N        | String | N          | The length of time a data object is set to be retained.                                                                          |
| Retention Policy<br>Name | N     | N        | String | N          | The name of the policy that last set retention for a data object.                                                                |

Table 25. Metadata for Hitachi HCAP (continued)

| Name          | Dense | Multiple | Type   | Normalized | Description                                                                                |
|---------------|-------|----------|--------|------------|--------------------------------------------------------------------------------------------|
| Source Volume | Y     | N        | String | N          | The originating server and share name from which an object was copied to the Hitachi HCAP. |
| Access Date   | Y     | N        | Date   | Y          | A time stamp that indicates the last accessed time of the data object.                     |

# **Discovery Accelerator metadata attributes**

This table describes metadata for Discovery Accelerator attributes.

Table 26. Metadata for Discovery Accelerator

| Name                    | Dense | Multiple | Type   | Description                                                                                                    |
|-------------------------|-------|----------|--------|----------------------------------------------------------------------------------------------------|
| Latest Review<br>Status | N     | N        | String | All system-level Accelerator objects have one of the following statuses: Produced, Reviewed, Unreviewed, Pending, Questioned.                   |
| Review Mark<br>Names    | N     | Y        | String | Mark names set for each Review Status that the object was put into. Review marks are user-defined, and an object might have multiple marks.     |
| Review<br>Comments      | N     | Y        | String | Comment (text) added<br>by a Reviewer in<br>Discovery Accelerator<br>for this object. An<br>object might have<br>multiple review<br>comments.   |
| Reviewers               | N     | Y        | String | Log in ID of a Reviewer who either added a Comment or a Status/Mark on the object. An object might have multiple Reviewers.                     |
| Message Type            | N     | N        | String | All system-level Accelerator objects have one of the following messages: Unknown, Exchange, Instant Messaging, Bloomberg, Fax, Lotus, FSA, SMTP |

## FileNet metadata attributes

This table describes metadata for FileNet attributes.

Table 27. Metadata for FileNet

| Name                    | Dense | Multiple | Type      | Description                                                                                                    |
|-------------------------|-------|----------|-----------|----------------------------------------------------------------------------------------------------|
| FoldersFiledIn          | Y     | Y        | Object    | The list of folders where this document is filed.                                                                                                |
| Id                      | N     | Y        | GUID      | The unique object ID.<br>References FileNet Id.                                                                                                  |
| Name                    | N     | N        | String    | This attribute returns the value of the designated name property for the object or its ID if there is no name property. References FileNet Name. |
| DateContentLastAccessed | N     | N        | Date/time | The date and time when this content of a document was last accessed. References FileNet DateContentLastAccessed.                                 |
| DateCreated             | N     | N        | Date/time | The date and time this object was created. References FileNet DateCreated.                                                                       |
| DateLastModified        | N     | N        | Date/time | The date and time when this object was last modified. References FileNet DateLastModified.                                                       |
| ContentSize             | N     | N        | Float     | The size (in bytes) of the captured content that is associated with this object. References FileNet ContentSize.                                 |
| Owner                   | N     | N        | String    | The security owner of the object. References FileNet Owner.                                                                                      |
| ContentRetentionDate    | N     | N        | Date/time | The date until which the object must be retained, as determined by the content storage subsystem. References FileNet ContentRetentionDate.       |
| Creator (FileNet)       | N     | N        | String    | The name of the user who created this object. References FileNet Creator.                                                                        |
| DateCheckedIn           | N     | N        | Date/time | The date and time this object was checked in. References FileNet DateCheckedIn.                                                                  |
| DocumentTitle           | N     | N        | String    | Different from Document.name. References FileNet DocumentTitle.                                                                                  |

Table 27. Metadata for FileNet (continued)

| Name               | Dense | Multiple | Type    | Description                                                                                                    |
|--------------------|-------|----------|---------|----------------------------------------------------------------------------------------------------|
| IsCurrentVersion   | N     | N        | Boolean | Indicates whether it is the current version in the version series. It is not a separate attribute, but rather used to set the Current string in attribute VersionStatus (FileNet). References FileNet IsCurrentVersion. |
| IsFrozenVersion    | N     | N        | Boolean | Indicates whether user properties or content can be modified. It is not a separate attribute, but rather used to set the Frozen string in attribute VersionStatus (FileNet). References FileNet IsFrozenVersion.        |
| IsInExceptionState | N     | N        | Boolean | Indicates whether the lifecycle of a document is in exception state. References FileNet IsInExceptionState.                                                                                                    |
| IsReserved         | N     | N        | Boolean | Indicates whether a user reserved the right to check in a version after this version. References FileNet IsReserved.                                                                                                    |
| LastModifier       | N     | N        | String  | The name of the user who last modified this object. References FileNet LastModifier.                                                                                                    |
| MajorVersionNumber | N     | N        | Integer | The major version number for this document version. References FileNet MajorVersionNumber.                                                                                                    |
| MimeType           | N     | N        | String  | The MIME type of the document. References FileNet MimeType.                                                                                                    |
| MinorVersionNumber | N     | N        | Integer | The minor version number for this document version. References FileNet MinorVersionNumber.                                                                                                    |
| ReleasedVersion    | N     | N        | Boolean | Indicates whether user properties or content can be modified.                                                                                                    |
| VersionStatus      | N     | N        | Integer | The version status of this document version. These status options are listed here.  • In Process  • Current version  • Released  • Superseded  • Frozen                                                                 |

## Email metadata attributes

This table describes metadata for email attributes.

Table 28. Metadata for email

| Name        | Dense | Multiple | Туре   | Available<br>for Non<br>Microsoft<br>Email | Description                                                              | Filter Code<br>Example                                                          | Supported<br>Operators                                                                                                    | Value<br>Supported               |
|-------------|-------|----------|--------|--------------------------------------------|--------------------------------------------------------------------------|---------------------------------------------------------------------------------|----------------------------------------------------------------------------------------------------|----------------------------------|
| Any address | N     | Y        | String | Y                                          | Any recipient<br>or the sender<br>of an email<br>object                  | att:"/<br>Library/<br>Attributes/<br>Email/Any<br>address"<br>APPEARS IN<br>all | Appears, Does Not Appear, Appears X-times, Appears Unique X-times, Is, Is Not, Contains, Does Not Contain, Begins With, Does Not Begin With, Ends With, Does Not End With, Matches, Does Not Match | Text (=, >, >=, <, <=, any, all) |
| Attachments |       |          |        | Y                                          | Whether the data object has attachments. True if message has attachments | att:/Library/<br>Attributes/<br>Email/<br>Attachments<br>= true IN all          | Appears,<br>Does Not<br>Appear, =,<br>!=                                                                                                    | True, False                      |

Table 28. Metadata for email (continued)

| Name | Dense | Multiple | Туре | Available<br>for Non<br>Microsoft<br>Email | Description                                                           | Filter Code<br>Example                                                                             | Supported<br>Operators                                                                                                    | Value<br>Supported               |
|------|-------|----------|------|--------------------------------------------|-----------------------------------------------------------------------|----------------------------------------------------------------------------------------------------|----------------------------------------------------------------------------------------------------|----------------------------------|
| ВСС  |       |          |      |                                            | Recipients<br>that are<br>blind-copied<br>on the email<br>data object | att:/Library/<br>Attributes/<br>Email/BCC<br>CONTAINS<br>any (<br>"mtran@<br>qa.local" ) IN<br>all | Appears, Does Not Appear, Appears X-times, Appears Unique X-times, Is, Is Not, Contains, Does Not Contain, Begins With, Does Not Begin With, Ends With, Does Not End With, Matches, Does Not Match | Text (=, >, >=, <, <=, any, all) |
| CC   |       |          |      | Y                                          | Recipients<br>that are<br>copied on<br>the email<br>data object       | att:/Library/<br>Attributes/<br>Email/CC<br>MATCHES<br>any (<br>"logesh@<br>qa.local" ) IN<br>all  | Appears, Does Not Appear, Appears X-times, Appears Unique X-times, Is, Is Not, Contains, Does Not Contain, Begins With, Does Not Begin With, Ends With, Does Not End With, Matches, Does Not Match | Text (=, >, >=, <, <=, any, all) |

Table 28. Metadata for email (continued)

| Name                  | Dense | Multiple | Туре   | Available<br>for Non<br>Microsoft<br>Email | Description                                                                                          | Filter Code<br>Example                                                                                  | Supported<br>Operators                                                                                                    | Value<br>Supported                                                                                                    |
|-----------------------|-------|----------|--------|--------------------------------------------|----------------------------------------------------------------------------------------------------|----------------------------------------------------------------------------------------------------|----------------------------------------------------------------------------------------------------|----------------------------------------------------------------------------------------------------|
| Conversation index    | N     | N        | String | N                                          | A value that indicates the relative position of this message within a conversation thread            | att:"/<br>Library/<br>Attributes/<br>Email/<br>Conversation<br>index"<br>APPEARS IN<br>all              | Appears, Does Not Appear, Is, Is Not, Contains, Does Not Contain, Begins With, Does Not Begin With, Ends With, Does Not End With, Matches, Does Not Match | Text (any)                                                                                                    |
| Conversation<br>topic | N     | N        | String | N                                          | The topic of<br>the first<br>message in a<br>conversation<br>thread                                  | ( att:"/ Library/ Attributes/ Email/ Conversation topic" CONTAINS any ("data expert", "matter") IN all) | Appears, Does Not Appear, Is, Is Not, Contains, Does Not Contain, Begins With, Does Not Begin With, Ends With, Does Not End With, Matches, Does Not Match | Text                                                                                                    |
| Expire time           | N     | N        | Date   | N                                          | The date and time at which the messaging system can invalidate the content of a message (YYYY-MM-DD) | att:"/<br>Library/<br>Attributes/<br>Email/Expire<br>time" DOES<br>NOT<br>APPEAR IN<br>all              | Appears, does not appear, =, !=, <, <=, >, >=, between, not between                                                                                       | Absolute date, Relative date (days ago, weeks ago, months ago, years ago, days ahead, weeks ahead, months ahead, years ahead) |

Table 28. Metadata for email (continued)

| Name                   | Dense | Multiple | Туре   | Available<br>for Non<br>Microsoft<br>Email | Description                                                                                     | Filter Code<br>Example                                                                                                    | Supported<br>Operators                                                                                                    | Value<br>Supported |
|------------------------|-------|----------|--------|--------------------------------------------|-------------------------------------------------------------------------------------------------|----------------------------------------------------------------------------------------------------|----------------------------------------------------------------------------------------------------|--------------------|
| From                   |       |          |        | Y                                          | The sender of the email data object                                                             | att:/Library/<br>Attributes/<br>Email/From<br>IS any (<br>"testadmin<br>@qa.local")<br>IN all                                                                                      | Appears, Does Not Appear, Is, Is Not, Contains, Does Not Contain, Begins With, Does Not Begin With, Ends With, Does Not End With, Matches, Does Not Match | Text               |
| Importance             |       |          |        |                                            | The importance level that is assigned by the sender of the email data object: High, Normal, Low | att:/Library/<br>Attributes/<br>Email/<br>Importance<br>IS any (<br>"low" ) IN all<br>or<br>att:/Library/<br>Attributes/<br>Email/<br>Importance<br>IS any (<br>"high" ) IN<br>all | Appears, Does Not Appear, Is, Is Not, Contains, Does Not Contain, Begins With, Does Not Begin With, Ends With, Does Not End With, Matches, Does Not Match | Text               |
| Internet<br>message ID | N     | N        | String | Y                                          | Corresponds<br>to the<br>message ID<br>field as<br>specified in<br>[RFC2822]                    | att:"/ Library/ Attributes/ Email/ Internet message ID" CONTAINS any ( "journal. report. generator" ) IN all                                                                       | Appears, Does Not Appear, Is, Is Not, Contains, Does Not Contain, Begins With, Does Not Begin With, Ends With, Does Not End With, Matches, Does Not Match | Text               |

Table 28. Metadata for email (continued)

| Name                   | Dense | Multiple | Туре   | Available<br>for Non<br>Microsoft<br>Email | Description                                                                                                    | Filter Code<br>Example                                                                              | Supported<br>Operators                                                        | Value<br>Supported                                                                                                    |
|------------------------|-------|----------|--------|--------------------------------------------|----------------------------------------------------------------------------------------------------|----------------------------------------------------------------------------------------------------|-------------------------------------------------------------------------------|----------------------------------------------------------------------------------------------------|
| Is-part-of             |       |          |        |                                            | TRUE if<br>object is part<br>of email<br>body, email<br>attachment,<br>miscellaneous<br>email item's<br>body or<br>miscellaneous<br>email item's<br>attachment | att:"/<br>Library/<br>Attributes/<br>Email/Is-<br>part-of" IS<br>any ("Email<br>archive") IN<br>all | Is, Is Not                                                                    | See <b>Note</b> below this table.                                                                                             |
| Message create time    | N     | N        | Date   | Y                                          | Date the message was created (YYYY-MM-DD)                                                                                                    | att:"/ Library/ Attributes/ Email/ Message create time" < "2015-05-05" IN all                       | att:"/ Library/ Attributes/ Email/ Message create time" < "2015-05-05" IN all | Absolute date, Relative date (days ago, weeks ago, months ago, years ago, days ahead, weeks ahead, months ahead, years ahead) |
| Message<br>modify time | N     | N        | String | Y                                          | Date the<br>message was<br>last modified<br>(YYYY-MM-<br>DD)                                                                                                   | att:"/ Library/ Attributes/ Email/ Message modify time" > "2015-05-01" IN all                       | Appears, does not appear, =, !=, <, <=, >, >=, between, not between           | Absolute date, Relative date (days ago, weeks ago, months ago, years ago, days ahead, weeks ahead, months ahead, years ahead) |

Table 28. Metadata for email (continued)

| Name                                | Dense | Multiple | Туре    | Available<br>for Non<br>Microsoft<br>Email | Description                                                                                                    | Filter Code<br>Example                                                                         | Supported<br>Operators                                                                                                    | Value<br>Supported |
|-------------------------------------|-------|----------|---------|--------------------------------------------|----------------------------------------------------------------------------------------------------|------------------------------------------------------------------------------------------------|----------------------------------------------------------------------------------------------------|--------------------|
| Priority                            | N     | N        | String  | Y                                          | The order or speed at which the message must be sent by the messaging system software: Urgent, Normal, Low                                         | att:/Library/<br>Attributes/<br>Email/<br>Priority IS<br>any (<br>"urgent" ) IN<br>all         | Appears, Does Not Appear, Is, Is Not, Contains, Does Not Contain, Begins With, Does Not Begin With, Ends With, Does Not End With, Matches, Does Not Match | Text               |
| Proof of<br>Delivery<br>Requested   | N     | N        | Boolean | N                                          | TRUE if a<br>message<br>sender<br>requests<br>proof of<br>delivery for a<br>particular<br>recipient                                                | att:"/<br>Library/<br>Attributes/<br>Email/Proof<br>of delivery<br>requested" =<br>true IN all | Appears,<br>Does Not<br>Appear, =,<br>!=                                                                                                    | True, False        |
| Proof of<br>Submission<br>Requested | N     | N        | Boolean | N                                          | TRUE if a message sender requests proof that the message transfer system was submitted a message for delivery to the originally intended recipient | att:"/ Library/ Attributes/ Email/Proof of submission requested" = true IN all                 | Appears, Does Not Appear, =, !=                                                                                                    | True, False        |

Table 28. Metadata for email (continued)

| Name                    | Dense | Multiple | Туре   | Available<br>for Non<br>Microsoft<br>Email | Description                                                                                               | Filter Code<br>Example                                                                                     | Supported<br>Operators                                                                                                    | Value<br>Supported                                                                                                    |
|-------------------------|-------|----------|--------|--------------------------------------------|----------------------------------------------------------------------------------------------------|----------------------------------------------------------------------------------------------------|----------------------------------------------------------------------------------------------------|----------------------------------------------------------------------------------------------------|
| Provider<br>Submit Time | N     | N        | Date   | Y                                          | The date and time a transport provider passed the message to its underlying messaging system (YYYY-MM-DD) | att:"/ Library/ Attributes/ Email/ Provider submit time" IS BETWEEN 15 months ago and 13 months ago IN all | Appears, does not appear, =, !=, <, <=, >, >=, between, not between                                                                                       | Absolute date, Relative date (days ago, weeks ago, months ago, years ago, days ahead, weeks ahead, months ahead, years ahead) |
| Received by             | N     | N        | String | N                                          | Message<br>recipient                                                                                      | att:"/ Library/ Attributes/ Email/ Received by" IS any ( "testadmin @qa.local") IN all                     | Appears, Does Not Appear, Is, Is Not, Contains, Does Not Contain, Begins With, Does Not Begin With, Ends With, Does Not End With, Matches, Does Not Match | Text                                                                                                    |
| Received<br>date        |       |          |        |                                            | Date the message was received (YYYY-MM-DD)                                                                | att:"/ Library/ Attributes/ Email/ Received date" <= "2015-05-25" IN all                                   | Appears, does not appear, =, !=, <, <=, >, >=, between, not between                                                                                       | Absolute date, Relative date (days ago, weeks ago, months ago, years ago, days ahead, weeks ahead, months ahead, years ahead) |

Table 28. Metadata for email (continued)

| Name                     | Dense | Multiple | Туре   | Available<br>for Non<br>Microsoft<br>Email | Description                                                                                    | Filter Code<br>Example                                                                                               | Supported<br>Operators                                                                                                    | Value<br>Supported                                                                                                    |
|--------------------------|-------|----------|--------|--------------------------------------------|------------------------------------------------------------------------------------------------|----------------------------------------------------------------------------------------------------|----------------------------------------------------------------------------------------------------|----------------------------------------------------------------------------------------------------|
| Received<br>Representing | N     | N        | String | N                                          | The display<br>name for the<br>messaging<br>user that is<br>represented<br>by the<br>recipient | att:"/ Library/ Attributes/ Email/ Received representing" IS any ( "testuser @qa.local") IN all                      | Appears, Does Not Appear, Is, Is Not, Contains, Does Not Contain, Begins With, Does Not Begin With, Ends With, Does Not End With, Matches, Does Not Match | Text                                                                                                    |
| Reply<br>Message ID      | N     | N        | String | Y                                          | The original message's PR_INTER NET_ MESSAGE _ID property value                                | att:"/ Library/ Attributes/ Email/Reply message ID" CONTAINS any ( "@ex2010. qa.local" ) IN all                      | Appears, Does Not Appear, Is, Is Not, Contains, Does Not Contain, Begins With, Does Not Begin With, Ends With, Does Not End With, Matches, Does Not Match | Text                                                                                                    |
| Reply<br>Message time    | N     | N        | Date   | N                                          | Time when<br>the reply was<br>sent<br>(YYYY-MM-<br>DD)                                         | att:"/<br>Library/<br>Attributes/<br>Email/Reply<br>message<br>time" != any<br>( 14 months<br>ago ) IN all<br>IN all | Appears, does not appear, =, !=, <, <=, >, >=, between, not between                                                                                       | Absolute date, Relative date (days ago, weeks ago, months ago, years ago, days ahead, weeks ahead, months ahead, years ahead) |

Table 28. Metadata for email (continued)

| Name               | Dense | Multiple | Туре    | Available<br>for Non<br>Microsoft<br>Email | Description                                                                                                    | Filter Code<br>Example                                                                           | Supported<br>Operators                                                                                                    | Value<br>Supported                                                                                                    |
|--------------------|-------|----------|---------|--------------------------------------------|----------------------------------------------------------------------------------------------------|--------------------------------------------------------------------------------------------------|----------------------------------------------------------------------------------------------------|----------------------------------------------------------------------------------------------------|
| Reply<br>Requested | N     | N        | Boolean | Y                                          | TRUE if a<br>message<br>sender<br>requests a<br>reply from a<br>recipient                                              | att:"/ Library/ Attributes/ Email/Reply requested" = true IN all                                 | Appears,<br>Does Not<br>Appear, =,<br>!=                                                                                                    | True, False                                                                                                    |
| Sensitivity        | Y     | N        | String  | N                                          | The sensitivity level that is assigned by the sender of the email data object: Normal, Personal, Private, Confidential | att:/Library/<br>Attributes/<br>Email/<br>Sensitivity IS<br>any (<br>"Confiden<br>tial" ) IN all | Appears, Does Not Appear, Is, Is Not, Contains, Does Not Contain, Begins With, Does Not Begin With, Ends With, Does Not End With, Matches, Does Not Match | Text                                                                                                    |
| Sent date          |       |          |         | Y                                          | Date the message was sent (YYYY-MM-DD)                                                                                 | att:"/ Library/ Attributes/ Email/Sent date" IS BETWEEN 2 years ago and 23 months ago IN all     | Appears, does not appear, =, !=, <, <=, >, >=, between, not between                                                                                       | Absolute date, Relative date (days ago, weeks ago, months ago, years ago, days ahead, weeks ahead, months ahead, years ahead) |

Table 28. Metadata for email (continued)

| Name                 | Dense | Multiple | Туре   | Available<br>for Non<br>Microsoft<br>Email | Description                                                                        | Filter Code<br>Example                                                                                                    | Supported<br>Operators                                                                                                    | Value<br>Supported |
|----------------------|-------|----------|--------|--------------------------------------------|------------------------------------------------------------------------------------|----------------------------------------------------------------------------------------------------|----------------------------------------------------------------------------------------------------|--------------------|
| Sent<br>Representing | N     | N        | String | N                                          | Contains the display name for the messaging user that is represented by the sender | att:"/ Library/ Attributes/ Email/Sent representing" CONTAINS any ( "QA test administra- tor" ) IN all                                      | Appears, Does Not Appear, Is, Is Not, Contains, Does Not Contain, Begins With, Does Not Begin With, Ends With, Does Not End With, Matches, Does Not Match | Text               |
| Subject              |       |          |        | Y                                          | The subject of the email data object                                               | att:/Library/ Attributes/ Email/ Subject CONTAINS any ("Legal user removed from matter named \"TC_ eDiscovery UserMgmt- Matter-1\"") IN all | Appears, Does Not Appear, Is, Is Not, Contains, Does Not Contain, Begins With, Does Not Begin With, Ends With, Does Not End With, Matches, Does Not Match | Text               |
| То                   |       |          |        | Y                                          | The recipient/s of the email data object                                           | att:/Library/<br>Attributes/<br>Email/To<br>CONTAINS<br>any (<br>"nkumar<br>@qa.local")<br>IN all                                           | Appears, Does Not Appear, Is, Is Not, Contains, Does Not Contain, Begins With, Does Not Begin With, Ends With, Does Not End With, Matches, Does Not Match | Text               |

Table 28. Metadata for email (continued)

| Name                            | Dense | Multiple | Туре | Available<br>for Non<br>Microsoft<br>Email | Description                                                              | Filter Code<br>Example                                                                             | Supported<br>Operators                                                                                                    | Value<br>Supported |
|---------------------------------|-------|----------|------|--------------------------------------------|--------------------------------------------------------------------------|----------------------------------------------------------------------------------------------------|----------------------------------------------------------------------------------------------------|--------------------|
| Transport<br>Message<br>Headers | N     | N        | Date | Y                                          | Contains<br>transport-<br>specific<br>message<br>envelope<br>information | att:"/ Library/ Attributes/ Email/ Transport message headers" CONTAINS any ("testing mule") IN all | Appears, Does Not Appear, Is, Is Not, Contains, Does Not Contain, Begins With, Does Not Begin With, Ends With, Does Not End With, Matches, Does Not Match | Text               |

Note: These are the supported values for Is-part-of: Chatter Collaboration Group Post, Chatter Comment, Chatter Private Message, Chatter User Profile Post, Email, Email archive, Email attachment, Email body, File container, Jive Blog Post, Jive Blog Post Comment, Jive Discussion, Jive Discussion Reply, Jive Document, Jive Document Comment, Misc. email, Misc. email attachment, Misc. email body, SharePoint announce-ment, SharePoint (any), SharePoint Calendar, Contact, or Task, SharePoint Discussion Reply, SharePoint Discussion Thread, SharePoint Issue, SharePoint Link, SharePoint Note, SharePoint Post, SharePoint Post Comment, SharePoint Survey, SharePoint User Profile, SharePoint User Profile Noteboard, SharePoint Wiki Page

## Data object property attributes

This table describes Data Object Property Attributes. Data object property attributes are stored inside the data object.

Table 29. Data object property attributes

| Name     | Dense | Multiple | Type   | Description                                             | Filter Code<br>Example                                                                                                    | Supported<br>Operators                                                                                                    | Value<br>Supported               |
|----------|-------|----------|--------|---------------------------------------------------------|----------------------------------------------------------------------------------------------------|----------------------------------------------------------------------------------------------------|----------------------------------|
| Abstract | N     | Y        | String | Metadata stored inside the data object itself.          | att:"/Library/ Attributes/ Data object properties/ Abstract" CONTAINS any ("option" ) IN all or att:"/Library/ Attributes/ Data object properties/ Abstract" CONTAINS any ( "valuation" ) IN all or att:"/Library/ Attributes/ Data object properties/ Abstract" CONTAINS any ( "valuation" ) IN all or att:"/Library/ Attributes/ Data object properties/ Abstract" CONTAINS any ("stock" ) IN all | Appears, Does Not Appear, Appears X-times, Appears Unique X-times, Is, Is Not, Contains, Does Not Contain, Begins With, Does Not Begin With, Ends With, Ends With, Does Not End With, Matches, Does Not Match | Text (=, >, >=, <, <=, any, all) |
| Account  | N     | Y        | String | Metadata<br>stored inside<br>the data<br>object itself. | att:"/Library/ Attributes/ Data object properties/ Account" MATCHES any ("8904") IN all or att:"/Library/ Attributes/ Data object properties/ Account" CONTAINS any ("RTC") IN all                                                                                                    | Appears, Does Not Appear, Appears X-times, Appears Unique X-times, Is, Is Not, Contains, Does Not Contain, Begins With, Does Not Begin With, Ends With, Does Not End With, Matches, Does Not Match            | Text (=, >, >=, <, <=, any, all) |

Table 29. Data object property attributes (continued)

| Name                | Dense | Multiple | Туре   | Description                                             | Filter Code<br>Example                                                                          | Supported<br>Operators                                                                                                    | Value<br>Supported               |
|---------------------|-------|----------|--------|---------------------------------------------------------|-------------------------------------------------------------------------------------------------|----------------------------------------------------------------------------------------------------|----------------------------------|
| Address             | N     | Y        | String | Metadata<br>stored inside<br>the data<br>object itself. | att:"/Library/ Attributes/ Data object properties/ Address" CONTAINS any ( "Sacramento") IN all | Appears, Does Not Appear, Appears X-times, Appears Unique X-times, Is, Is Not, Contains, Does Not Contain, Begins With, Does Not Begin With, Ends With, Ends With, Does Not End With, Matches, Does Not Match | Text (=, >, >=, <, <=, any, all) |
| Application version | N     | Y        | String | Metadata<br>stored inside<br>the data<br>object itself. | att:"/Library/ Attributes/ Data object properties/ Application version" IS any ("3.0") IN all   | Appears, Does Not Appear, Appears X-times, Appears Unique X-times, Is, Is Not, Contains, Does Not Contain, Begins With, Does Not Begin With, Ends With, Ends With, Does Not End With, Matches, Does Not Match | Text (=, >, >=, <, <=, any, all) |

Table 29. Data object property attributes (continued)

| Name          | Dense | Multiple | Type   | Description                                             | Filter Code<br>Example                                                                                                    | Supported<br>Operators                                                                                                    | Value<br>Supported               |
|---------------|-------|----------|--------|---------------------------------------------------------|----------------------------------------------------------------------------------------------------|----------------------------------------------------------------------------------------------------|----------------------------------|
| Attachments   | N     | Y        | String | Metadata<br>stored inside<br>the data<br>object itself. | att:"/Library/<br>Attributes/<br>Data object<br>properties/<br>Attachments"<br>CONTAINS<br>any ("MS<br>Word" ) IN all     | Appears, Does Not Appear, Appears X-times, Appears Unique X-times, Is, Is Not, Contains, Does Not Contain, Begins With, Does Not Begin With, Ends With, Does Not End With, Matches, Does Not Match            | Text (=, >, >=, <, <=, any, all) |
| Authorization | N     | Y        | String | Metadata<br>stored inside<br>the data<br>object itself. | att:"/Library/<br>Attributes/<br>Data object<br>properties/<br>Authorization"<br>MATCHES<br>any ("true")<br>IN all IN all | Appears, Does Not Appear, Appears X-times, Appears Unique X-times, Is, Is Not, Contains, Does Not Contain, Begins With, Does Not Begin With, Ends With, Ends With, Does Not End With, Matches, Does Not Match | Text (=, >, >=, <, <=, any, all) |

Table 29. Data object property attributes (continued)

| Name               | Dense | Multiple | Туре   | Description                                             | Filter Code<br>Example                                                                                            | Supported<br>Operators                                                                                                    | Value<br>Supported                     |
|--------------------|-------|----------|--------|---------------------------------------------------------|----------------------------------------------------------------------------------------------------|----------------------------------------------------------------------------------------------------|----------------------------------------|
| Backup date        | N     | Y        | String | Metadata<br>stored inside<br>the data<br>object itself. | att:"/Library/<br>Attributes/<br>Data object<br>properties/<br>Backup date"<br>CONTAINS<br>any ("2008")<br>IN all | Appears, Does Not Appear, Appears X-times, Appears Unique X-times, Is, Is Not, Contains, Does Not Contain, Begins With, Does Not Begin With, Ends With, Does Not End With, Matches, Does Not Match            | Text (=, >, >=,<br><, <=, any,<br>all) |
| Base file location | N     | Y        | String | Metadata<br>stored inside<br>the data<br>object itself. | att:"/Library/ Attributes/ Data object properties/ Base file location" MATCHES any ( "Atlanta" ) IN all IN all    | Appears, Does Not Appear, Appears X-times, Appears Unique X-times, Is, Is Not, Contains, Does Not Contain, Begins With, Does Not Begin With, Ends With, Ends With, Does Not End With, Matches, Does Not Match | Text (=, >, >=, <, <=, any, all)       |

Table 29. Data object property attributes (continued)

| Name       | Dense | Multiple | Type   | Description                                             | Filter Code<br>Example                                                                                                    | Supported<br>Operators                                                                                                    | Value<br>Supported               |
|------------|-------|----------|--------|---------------------------------------------------------|----------------------------------------------------------------------------------------------------|----------------------------------------------------------------------------------------------------|----------------------------------|
| Bill to    | N     | Y        | String | Metadata<br>stored inside<br>the data<br>object itself. | att:"/Library/ Attributes/ Data object properties/ Bill to" CONTAINS any ( "Engineering" ) IN all or att:"/Library/ Attributes/ Data object properties/ Bill to" CONTAINS any ( "Sales" ) IN all | Appears, Does Not Appear, Appears X-times, Appears Unique X-times, Is, Is Not, Contains, Does Not Contain, Begins With, Does Not Begin With, Ends With, Does Not End With, Matches, Does Not Match            | Text (=, >, >=, <, <=, any, all) |
| Blind copy | N     | Y        | String | Metadata<br>stored inside<br>the data<br>object itself. | att:"/Library/ Attributes/ Data object properties/ Blind copy" IS any ("yes") IN all or att:"/Library/ Attributes/ Data object properties/ Blind copy" APPEARS < 1 IN all                        | Appears, Does Not Appear, Appears X-times, Appears Unique X-times, Is, Is Not, Contains, Does Not Contain, Begins With, Does Not Begin With, Ends With, Ends With, Does Not End With, Matches, Does Not Match | Text (=, >, >=, <, <=, any, all) |

Table 29. Data object property attributes (continued)

| Name        | Dense | Multiple | Туре   | Description                                             | Filter Code<br>Example                                                                                | Supported<br>Operators                                                                                                    | Value<br>Supported               |
|-------------|-------|----------|--------|---------------------------------------------------------|----------------------------------------------------------------------------------------------------|----------------------------------------------------------------------------------------------------|----------------------------------|
| Bytes       | N     | Y        | String | Metadata<br>stored inside<br>the data<br>object itself. | att:"/Library/<br>Attributes/<br>Data object<br>properties/<br>Bytes" IS any<br>( "45000" ) IN<br>all | Appears, Does Not Appear, Appears X-times, Appears Unique X-times, Is, Is Not, Contains, Does Not Contain, Begins With, Does Not Begin With, Ends With, Does Not End With, Matches, Does Not Match            | Text (=, >, >=, <, <=, any, all) |
| Carbon copy | N     | Y        | String | Metadata<br>stored inside<br>the data<br>object itself. | att:"/Library/ Attributes/ Data object properties/ Carbon copy" APPEARS IN all                        | Appears, Does Not Appear, Appears X-times, Appears Unique X-times, Is, Is Not, Contains, Does Not Contain, Begins With, Does Not Begin With, Ends With, Ends With, Does Not End With, Matches, Does Not Match | Text (=, >, >=, <, <=, any, all) |

Table 29. Data object property attributes (continued)

| Name       | Dense | Multiple | Туре   | Description                                             | Filter Code<br>Example                                                                                                    | Supported<br>Operators                                                                                                    | Value<br>Supported                     |
|------------|-------|----------|--------|---------------------------------------------------------|----------------------------------------------------------------------------------------------------|----------------------------------------------------------------------------------------------------|----------------------------------------|
| Category   | N     | Y        | String | Metadata<br>stored inside<br>the data<br>object itself. | att:"/Library/ Attributes/ Data object properties/ Category" IS NOT any ( "Sales") IN all or att:"/Library/ Attributes/ Data object properties/ Category" IS any ( "Engineering" ) IN all IN all | Appears, Does Not Appear, Appears X-times, Appears Unique X-times, Is, Is Not, Contains, Does Not Contain, Begins With, Does Not Begin With, Ends With, Does Not End With, Matches, Does Not Match            | Text (=, >, >=, <, <=, any, all)       |
| Characters | N     | Y        | String | Metadata<br>stored inside<br>the data<br>object itself. | att:"/Library/ Attributes/ Data object properties/ Characters" CONTAINS any ("valid") IN all or att:"/Library/ Attributes/ Data object properties/ Characters" BEGINS WITH any ( "in") IN all    | Appears, Does Not Appear, Appears X-times, Appears Unique X-times, Is, Is Not, Contains, Does Not Contain, Begins With, Does Not Begin With, Ends With, Ends With, Does Not End With, Matches, Does Not Match | Text (=, >, >=,<br><, <=, any,<br>all) |

Table 29. Data object property attributes (continued)

| Name                        | Dense | Multiple | Туре   | Description                                             | Filter Code<br>Example                                                                                   | Supported<br>Operators                                                                                                    | Value<br>Supported               |
|-----------------------------|-------|----------|--------|---------------------------------------------------------|----------------------------------------------------------------------------------------------------|----------------------------------------------------------------------------------------------------|----------------------------------|
| Characters<br>(with spaces) | N     | Y        | String | Metadata<br>stored inside<br>the data<br>object itself. | att:"/Library/ Attributes/ Data object properties/ Characters (with spaces)" IS any ( "invalid" ) IN all | Appears, Does Not Appear, Appears X-times, Appears Unique X-times, Is, Is Not, Contains, Does Not Contain, Begins With, Does Not Begin With, Ends With, Ends With, Does Not End With, Matches, Does Not Match | Text (=, >, >=, <, <=, any, all) |
| Checked by                  | N     | Y        | String | Metadata<br>stored inside<br>the data<br>object itself. | att:"/Library/ Attributes/ Data object properties/ Checked by" ENDS WITH any ("James" ) IN all           | Appears, Does Not Appear, Appears X-times, Appears Unique X-times, Is, Is Not, Contains, Does Not Contain, Begins With, Does Not Begin With, Ends With, Ends With, Does Not End With, Matches, Does Not Match | Text (=, >, >=, <, <=, any, all) |

Table 29. Data object property attributes (continued)

| Name    | Dense | Multiple | Type   | Description                                             | Filter Code<br>Example                                                                                                | Supported<br>Operators                                                                                                    | Value<br>Supported               |
|---------|-------|----------|--------|---------------------------------------------------------|----------------------------------------------------------------------------------------------------|----------------------------------------------------------------------------------------------------|----------------------------------|
| Client  | N     | Y        | String | Metadata<br>stored inside<br>the data<br>object itself. | att:"/Library/<br>Attributes/<br>Data object<br>properties/<br>Client"<br>CONTAINS<br>any ("dry<br>valley") IN<br>all | Appears, Does Not Appear, Appears X-times, Appears Unique X-times, Is, Is Not, Contains, Does Not Contain, Begins With, Does Not Begin With, Ends With, Does Not End With, Matches, Does Not Match            | (=, >, >=, <,<br><=, any, all)   |
| Comment | N     | Y        | String | Metadata<br>stored inside<br>the data<br>object itself. | att:"/Library/ Attributes/ Data object properties/ Comment" DOES NOT CONTAIN any ( "yes" ) IN all                     | Appears, Does Not Appear, Appears X-times, Appears Unique X-times, Is, Is Not, Contains, Does Not Contain, Begins With, Does Not Begin With, Ends With, Ends With, Does Not End With, Matches, Does Not Match | Text (=, >, >=, <, <=, any, all) |

Table 29. Data object property attributes (continued)

| Name           | Dense | Multiple | Туре   | Description                                             | Filter Code<br>Example                                                                            | Supported<br>Operators                                                                                                    | Value<br>Supported                     |
|----------------|-------|----------|--------|---------------------------------------------------------|---------------------------------------------------------------------------------------------------|----------------------------------------------------------------------------------------------------|----------------------------------------|
| Company        | N     | Y        | String | Metadata<br>stored inside<br>the data<br>object itself. | att:"/Library/ Attributes/ Data object properties/ Company" MATCHES any ("valley" ) IN all        | Appears, Does Not Appear, Appears X-times, Appears Unique X-times, Is, Is Not, Contains, Does Not Contain, Begins With, Does Not Begin With, Ends With, Does Not End With, Matches, Does Not Match            | Text (=, >, >=,<br><, <=, any,<br>all) |
| Completed date | N     | Y        | String | Metadata<br>stored inside<br>the data<br>object itself. | att:"/Library/ Attributes/ Data object properties/ Completed date" CONTAINS any ( "2005" ) IN all | Appears, Does Not Appear, Appears X-times, Appears Unique X-times, Is, Is Not, Contains, Does Not Contain, Begins With, Does Not Begin With, Ends With, Ends With, Does Not End With, Matches, Does Not Match | Text (=, >, >=, <, <=, any, all)       |

Table 29. Data object property attributes (continued)

| Name       | Dense | Multiple | Туре   | Description                                             | Filter Code<br>Example                                                                                                    | Supported<br>Operators                                                                                                    | Value<br>Supported               |
|------------|-------|----------|--------|---------------------------------------------------------|----------------------------------------------------------------------------------------------------|----------------------------------------------------------------------------------------------------|----------------------------------|
| Created    | N     | Y        | String | Metadata<br>stored inside<br>the data<br>object itself. | att:"/Library/<br>Attributes/<br>Data object<br>properties/<br>Created"<br>APPEARS IN<br>all                                                                                                   | Appears, Does Not Appear, Appears X-times, Appears Unique X-times, Is, Is Not, Contains, Does Not Contain, Begins With, Does Not Begin With, Ends With, Does Not End With, Matches, Does Not Match            | Text (=, >, >=, <, <=, any, all) |
| Department | N     | Y        | String | Metadata<br>stored inside<br>the data<br>object itself. | att:"/Library/ Attributes/ Data object properties/ Department" IS NOT any ( "Engineering" ) IN all or att:"/Library/ Attributes/ Data object properties/ Department" IS any ( "Sales" ) IN all | Appears, Does Not Appear, Appears X-times, Appears Unique X-times, Is, Is Not, Contains, Does Not Contain, Begins With, Does Not Begin With, Ends With, Ends With, Does Not End With, Matches, Does Not Match | Text (=, >, >=, <, <=, any, all) |

Table 29. Data object property attributes (continued)

| Name        | Dense | Multiple | Туре   | Description                                             | Filter Code<br>Example                                                                           | Supported<br>Operators                                                                                                    | Value<br>Supported               |
|-------------|-------|----------|--------|---------------------------------------------------------|--------------------------------------------------------------------------------------------------|----------------------------------------------------------------------------------------------------|----------------------------------|
| Destination | N     | Y        | String | Metadata<br>stored inside<br>the data<br>object itself. | att:"/Library/ Attributes/ Data object properties/ Destination" MATCHES any ( "Storage" ) IN all | Appears, Does Not Appear, Appears X-times, Appears Unique X-times, Is, Is Not, Contains, Does Not Contain, Begins With, Does Not Begin With, Ends With, Does Not End With, Matches, Does Not Match | Text (=, >, >=, <, <=, any, all) |
| Disposition | N     | Y        | String | Metadata<br>stored inside<br>the data<br>object itself. | att:"/Library/ Attributes/ Data object properties/ Disposition" APPEARS IN all                   | Appears, Does Not Appear, Appears X-times, Appears Unique X-times, Is, Is Not, Contains, Does Not Contain, Begins With, Does Not Begin With, Ends With, Does Not End With, Matches, Does Not Match | Text (=, >, >=, <, <=, any, all) |

Table 29. Data object property attributes (continued)

| Name               | Dense | Multiple | Type   | Description                                             | Filter Code<br>Example                                                                                                    | Supported<br>Operators                                                                                                    | Value<br>Supported               |
|--------------------|-------|----------|--------|---------------------------------------------------------|----------------------------------------------------------------------------------------------------|----------------------------------------------------------------------------------------------------|----------------------------------|
| Division           | N     | Y        | String | Metadata<br>stored inside<br>the data<br>object itself. | att:"/Library/ Attributes/ Data object properties/ Division" IS any ( "Atlantic" ) IN all or att:"/Library/ Attributes/ Data object properties/ Division" IS any ( "west" ) IN all or att:"/Library/ Attributes/ Data object properties/ Division" IS any ( "west" ) IN all or att:"/Library/ Attributes/ Data object properties/ Division" IS any ( "midwest" ) IN all | Appears, Does Not Appear, Appears X-times, Appears Unique X-times, Is, Is Not, Contains, Does Not Contain, Begins With, Does Not Begin With, Ends With, Does Not End With, Matches, Does Not Match            | Text (=, >, >=, <, <=, any, all) |
| Document<br>number | N     | Y        | String | Metadata<br>stored inside<br>the data<br>object itself. | att:"/Library/ Attributes/ Data object properties/ Document number" CONTAINS any ("64") IN all or att:"/Library/ Attributes/ Data object properties/ Document number" CONTAINS any ("ATO") IN all                                                                                                    | Appears, Does Not Appear, Appears X-times, Appears Unique X-times, Is, Is Not, Contains, Does Not Contain, Begins With, Does Not Begin With, Ends With, Ends With, Does Not End With, Matches, Does Not Match | Text (=, >, >=, <, <=, any, all) |

Table 29. Data object property attributes (continued)

| Name       | Dense | Multiple | Туре   | Description                                             | Filter Code<br>Example                                                                                       | Supported<br>Operators                                                                                                    | Value<br>Supported               |
|------------|-------|----------|--------|---------------------------------------------------------|----------------------------------------------------------------------------------------------------|----------------------------------------------------------------------------------------------------|----------------------------------|
| Editor     | N     | Y        | String | Metadata<br>stored inside<br>the data<br>object itself. | att:"/Library/<br>Attributes/<br>Data object<br>properties/<br>Editor"<br>CONTAINS<br>any ("Farr")<br>IN all | Appears, Does Not Appear, Appears X-times, Appears Unique X-times, Is, Is Not, Contains, Does Not Contain, Begins With, Does Not Begin With, Ends With, Does Not End With, Matches, Does Not Match | Text (=, >, >=, <, <=, any, all) |
| Forward to | N     | Y        | String | Metadata<br>stored inside<br>the data<br>object itself. | att:"/Library/ Attributes/ Data object properties/ Forward to" APPEARS IN all                                | Appears, Does Not Appear, Appears X-times, Appears Unique X-times, Is, Is Not, Contains, Does Not Contain, Begins With, Does Not Begin With, Ends With, Does Not End With, Matches, Does Not Match | Text (=, >, >=, <, <=, any, all) |

Table 29. Data object property attributes (continued)

| Name          | Dense | Multiple | Type   | Description                                             | Filter Code<br>Example                                                                                                    | Supported<br>Operators                                                                                                    | Value<br>Supported               |
|---------------|-------|----------|--------|---------------------------------------------------------|----------------------------------------------------------------------------------------------------|----------------------------------------------------------------------------------------------------|----------------------------------|
| Group         | N     | Y        | String | Metadata stored inside the data object itself.          | att:"/Library/ Attributes/ Data object properties/ Group" CONTAINS any ("North" ) IN all IN all or att:"/Library/ Attributes/ Data object properties/ Group" IS any ("Atlantic") IN all | Appears, Does Not Appear, Appears X-times, Appears Unique X-times, Is, Is Not, Contains, Does Not Contain, Begins With, Does Not Begin With, Ends With, Does Not End With, Matches, Does Not Match            | Text (=, >, >=, <, <=, any, all) |
| Heading pairs | N     | Y        | String | Metadata<br>stored inside<br>the data<br>object itself. | att:"/Library/<br>Attributes/<br>Data object<br>properties/<br>Heading<br>pairs"<br>APPEARS IN<br>all                                                                                   | Appears, Does Not Appear, Appears X-times, Appears Unique X-times, Is, Is Not, Contains, Does Not Contain, Begins With, Does Not Begin With, Ends With, Ends With, Does Not End With, Matches, Does Not Match | Text (=, >, >=, <, <=, any, all) |

Table 29. Data object property attributes (continued)

| Name          | Dense | Multiple | Туре   | Description                                             | Filter Code<br>Example                                                                                | Supported<br>Operators                                                                                                    | Value<br>Supported               |
|---------------|-------|----------|--------|---------------------------------------------------------|----------------------------------------------------------------------------------------------------|----------------------------------------------------------------------------------------------------|----------------------------------|
| Hidden slides | N     | Y        | String | Metadata<br>stored inside<br>the data<br>object itself. | att:"/Library/<br>Attributes/<br>Data object<br>properties/<br>Hidden<br>slides"<br>APPEARS IN<br>all | Appears, Does Not Appear, Appears X-times, Appears Unique X-times, Is, Is Not, Contains, Does Not Contain, Begins With, Does Not Begin With, Ends With, Does Not End With, Matches, Does Not Match            | Text (=, >, >=, <, <=, any, all) |
| Keyword       | N     | Y        | String | Metadata<br>stored inside<br>the data<br>object itself. | att:"/Library/ Attributes/ Data object properties/ Keyword" CONTAINS any ("att") IN all               | Appears, Does Not Appear, Appears X-times, Appears Unique X-times, Is, Is Not, Contains, Does Not Contain, Begins With, Does Not Begin With, Ends With, Ends With, Does Not End With, Matches, Does Not Match | Text (=, >, >=, <, <=, any, all) |

Table 29. Data object property attributes (continued)

| Name       | Dense | Multiple | Туре   | Description                                             | Filter Code<br>Example                                                                                                    | Supported<br>Operators                                                                                                    | Value<br>Supported               |
|------------|-------|----------|--------|---------------------------------------------------------|----------------------------------------------------------------------------------------------------|----------------------------------------------------------------------------------------------------|----------------------------------|
| Language   | N     | Y        | String | Metadata<br>stored inside<br>the data<br>object itself. | att:"/Library/ Attributes/ Data object properties/ Language" IS NOT any ( "French" ) IN all and att:"/Library/ Attributes/ Data object properties/ Language" IS any ( "German" ) IN all | Appears, Does Not Appear, Appears X-times, Appears Unique X-times, Is, Is Not, Contains, Does Not Contain, Begins With, Does Not Begin With, Ends With, Does Not End With, Matches, Does Not Match            | Text (=, >, >=, <, <=, any, all) |
| Last saved | N     | Y        | String | Metadata<br>stored inside<br>the data<br>object itself. | att:"/Library/<br>Attributes/<br>Data object<br>properties/<br>Last saved"<br>MATCHES<br>any ("1988")<br>IN all                                                                         | Appears, Does Not Appear, Appears X-times, Appears Unique X-times, Is, Is Not, Contains, Does Not Contain, Begins With, Does Not Begin With, Ends With, Ends With, Does Not End With, Matches, Does Not Match | Text (=, >, >=, <, <=, any, all) |

Table 29. Data object property attributes (continued)

| Name          | Dense | Multiple | Туре   | Description                                             | Filter Code<br>Example                                                                                              | Supported<br>Operators                                                                                                    | Value<br>Supported               |
|---------------|-------|----------|--------|---------------------------------------------------------|----------------------------------------------------------------------------------------------------|----------------------------------------------------------------------------------------------------|----------------------------------|
| Last saved by | N     | Y        | String | Metadata<br>stored inside<br>the data<br>object itself. | att:"/Library/<br>Attributes/<br>Data object<br>properties/<br>Last saved by"<br>CONTAINS<br>any ("Mary")<br>IN all | Appears, Does Not Appear, Appears X-times, Appears Unique X-times, Is, Is Not, Contains, Does Not Contain, Begins With, Does Not Begin With, Ends With, Does Not End With, Matches, Does Not Match            | Text (=, >, >=, <, <=, any, all) |
| Lines         | N     | Y        | String | Metadata<br>stored inside<br>the data<br>object itself. | att:"/Library/ Attributes/ Data object properties/ Lines" IS any ( "invalid" ) IN all                               | Appears, Does Not Appear, Appears X-times, Appears Unique X-times, Is, Is Not, Contains, Does Not Contain, Begins With, Does Not Begin With, Ends With, Ends With, Does Not End With, Matches, Does Not Match | Text (=, >, >=, <, <=, any, all) |

Table 29. Data object property attributes (continued)

| Name        | Dense | Multiple | Type   | Description                                             | Filter Code<br>Example                                                                                                    | Supported<br>Operators                                                                                                    | Value<br>Supported               |
|-------------|-------|----------|--------|---------------------------------------------------------|----------------------------------------------------------------------------------------------------|----------------------------------------------------------------------------------------------------|----------------------------------|
| Links dirty | N     | Y        | String | Metadata<br>stored inside<br>the data<br>object itself. | att:"/Library/<br>Attributes/<br>Data object<br>properties/<br>Links dirty"<br>APPEARS IN<br>all                             | Appears, Does Not Appear, Appears X-times, Appears Unique X-times, Is, Is Not, Contains, Does Not Contain, Begins With, Does Not Begin With, Ends With, Does Not End With, Matches, Does Not Match | Text (=, >, >=, <, <=, any, all) |
| Mailstop    | N     | Y        | String | Metadata<br>stored inside<br>the data<br>object itself. | att:"/Library/<br>Attributes/<br>Data object<br>properties/<br>Mailstop"<br>CONTAINS<br>any ("5") IN<br>all IN all IN<br>all | Appears, Does Not Appear, Appears X-times, Appears Unique X-times, Is, Is Not, Contains, Does Not Contain, Begins With, Does Not Begin With, Ends With, Does Not End With, Matches, Does Not Match | Text (=, >, >=, <, <=, any, all) |

Table 29. Data object property attributes (continued)

| Name    | Dense | Multiple | Туре   | Description                                             | Filter Code<br>Example                                                                                                    | Supported<br>Operators                                                                                                    | Value<br>Supported               |
|---------|-------|----------|--------|---------------------------------------------------------|----------------------------------------------------------------------------------------------------|----------------------------------------------------------------------------------------------------|----------------------------------|
| Manager | N     | Y        | String | Metadata<br>stored inside<br>the data<br>object itself. | att:"/Library/<br>Attributes/<br>Data object<br>properties/<br>Manager"<br>MATCHES<br>any ("Cort")<br>IN all IN all<br>IN all | Appears, Does Not Appear, Appears X-times, Appears Unique X-times, Is, Is Not, Contains, Does Not Contain, Begins With, Does Not Begin With, Ends With, Does Not End With, Matches, Does Not Match            | Text (=, >, >=, <, <=, any, all) |
| Matter  | N     | Y        | String |                                                         | att:"/Library/ Attributes/ Data object properties/ Matter" MATCHES any ("open") IN all                                        | Appears, Does Not Appear, Appears X-times, Appears Unique X-times, Is, Is Not, Contains, Does Not Contain, Begins With, Does Not Begin With, Ends With, Ends With, Does Not End With, Matches, Does Not Match | Text (=, >, >=, <, <=, any, all) |

Table 29. Data object property attributes (continued)

| Name       | Dense | Multiple | Туре   | Description | Filter Code<br>Example                                                                                       | Supported<br>Operators                                                                                                    | Value<br>Supported               |
|------------|-------|----------|--------|-------------|----------------------------------------------------------------------------------------------------|----------------------------------------------------------------------------------------------------|----------------------------------|
| Multimedia | N     | Y        | String |             | att:"/Library/<br>Attributes/<br>Data object<br>properties/<br>Multimedia<br>clips"<br>APPEARS IN<br>all     | Appears, Does Not Appear, Appears X-times, Appears Unique X-times, Is, Is Not, Contains, Does Not Contain, Begins With, Does Not Begin With, Ends With, Does Not End With, Matches, Does Not Match            | Text (=, >, >=, <, <=, any, all) |
| Notes      | N     | Y        | String |             | att:"/Library/<br>Attributes/<br>Data object<br>properties/<br>Notes"<br>CONTAINS<br>any ("valid")<br>IN all | Appears, Does Not Appear, Appears X-times, Appears Unique X-times, Is, Is Not, Contains, Does Not Contain, Begins With, Does Not Begin With, Ends With, Ends With, Does Not End With, Matches, Does Not Match | Text (=, >, >=, <, <=, any, all) |

Table 29. Data object property attributes (continued)

| Name     | Dense | Multiple | Туре   | Description | Filter Code<br>Example                                                                                                    | Supported<br>Operators                                                                                                    | Value<br>Supported               |
|----------|-------|----------|--------|-------------|----------------------------------------------------------------------------------------------------|----------------------------------------------------------------------------------------------------|----------------------------------|
| Office   | N     | Y        | String |             | att:"/Library/ Attributes/ Data object properties/ Office" IS NOT any ( "New York") IN all and att:"/Library/ Attributes/ Data object properties/ Office" IS any ( "Seattle" ) IN all | Appears, Does Not Appear, Appears X-times, Appears Unique X-times, Is, Is Not, Contains, Does Not Contain, Begins With, Does Not Begin With, Ends With, Does Not End With, Matches, Does Not Match            | Text (=, >, >=, <, <=, any, all) |
| Operator | N     | Y        | String |             | att:"/Library/ Attributes/ Data object properties/ Operator" MATCHES any ("Cor") IN all                                                                                               | Appears, Does Not Appear, Appears X-times, Appears Unique X-times, Is, Is Not, Contains, Does Not Contain, Begins With, Does Not Begin With, Ends With, Ends With, Does Not End With, Matches, Does Not Match | Text (=, >, >=, <, <=, any, all) |

Table 29. Data object property attributes (continued)

| Name  | Dense | Multiple | Type   | Description | Filter Code<br>Example                                                                                     | Supported<br>Operators                                                                                                    | Value<br>Supported               |
|-------|-------|----------|--------|-------------|----------------------------------------------------------------------------------------------------|----------------------------------------------------------------------------------------------------|----------------------------------|
| Owner | N     | Y        | String |             | att:"/Library/<br>Attributes/<br>Data object<br>properties/<br>Owner"<br>CONTAINS<br>any ("Cor")<br>IN all | Appears, Does Not Appear, Appears X-times, Appears Unique X-times, Is, Is Not, Contains, Does Not Contain, Begins With, Does Not Begin With, Ends With, Does Not End With, Matches, Does Not Match            | Text (=, >, >=, <, <=, any, all) |
| Pages | N     | Y        | String |             | att:"/Library/<br>Attributes/<br>Data object<br>properties/<br>Pages"<br>APPEARS IN<br>all                 | Appears, Does Not Appear, Appears X-times, Appears Unique X-times, Is, Is Not, Contains, Does Not Contain, Begins With, Does Not Begin With, Ends With, Ends With, Does Not End With, Matches, Does Not Match | Text (=, >, >=, <, <=, any, all) |

Table 29. Data object property attributes (continued)

| Name                | Dense | Multiple | Туре   | Description | Filter Code<br>Example                                                                                            | Supported<br>Operators                                                                                                    | Value<br>Supported               |
|---------------------|-------|----------|--------|-------------|----------------------------------------------------------------------------------------------------|----------------------------------------------------------------------------------------------------|----------------------------------|
| Paragraphs          | N     | Y        | String |             | att:"/Library/<br>Attributes/<br>Data object<br>properties/<br>Paragraphs"<br>CONTAINS<br>any ("valid")<br>IN all | Appears, Does Not Appear, Appears X-times, Appears Unique X-times, Is, Is Not, Contains, Does Not Contain, Begins With, Does Not Begin With, Ends With, Ends With, Does Not End With, Matches, Does Not Match | Text (=, >, >=, <, <=, any, all) |
| Presentation format | N     | Y        | String |             | att:"/Library/ Attributes/ Data object properties/ Presentation format" IS any ( "Powerpoint" ) IN all            | Appears, Does Not Appear, Appears X-times, Appears Unique X-times, Is, Is Not, Contains, Does Not Contain, Begins With, Does Not Begin With, Ends With, Ends With, Does Not End With, Matches, Does Not Match | Text (=, >, >=, <, <=, any, all) |

Table 29. Data object property attributes (continued)

| Name           | Dense | Multiple | Туре   | Description | Filter Code<br>Example                                                                                   | Supported<br>Operators                                                                                                    | Value<br>Supported               |
|----------------|-------|----------|--------|-------------|----------------------------------------------------------------------------------------------------|----------------------------------------------------------------------------------------------------|----------------------------------|
| Primary author | N     | Y        | String |             | att:"/Library/ Attributes/ Data object properties/ Primary author" MATCHES any ("Cortez" ) IN all IN all | Appears, Does Not Appear, Appears X-times, Appears Unique X-times, Is, Is Not, Contains, Does Not Contain, Begins With, Does Not Begin With, Ends With, Does Not End With, Matches, Does Not Match            | Text (=, >, >=, <, <=, any, all) |
| Printed        | N     | Y        | String |             | att:"/Library/<br>Attributes/<br>Data object<br>properties/<br>Printed" IS<br>any ("valid")<br>IN all    | Appears, Does Not Appear, Appears X-times, Appears Unique X-times, Is, Is Not, Contains, Does Not Contain, Begins With, Does Not Begin With, Ends With, Ends With, Does Not End With, Matches, Does Not Match | Text (=, >, >=, <, <=, any, all) |

Table 29. Data object property attributes (continued)

| Name      | Dense | Multiple | Туре   | Description | Filter Code<br>Example                                                                                 | Supported<br>Operators                                                                                                    | Value<br>Supported                     |
|-----------|-------|----------|--------|-------------|----------------------------------------------------------------------------------------------------|----------------------------------------------------------------------------------------------------|----------------------------------------|
| Project   | N     | Y        | String |             | att:"/Library/<br>Attributes/<br>Data object<br>properties/<br>Project" IS any<br>("Galaxy")<br>IN all | Appears, Does Not Appear, Appears X-times, Appears Unique X-times, Is, Is Not, Contains, Does Not Contain, Begins With, Does Not Begin With, Ends With, Does Not End With, Matches, Does Not Match | Text (=, >, >=,<br><, <=, any,<br>all) |
| Publisher | N     | Y        | String |             | att:"/Library/ Attributes/ Data object properties/ Publisher" CONTAINS any ("Brinks" ) IN all          | Appears, Does Not Appear, Appears X-times, Appears Unique X-times, Is, Is Not, Contains, Does Not Contain, Begins With, Does Not Begin With, Ends With, Does Not End With, Matches, Does Not Match | Text (=, >, >=, <, <=, any, all)       |

Table 29. Data object property attributes (continued)

| Name          | Dense | Multiple | Type   | Description | Filter Code<br>Example                                                                                      | Supported<br>Operators                                                                                                    | Value<br>Supported                     |
|---------------|-------|----------|--------|-------------|----------------------------------------------------------------------------------------------------|----------------------------------------------------------------------------------------------------|----------------------------------------|
| Purpose       | N     | Y        | String |             | att:"/Library/<br>Attributes/<br>Data object<br>properties/<br>Purpose"<br>MATCHES<br>any ("doc")<br>IN all | Appears, Does Not Appear, Appears X-times, Appears Unique X-times, Is, Is Not, Contains, Does Not Contain, Begins With, Does Not Begin With, Ends With, Does Not End With, Matches, Does Not Match            | Text (=, >, >=,<br><, <=, any,<br>all) |
| Received from | N     | Y        | String |             | att:"/Library/ Attributes/ Data object properties/ Received from" MATCHES any ("Cor") IN all IN all         | Appears, Does Not Appear, Appears X-times, Appears Unique X-times, Is, Is Not, Contains, Does Not Contain, Begins With, Does Not Begin With, Ends With, Ends With, Does Not End With, Matches, Does Not Match | Text (=, >, >=, <, <=, any, all)       |

Table 29. Data object property attributes (continued)

| Name          | Dense | Multiple | Туре   | Description | Filter Code<br>Example                                                                                                    | Supported<br>Operators                                                                                                    | Value<br>Supported               |
|---------------|-------|----------|--------|-------------|----------------------------------------------------------------------------------------------------|----------------------------------------------------------------------------------------------------|----------------------------------|
| Recorded by   | N     | Y        | String |             | att:"/Library/ Attributes/ Data object properties/ Recorded date" IS any ( "July 3, 2000" ) IN all or att:"/Library/ Attributes/ Data object properties/ Recorded by" IS any ( "cortez" ) IN all | Appears, Does Not Appear, Appears X-times, Appears Unique X-times, Is, Is Not, Contains, Does Not Contain, Begins With, Does Not Begin With, Ends With, Does Not End With, Matches, Does Not Match | Text (=, >, >=, <, <=, any, all) |
| Recorded date | N     | Y        | String |             | att:"/Library/ Attributes/ Data object properties/ Recorded date" IS any ( "July 3, 2000" ) IN all or att:"/Library/ Attributes/ Data object properties/ Recorded by" IS any ( "cortez" ) IN all | Appears, Does Not Appear, Appears X-times, Appears Unique X-times, Is, Is Not, Contains, Does Not Contain, Begins With, Does Not Begin With, Ends With, Does Not End With, Matches, Does Not Match | Text (=, >, >=, <, <=, any, all) |

Table 29. Data object property attributes (continued)

| Name          | Dense | Multiple | Туре   | Description | Filter Code<br>Example                                                                                                    | Supported<br>Operators                                                                                                    | Value<br>Supported               |
|---------------|-------|----------|--------|-------------|----------------------------------------------------------------------------------------------------|----------------------------------------------------------------------------------------------------|----------------------------------|
| Reference     | N     | Y        | String |             | att:"/Library/<br>Attributes/<br>Data object<br>properties/<br>Reference"<br>CONTAINS<br>any ("ARI")<br>IN all                   | Appears, Does Not Appear, Appears X-times, Appears Unique X-times, Is, Is Not, Contains, Does Not Contain, Begins With, Does Not Begin With, Ends With, Does Not End With, Matches, Does Not Match            | Text (=, >, >=, <, <=, any, all) |
| Revision date | N     | Y        | String |             | att:"/Library/<br>Attributes/<br>Data object<br>properties/<br>Revision date"<br>IS any (<br>"September<br>15, 2009" ) IN<br>all | Appears, Does Not Appear, Appears X-times, Appears Unique X-times, Is, Is Not, Contains, Does Not Contain, Begins With, Does Not Begin With, Ends With, Ends With, Does Not End With, Matches, Does Not Match | Text (=, >, >=, <, <=, any, all) |

Table 29. Data object property attributes (continued)

| Name           | Dense | Multiple | Туре   | Description | Filter Code<br>Example                                                                                                    | Supported<br>Operators                                                                                                    | Value<br>Supported                     |
|----------------|-------|----------|--------|-------------|----------------------------------------------------------------------------------------------------|----------------------------------------------------------------------------------------------------|----------------------------------------|
| Revision notes | N     | Y        | String |             | att:"/Library/<br>Attributes/<br>Data object<br>properties/<br>Revision<br>notes"<br>APPEARS IN<br>all                                                                      | Appears, Does Not Appear, Appears X-times, Appears Unique X-times, Is, Is Not, Contains, Does Not Contain, Begins With, Does Not Begin With, Ends With, Does Not End With, Matches, Does Not Match | Text (=, >, >=,<br><, <=, any,<br>all) |
| Scale crop     | N     | Y        | String |             | att:"/Library/ Attributes/ Data object properties/ Scale crop" CONTAINS any ("50") IN all and att:"/Library/ Attributes/ Data object properties/ Scale crop" APPEARS IN all | Appears, Does Not Appear, Appears X-times, Appears Unique X-times, Is, Is Not, Contains, Does Not Contain, Begins With, Does Not Begin With, Ends With, Does Not End With, Matches, Does Not Match | Text (=, >, >=, <, <=, any, all)       |

Table 29. Data object property attributes (continued)

| Name      | Dense | Multiple | Туре   | Description | Filter Code<br>Example                                                                                                    | Supported<br>Operators                                                                                                    | Value<br>Supported               |
|-----------|-------|----------|--------|-------------|----------------------------------------------------------------------------------------------------|----------------------------------------------------------------------------------------------------|----------------------------------|
| Secondary | N     | Y        | String |             | att:"/Library/<br>Attributes/<br>Data object<br>properties/<br>Secondary<br>author"<br>MATCHES<br>any ("Farr")<br>IN all                                                        | Appears, Does Not Appear, Appears X-times, Appears Unique X-times, Is, Is Not, Contains, Does Not Contain, Begins With, Does Not Begin With, Ends With, Does Not End With, Matches, Does Not Match | Text (=, >, >=, <, <=, any, all) |
| Section   | N     | Y        | String |             | att:"/Library/ Attributes/ Data object properties/ Section" IS NOT any ( "SALES") IN all or att:"/Library/ Attributes/ Data object properties/ Section" IS any ("ACCT" ) IN all | Appears, Does Not Appear, Appears X-times, Appears Unique X-times, Is, Is Not, Contains, Does Not Contain, Begins With, Does Not Begin With, Ends With, Does Not End With, Matches, Does Not Match | (=, >, >=, <, <=, any, all)      |

Table 29. Data object property attributes (continued)

| Name     | Dense | Multiple | Type   | Description | Filter Code<br>Example                                                                                | Supported<br>Operators                                                                                                    | Value<br>Supported               |
|----------|-------|----------|--------|-------------|----------------------------------------------------------------------------------------------------|----------------------------------------------------------------------------------------------------|----------------------------------|
| Security | N     | Y        | String |             | att:"/Library/<br>Attributes/<br>Data object<br>properties/<br>Security" IS<br>any ("High")<br>IN all | Appears, Does Not Appear, Appears X-times, Appears Unique X-times, Is, Is Not, Contains, Does Not Contain, Begins With, Does Not Begin With, Ends With, Does Not End With, Matches, Does Not Match            | Text (=, >, >=, <, <=, any, all) |
| Slides   | N     | Y        | String |             | Text (=, >, >=, <, <=, any, all)                                                                      | Appears, Does Not Appear, Appears X-times, Appears Unique X-times, Is, Is Not, Contains, Does Not Contain, Begins With, Does Not Begin With, Ends With, Ends With, Does Not End With, Matches, Does Not Match | Text (=, >, >=, <, <=, any, all) |

Table 29. Data object property attributes (continued)

| Name   | Dense | Multiple | Туре   | Description | Filter Code<br>Example                                                                                   | Supported<br>Operators                                                                                                    | Value<br>Supported               |
|--------|-------|----------|--------|-------------|----------------------------------------------------------------------------------------------------|----------------------------------------------------------------------------------------------------|----------------------------------|
| Source | N     | Y        | String |             | att:"/Library/ Attributes/ Data object properties/ Source" CONTAINS any ( "Support" ) IN all             | Appears, Does Not Appear, Appears X-times, Appears Unique X-times, Is, Is Not, Contains, Does Not Contain, Begins With, Does Not Begin With, Ends With, Does Not End With, Matches, Does Not Match            | Text (=, >, >=, <, <=, any, all) |
| Status | N     | Y        | String |             | att:"/Library/<br>Attributes/<br>Data object<br>properties/<br>Status" IS any<br>("Published")<br>IN all | Appears, Does Not Appear, Appears X-times, Appears Unique X-times, Is, Is Not, Contains, Does Not Contain, Begins With, Does Not Begin With, Ends With, Ends With, Does Not End With, Matches, Does Not Match | Text (=, >, >=, <, <=, any, all) |

Table 29. Data object property attributes (continued)

| Name    | Dense | Multiple | Туре   | Description | Filter Code<br>Example                                                                                                    | Supported<br>Operators                                                                                                    | Value<br>Supported |
|---------|-------|----------|--------|-------------|----------------------------------------------------------------------------------------------------|----------------------------------------------------------------------------------------------------|--------------------|
| Subject | N     | Y        | String |             | att:"/Library/<br>Attributes/<br>Data object<br>properties/<br>Subject"<br>CONTAINS<br>any ("pharm"<br>) IN all                                                                                       | Appears Does not appear Appears X times Appears unique X-times Is Is not Contains Does not contain Begins with Does not begin with Ends with Does not end with Matches Does not match | Text               |
| Title   | N     | Y        | String |             | att:"/Library/ Attributes/ Data object properties/ Title" DOES NOT CONTAIN any ( "medical" ) IN all and att:"/Library/ Attributes/ Data object properties/ Title" CONTAINS any ("user guide" ) IN all | Appears Does not appear Appears X times Appears unique X-times Is Is not Contains Does not contain Begins with Does not begin with Ends with Does not end with Matches Does not match | Text               |

Table 29. Data object property attributes (continued)

| Name               | Dense | Multiple | Туре   | Description | Filter Code<br>Example                                                                                                    | Supported<br>Operators                                                                                                    | Value<br>Supported               |
|--------------------|-------|----------|--------|-------------|----------------------------------------------------------------------------------------------------|----------------------------------------------------------------------------------------------------|----------------------------------|
| Title of parts     | N     | Y        | String |             | att:"/Library/<br>Attributes/<br>Data object<br>properties/<br>Title of parts"<br>CONTAINS<br>any ("user<br>guide") IN all | Appears, Does Not Appear, Appears X-times, Appears Unique X-times, Is, Is Not, Contains, Does Not Contain, Begins With, Does Not Begin With, Ends With, Does Not End With, Matches, Does Not Match            | Text (=, >, >=, <, <=, any, all) |
| Total editing time | N     | Y        | String |             | att:"/Library/<br>Attributes/<br>Data object<br>properties/<br>Total editing<br>time"<br>APPEARS IN<br>all                 | Appears, Does Not Appear, Appears X-times, Appears Unique X-times, Is, Is Not, Contains, Does Not Contain, Begins With, Does Not Begin With, Ends With, Ends With, Does Not End With, Matches, Does Not Match | Text (=, >, >=, <, <=, any, all) |

Table 29. Data object property attributes (continued)

| Name   | Dense | Multiple | Туре   | Description | Filter Code<br>Example                                                                                            | Supported<br>Operators                                                                                                    | Value<br>Supported                     |
|--------|-------|----------|--------|-------------|----------------------------------------------------------------------------------------------------|----------------------------------------------------------------------------------------------------|----------------------------------------|
| Туре   | N     | Y        | String |             | att:"/Library/<br>Attributes/<br>Data object<br>properties/<br>Type"<br>CONTAINS<br>any ("text")<br>IN all IN all | Appears, Does Not Appear, Appears X-times, Appears Unique X-times, Is, Is Not, Contains, Does Not Contain, Begins With, Does Not Begin With, Ends With, Does Not End With, Matches, Does Not Match            | Text (=, >, >=,<br><, <=, any,<br>all) |
| Typist | N     | Y        | String |             | att:"/Library/ Attributes/ Data object properties/ Typist" MATCHES any ("Farr") IN all                            | Appears, Does Not Appear, Appears X-times, Appears Unique X-times, Is, Is Not, Contains, Does Not Contain, Begins With, Does Not Begin With, Ends With, Ends With, Does Not End With, Matches, Does Not Match | Text (=, >, >=, <, <=, any, all)       |

Table 29. Data object property attributes (continued)

| Name          | Dense | Multiple | Type   | Description | Filter Code<br>Example                                                                                             | Supported<br>Operators                                                                                                    | Value<br>Supported               |
|---------------|-------|----------|--------|-------------|----------------------------------------------------------------------------------------------------|----------------------------------------------------------------------------------------------------|----------------------------------|
| Version date  | N     | Y        | String |             | att:"/Library/<br>Attributes/<br>Data object<br>properties/<br>Version date"<br>CONTAINS<br>any ("2014")<br>IN all | Appears, Does Not Appear, Appears X-times, Appears Unique X-times, Is, Is Not, Contains, Does Not Contain, Begins With, Does Not Begin With, Ends With, Ends With, Does Not End With, Matches, Does Not Match | Text (=, >, >=, <, <=, any, all) |
| Version notes | N     | Y        | String |             | att:"/Library/<br>Attributes/<br>Data object<br>properties/<br>Version notes"<br>APPEARS IN<br>all                 | Appears, Does Not Appear, Appears X-times, Appears Unique X-times, Is, Is Not, Contains, Does Not Contain, Begins With, Does Not Begin With, Ends With, Does Not End With, Matches, Does Not Match            | Text (=, >, >=, <, <=, any, all) |

Table 29. Data object property attributes (continued)

| Name              | Dense | Multiple | Туре   | Description | Filter Code<br>Example                                                                                        | Supported<br>Operators                                                                                                    | Value<br>Supported                     |
|-------------------|-------|----------|--------|-------------|----------------------------------------------------------------------------------------------------|----------------------------------------------------------------------------------------------------|----------------------------------------|
| Version<br>number | N     | Y        | String |             | att:"/Library/<br>Attributes/<br>Data object<br>properties/<br>Version<br>number" IS<br>any ("3.0")<br>IN all | Appears, Does Not Appear, Appears X-times, Appears Unique X-times, Is, Is Not, Contains, Does Not Contain, Begins With, Does Not Begin With, Ends With, Does Not End With, Matches, Does Not Match            | Text (=, >, >=,<br><, <=, any,<br>all) |
| Words             | N     | Y        | String |             | att:"/Library/ Attributes/ Data object properties/ Words" APPEARS IN all IN all                               | Appears, Does Not Appear, Appears X-times, Appears Unique X-times, Is, Is Not, Contains, Does Not Contain, Begins With, Does Not Begin With, Ends With, Ends With, Does Not End With, Matches, Does Not Match | Text (=, >, >=, <, <=, any, all)       |

## **SharePoint attributes**

This table describes SharePoint metadata attributes.

Table 30. Metadata for SharePoint

| Name                                             | Dense | Multiple | Туре    | Normalized | Description                                                                                          | Filter Code<br>Example                                                                                                    | Operators<br>Supported                                                                                                    | Value<br>Supported                                                                                                    |
|--------------------------------------------------|-------|----------|---------|------------|----------------------------------------------------------------------------------------------------|----------------------------------------------------------------------------------------------------|----------------------------------------------------------------------------------------------------|----------------------------------------------------------------------------------------------------|
| All day<br>event<br>(SharePoint)                 | N     | N        | Boolean | N          | True if the<br>Event is an<br>all-day<br>Event                                                       | att:"/Library/ Attributes/ SharePoint/ All day event (SharePoint)" = true IN all                                                                                 | Appears, does not appear, =,                                                                                                    | True, false                                                                                                    |
| Announce-<br>ment expiry<br>date<br>(SharePoint) | N     | N        | Date    | N          | Expiry date set for the announcement.                                                                | att:"/Library/<br>Attributes/<br>SharePoint/<br>Announce-<br>ment expiry<br>date<br>(SharePoint)"<br>IS BETWEEN<br>"2015-02-01"<br>and<br>"2016-01-12"<br>IN all | Appears, does not appear, =, !=, <, <=, >, between, not between                                                                                           | Absolute<br>date, Relative<br>date (days<br>ago, weeks<br>ago, months<br>ago, years<br>ago, days<br>ahead, weeks<br>ahead,<br>months<br>ahead, years<br>ahead) |
| Approval<br>status<br>(SharePoint)               | N     | N        | String  | N          | Information<br>about<br>moderation<br>status of the<br>specified<br>Windows<br>SharePoint<br>object. | att:"/Library/ Attributes/ SharePoint/ Approval status (SharePoint)" IS any ("approved") IN all                                                                  |                                                                                                    | Text<br>(Approved,<br>denied, draft,<br>pending or<br>scheduled.)                                                                                              |
| Approver comments (SharePoint)                   | N     | N        | String  | N          | The moderation comments of the specified SharePoint weblog object.                                   | att:"/Library/<br>Attributes/<br>SharePoint/<br>Approver<br>comments<br>(SharePoint)"<br>APPEARS IN<br>all                                                       | Appears, does not appear, is, is not, contains, does not contain, begins with, does not begin with, ends with, does not end with, matches, does not match | Text                                                                                                    |

Table 30. Metadata for SharePoint (continued)

| Name                            | Dense | Multiple | Туре               | Normalized | Description                                    | Filter Code<br>Example                                                                                               | Operators<br>Supported                                                                                                    | Value<br>Supported |
|---------------------------------|-------|----------|--------------------|------------|------------------------------------------------|----------------------------------------------------------------------------------------------------|----------------------------------------------------------------------------------------------------|--------------------|
| Ask me<br>about<br>(SharePoint) | N     | N        | String             | N          | SharePoint user profile's ask me about topics. | att:"/Library/<br>Attributes/<br>SharePoint/<br>Ask me about<br>(SharePoint)"<br>CONTAINS<br>any ("test" )<br>IN all | Appears, does not appear, is, is not, contains, does not contain, begins with, does not begin with, ends with, does not end with, matches, does not match                                                                 | Text               |
| Assistant (SharePoint)          | N     | N        | Compound attribute | N          | SharePoint assistant.                          | (att:"/Library/ Attributes/ SharePoint/ Assistant (SharePoint)" WHERE (Name CONTAINS any ( "jone" ) ) IN all)        | Appears, does not appear; where (account, email, id, name, url) Appears, does not appear, is, is not, contains, does not contain, begins with, does not begin with, ends with, does not end with, matches, does not match | Text               |

Table 30. Metadata for SharePoint (continued)

| Name                              | Dense | Multiple | Туре    | Normalized | Description                                                                                                    | Filter Code<br>Example                                                                                                    | Operators<br>Supported                                                                                                    | Value<br>Supported |
|-----------------------------------|-------|----------|---------|------------|----------------------------------------------------------------------------------------------------|----------------------------------------------------------------------------------------------------|----------------------------------------------------------------------------------------------------|--------------------|
| Author<br>(SharePoint)            | Y     | N        | String  | N          | Represents<br>the<br>specified<br>author of<br>the<br>SharePoint<br>object. It<br>appears as<br>Created By<br>in the<br>SharePoint<br>UI. | att:"/Library/<br>Attributes/<br>SharePoint/<br>Author<br>(SharePoint)"<br>CONTAINS<br>any ("satwik")<br>IN all            | Appears, does not appear, is, is not, contains, does not contain, begins with, does not begin with, ends with, does not end with, matches, does not match | Text               |
| Author<br>account<br>(SharePoint) | Y     | N        | String  | N          | The account name of the Author for the data object.                                                                                       | att:"/Library/<br>Attributes/<br>SharePoint/<br>Author<br>account<br>(SharePoint)"<br>CONTAINS<br>any ("winnie")<br>IN all | Appears, does not appear, is, is not, contains, does not contain, begins with, does not begin with, ends with, does not end with, matches, does not match | Text               |
| Birthday<br>(SharePoint)          | N     | N        | Integer | N          | SharePoint user's birthday (mm-dd).                                                                                                    | att:"/Library/<br>Attributes/<br>SharePoint/<br>Birthday<br>(SharePoint)"<br>IS any (<br>"02-07" ) IN all                  | Appears, does not appear, is, is not, contains, does not contain, begins with, does not begin with, ends with, does not end with, matches, does not match | Number             |

Table 30. Metadata for SharePoint (continued)

| Name                                 | Dense | Multiple | Туре    | Normalized | Description                                                                    | Filter Code<br>Example                                                                                                    | Operators<br>Supported                                                                                                    | Value<br>Supported |
|--------------------------------------|-------|----------|---------|------------|--------------------------------------------------------------------------------|----------------------------------------------------------------------------------------------------|----------------------------------------------------------------------------------------------------|--------------------|
| Blog or List<br>ID<br>(SharePoint)   | Y     | N        | Integer | N          | ID of the<br>SharePoint<br>blog or list<br>that the<br>object<br>belongs to.   | att:"/Library/<br>Attributes/<br>SharePoint/<br>Blog or List<br>ID<br>(SharePoint)"<br>CONTAINS<br>any ( "45" ) IN<br>all    | Appears, does not appear, is, is not, contains, does not contain, begins with, does not begin with, ends with, does not end with, matches, does not match | Number             |
| Blog or List<br>Name<br>(SharePoint) | Y     | N        | String  | N          | Name of the<br>SharePoint<br>blog or list<br>that the<br>object<br>belongs to. | att:"/Library/<br>Attributes/<br>SharePoint/<br>Blog or List<br>name<br>(SharePoint)"<br>CONTAINS<br>any ("enron")<br>IN all | Appears, does not appear, is, is not, contains, does not contain, begins with, does not begin with, ends with, does not end with, matches, does not match | Text               |
| Category<br>(SharePoint)             | Y     | N        | Integer | N          | Category<br>associated<br>with the<br>Event.                                   | att:"/Library/<br>Attributes/<br>SharePoint/<br>Category<br>(SharePoint)"<br>CONTAINS<br>any ( "2" ) IN<br>all               | Appears, does not appear, is, is not, contains, does not contain, begins with, does not begin with, ends with, does not end with, matches, does not match | Text               |

Table 30. Metadata for SharePoint (continued)

| Name                          | Dense | Multiple | Туре   | Normalized | Description                                                                                                    | Filter Code<br>Example                                                                                                    | Operators<br>Supported                                                                                                    | Value<br>Supported |
|-------------------------------|-------|----------|--------|------------|----------------------------------------------------------------------------------------------------|----------------------------------------------------------------------------------------------------|----------------------------------------------------------------------------------------------------|--------------------|
| Check in comment (SharePoint) | N     | N        | String | N          | The check-in comments of the specified SharePoint object.                                                               | att:"/Library/<br>Attributes/<br>SharePoint/<br>Check in<br>comment<br>(SharePoint)"<br>CONTAINS<br>any ("update"<br>) IN all | Appears, does not appear, is, is not, contains, does not contain, begins with, does not begin with, ends with, does not end with, matches, does not match | Text               |
| Checked<br>Out To             | Y     | N        | String | N          | Name of the user who currently has the data object checked out. This attribute is empty if the file is not checked out. | att:"/Library/<br>Attributes/<br>SharePoint/<br>Checked out<br>to<br>(SharePoint)"<br>CONTAINS<br>any ("winnie"<br>) IN all   | Appears, does not appear, is, is not, contains, does not contain, begins with, does not begin with, ends with, does not end with, matches, does not match | Text               |

Table 30. Metadata for SharePoint (continued)

| Name                            | Dense | Multiple | Туре               | Normalized | Description                                    | Filter Code<br>Example                                                                                                    | Operators<br>Supported                                                                                                    | Value<br>Supported |
|---------------------------------|-------|----------|--------------------|------------|------------------------------------------------|----------------------------------------------------------------------------------------------------|----------------------------------------------------------------------------------------------------|--------------------|
| Colleague (SharePoint)          | N     | N        | Compound attribute |            | SharePoint colleague.                          | (att:"/Library/<br>Attributes/<br>SharePoint/<br>Colleague<br>(SharePoint)"<br>WHERE<br>(Name<br>CONTAINS<br>any ("jsitz"))<br>IN all) | Appears, does not appear, appears X numbers of times, appears unique X times; where (account, email, id, name, url) Appears, does not appear, is, is not, contains, does not contain, begins with, does not begin with, ends with, does not end with, matches, does not match | Text               |
| Comment post title (SharePoint) | N     | N        | String             | N          | Title of the post the comment was written for. | att:"/Library/<br>Attributes/<br>SharePoint/<br>Comment post<br>title<br>(SharePoint)"<br>CONTAINS<br>any (<br>"postman" )<br>IN all   | Appears, does not appear, is, is not, contains, does not contain, begins with, does not begin with, ends with, does not end with, matches, does not match                                                                                                    | Text               |

Table 30. Metadata for SharePoint (continued)

| Name                               | Dense | Multiple | Туре   | Normalized | Description                                              | Filter Code<br>Example                                                                                                    | Operators<br>Supported                                                                                                    | Value<br>Supported |
|------------------------------------|-------|----------|--------|------------|----------------------------------------------------------|----------------------------------------------------------------------------------------------------|----------------------------------------------------------------------------------------------------|--------------------|
| Comments<br>(SharePoint)           | N     | N        | String | N          | Comments that are associated with the SharePoint object. | att:"/Library/<br>Attributes/<br>SharePoint/<br>Comments<br>(SharePoint)"<br>APPEARS IN<br>all                            | Appears, does not appear, is, is not, contains, does not contain, begins with, does not begin with, ends with, does not end with, matches, does not match | Text               |
| Contact<br>company<br>(SharePoint) | N     | N        | String | N          | Company of the contact.                                  | att:"/Library/<br>Attributes/<br>SharePoint/<br>Contact<br>company<br>(SharePoint)"<br>IS any<br>("someco") IN<br>all     | Appears, does not appear, is, is not, contains, does not contain, begins with, does not begin with, ends with, does not end with, matches, does not match | Text               |
| Contact<br>email<br>(SharePoint)   | N     | N        | String | N          | Email address of the contact – free form text.           | att:"/Library/<br>Attributes/<br>SharePoint/<br>Contact email<br>(SharePoint)"<br>CONTAINS<br>any<br>("someco") IN<br>all | Appears, does not appear, is, is not, contains, does not contain, begins with, does not begin with, ends with, does not end with, matches, does not match | Text               |

Table 30. Metadata for SharePoint (continued)

| Name                                  | Dense | Multiple | Туре   | Normalized | Description                | Filter Code<br>Example                                                                                                    | Operators<br>Supported                                                                                                    | Value<br>Supported |
|---------------------------------------|-------|----------|--------|------------|----------------------------|----------------------------------------------------------------------------------------------------|----------------------------------------------------------------------------------------------------|--------------------|
| Contact first<br>name<br>(SharePoint) | N     | N        | String | N          | First name of contact.     | att:"/Library/<br>Attributes/<br>SharePoint/<br>Contact first<br>name<br>(SharePoint)"<br>IS any ("joe")<br>IN all          | Appears, does not appear, is, is not, contains, does not contain, begins with, does not begin with, ends with, does not end with, matches, does not match | Text               |
| Contact full<br>name<br>(SharePoint)  | N     | N        | String | N          | Full name of the contact.  | att:"/Library/<br>Attributes/<br>SharePoint/<br>Contact full<br>name<br>(SharePoint)"<br>IS any ("joe<br>bob") IN all       | Appears, does not appear, is, is not, contains, does not contain, begins with, does not begin with, ends with, does not end with, matches, does not match | Text               |
| Contact<br>home phone<br>(SharePoint) | N     | N        | String | N          | Home phone of the contact. | att:"/Library/<br>Attributes/<br>SharePoint/<br>Contact home<br>phone<br>(SharePoint)"<br>CONTAINS<br>any ("512")<br>IN all | Appears, does not appear, is, is not, contains, does not contain, begins with, does not begin with, ends with, does not end with, matches, does not match | Text               |

Table 30. Metadata for SharePoint (continued)

| Name                                       | Dense | Multiple | Туре   | Normalized | Description                         | Filter Code<br>Example                                                                                                    | Operators<br>Supported                                                                                                    | Value<br>Supported |
|--------------------------------------------|-------|----------|--------|------------|-------------------------------------|----------------------------------------------------------------------------------------------------|----------------------------------------------------------------------------------------------------|--------------------|
| Contact job<br>title<br>(SharePoint)       | N     | N        | String | N          | Job title of the contact.           | att:"/Library/<br>Attributes/<br>SharePoint/<br>Contact job<br>title<br>(SharePoint)"<br>CONTAINS<br>any ("qae")<br>IN all     | Appears, does not appear, is, is not, contains, does not contain, begins with, does not begin with, ends with, does not end with, matches, does not match | Text               |
| Contact last<br>name<br>(SharePoint)       | N     | N        | String | N          | Last name of the contact.           | att:"/Library/<br>Attributes/<br>SharePoint/<br>Contact last<br>name<br>(SharePoint)"<br>IS any ("bob")<br>IN all              | Appears, does not appear, is, is not, contains, does not contain, begins with, does not begin with, ends with, does not end with, matches, does not match | Text               |
| Contact<br>mobile<br>phone<br>(SharePoint) | N     | N        | String | N          | Mobile phone number of the contact. | att:"/Library/<br>Attributes/<br>SharePoint/<br>Contact<br>mobile phone<br>(SharePoint)"<br>IS any<br>("5123345145")<br>IN all | Appears, does not appear, is, is not, contains, does not contain, begins with, does not begin with, ends with, does not end with, matches, does not match | Text               |

Table 30. Metadata for SharePoint (continued)

| Name                                         | Dense | Multiple | Туре   | Normalized | Description                                                                 | Filter Code<br>Example                                                                                                    | Operators<br>Supported                                                                                                    | Value<br>Supported |
|----------------------------------------------|-------|----------|--------|------------|-----------------------------------------------------------------------------|----------------------------------------------------------------------------------------------------|----------------------------------------------------------------------------------------------------|--------------------|
| Contact<br>preferred<br>name<br>(SharePoint) | N     | N        | String | N          | Preferred name of contact.                                                  | att:"/Library/<br>Attributes/<br>SharePoint/<br>Contact<br>preferred<br>name<br>(SharePoint)"<br>CONTAINS<br>any ("jsitz")<br>IN all  | Appears, does not appear, is, is not, contains, does not contain, begins with, does not begin with, ends with, does not end with, matches, does not match | Text               |
| Contact web<br>page<br>(SharePoint)          | N     | N        | String | N          | Web page<br>URL of the<br>contact with<br>its<br>associated<br>description. | att:"/Library/<br>Attributes/<br>SharePoint/<br>Contact web<br>page<br>(SharePoint)"<br>APPEARS IN<br>all                             | Appears, does not appear, is, is not, contains, does not contain, begins with, does not begin with, ends with, does not end with, matches, does not match | Text               |
| Contact<br>work<br>address<br>(SharePoint)   | N     | N        | String | N          | Work address of contact.                                                    | att:"/Library/<br>Attributes/<br>SharePoint/<br>Contact work<br>address<br>(SharePoint)"<br>CONTAINS<br>any ( "clay<br>road" ) IN all | Appears, does not appear, is, is not, contains, does not contain, begins with, does not begin with, ends with, does not end with, matches, does not match | Text               |

Table 30. Metadata for SharePoint (continued)

| Name                                       | Dense | Multiple | Туре   | Normalized | Description                       | Filter Code<br>Example                                                                                                    | Operators<br>Supported                                                                                                    | Value<br>Supported |
|--------------------------------------------|-------|----------|--------|------------|-----------------------------------|----------------------------------------------------------------------------------------------------|----------------------------------------------------------------------------------------------------|--------------------|
| Contact<br>work city<br>(SharePoint)       | N     | N        | String | N          | Work city of contact.             | att:"/Library/<br>Attributes/<br>SharePoint/<br>Contact work<br>city<br>(SharePoint)"<br>IS any<br>("austin") IN<br>all       | Appears, does not appear, is, is not, contains, does not contain, begins with, does not begin with, ends with, does not end with, matches, does not match | Text               |
| Contact<br>work<br>country<br>(SharePoint) | N     | N        | String | N          | Work country of contact.          | att:"/Library/<br>Attributes/<br>SharePoint/<br>Contact work<br>country<br>(SharePoint)"<br>CONTAINS<br>any ("USA")<br>IN all | Appears, does not appear, is, is not, contains, does not contain, begins with, does not begin with, ends with, does not end with, matches, does not match | Text               |
| Contact<br>work fax<br>(SharePoint)        | N     | N        | String | N          | Work fax<br>number of<br>contact. | att:"/Library/<br>Attributes/<br>SharePoint/<br>Contact work<br>fax<br>(SharePoint)"<br>CONTAINS<br>any ("512")<br>IN all     | Appears, does not appear, is, is not, contains, does not contain, begins with, does not begin with, ends with, does not end with, matches, does not match | Text               |

Table 30. Metadata for SharePoint (continued)

| Name                                  | Dense | Multiple | Туре   | Normalized | Description               | Filter Code<br>Example                                                                                                    | Operators<br>Supported                                                                                                    | Value<br>Supported |
|---------------------------------------|-------|----------|--------|------------|---------------------------|----------------------------------------------------------------------------------------------------|----------------------------------------------------------------------------------------------------|--------------------|
| Contact<br>work phone<br>(SharePoint) | N     | N        | Text   | N          | Work phone of contact.    | att:"/Library/<br>Attributes/<br>SharePoint/<br>Contact work<br>phone<br>(SharePoint)"<br>IS any<br>("512-295-<br>5555") IN all | Appears, does not appear, is, is not, contains, does not contain, begins with, does not begin with, ends with, does not end with, matches, does not match | Text               |
| Contact<br>work state<br>(SharePoint) | N     | N        | String | N          | Work state of contact.    | att:"/Library/ Attributes/ SharePoint/ Contact work state (SharePoint)" IS any ( "pennsylvania" ) IN all                        | Appears, does not appear, is, is not, contains, does not contain, begins with, does not begin with, ends with, does not end with, matches, does not match | Text               |
| Contact<br>work ZIP<br>(SharePoint)   | N     | N        | String | N          | Work ZIP code of contact. | att:"/Library/<br>Attributes/<br>SharePoint/<br>Contact work<br>ZIP<br>(SharePoint)"<br>IS any (<br>"78610" ) IN<br>all         | Appears, does not appear, is, is not, contains, does not contain, begins with, does not begin with, ends with, does not end with, matches, does not match | Text               |

Table 30. Metadata for SharePoint (continued)

| Name                                 | Dense | Multiple | Туре   | Normalized | Description                                                                | Filter Code<br>Example                                                                                                    | Operators<br>Supported                                                                                                    | Value<br>Supported                                                                                                    |
|--------------------------------------|-------|----------|--------|------------|----------------------------------------------------------------------------|----------------------------------------------------------------------------------------------------|----------------------------------------------------------------------------------------------------|----------------------------------------------------------------------------------------------------|
| Content<br>type<br>(SharePoint)      | Y     | N        | String | N          | The content<br>type of the<br>SharePoint<br>object.                        | att:"/Library/<br>Attributes/<br>SharePoint/<br>Content type<br>(SharePoint)"<br>IS any ( "post"<br>) IN all                            | Appears, does not appear, is, is not, contains, does not contain, begins with, does not begin with, ends with, does not end with, matches, does not match | Text                                                                                                    |
| Created<br>(SharePoint)              | Y     | N        | Date   | Y          | A time<br>stamp that<br>indicates<br>the creation<br>time of the<br>file.  | att:"/Library/<br>Attributes/<br>SharePoint/<br>Created<br>(SharePoint)"<br>IS BETWEEN<br>"2015-05-03"<br>and<br>"2016-01-13"<br>IN all | Appears, does not appear, =, !=, <, <=, >, >=, between, not between                                                                                       | Absolute date, Relative date (days ago, weeks ago, months ago, years ago, days ahead, weeks ahead, months ahead, years ahead, years ahead) |
| Custom<br>properties<br>(SharePoint) | N     | N        | String | N          | Custom<br>properties<br>created by a<br>user on a<br>SharePoint<br>object. | att:"/Library/<br>Attributes/<br>SharePoint/<br>Custom<br>properties<br>(SharePoint)/<br>Name"<br>APPEARS IN<br>all                     | Appears, does not appear, is, is not, contains, does not contain, begins with, does not begin with, ends with, does not end with, matches, does not match | Text                                                                                                    |

Table 30. Metadata for SharePoint (continued)

| Name                                    | Dense | Multiple | Туре   | Normalized | Description                                                                   | Filter Code<br>Example                                                                                                   | Operators<br>Supported                                                                                                    | Value<br>Supported                                                                                                    |
|-----------------------------------------|-------|----------|--------|------------|-------------------------------------------------------------------------------|----------------------------------------------------------------------------------------------------|----------------------------------------------------------------------------------------------------|----------------------------------------------------------------------------------------------------|
| Declared<br>record date<br>(SharePoint) | N     | N        | Date   | N          | Date at<br>which the<br>item was<br>declared a<br>record (e.g.<br>2010-02-18) | att:"/Library/<br>Attributes/<br>SharePoint/<br>Declared<br>record date<br>(SharePoint)"<br>DOES NOT<br>APPEAR IN<br>all | Appears, does not appear, =, !=, <, <=, >, >=, between, not between                                                                                       | Absolute<br>date, Relative<br>date (days<br>ago, weeks<br>ago, months<br>ago, years<br>ago, days<br>ahead, weeks<br>ahead,<br>months<br>ahead, years<br>ahead, |
| Department<br>(SharePoint)              | N     | N        | String | N          | Department name.                                                              | att:"/Library/<br>Attributes/<br>SharePoint/<br>Department<br>(SharePoint)"<br>APPEARS IN<br>all                         | Appears, does not appear, is, is not, contains, does not contain, begins with, does not begin with, ends with, does not end with, matches, does not match | Text                                                                                                    |
| Description<br>(SharePoint)             | N     | N        | String | N          | Alternative text for the object.                                              | att:"/Library/<br>Attributes/<br>SharePoint/<br>Description<br>(SharePoint)"<br>APPEARS IN<br>all                        | Appears, does not appear, is, is not, contains, does not contain, begins with, does not begin with, ends with, does not end with, matches, does not match | Text                                                                                                    |

Table 30. Metadata for SharePoint (continued)

| Name                                       | Dense | Multiple | Туре   | Normalized | Description                                                                                                    | Filter Code<br>Example                                                                                                    | Operators<br>Supported                                                                                                    | Value<br>Supported                                                                                                    |
|--------------------------------------------|-------|----------|--------|------------|----------------------------------------------------------------------------------------------------|----------------------------------------------------------------------------------------------------|----------------------------------------------------------------------------------------------------|----------------------------------------------------------------------------------------------------|
| Discussion<br>last updated<br>(SharePoint) | Y     | N        | Date   | N          | Date when<br>the<br>discussion<br>was last<br>updated.                                                              | att:"/Library/<br>Attributes/<br>SharePoint/<br>Discussion<br>last updated<br>(SharePoint)"<br>< "2016-01-13"<br>IN all         | Appears, does not appear, =, !=, <, <=, >, >=, between, not between                                                                                       | Absolute date, Relative date (days ago, weeks ago, months ago, years ago, days ahead, weeks ahead, months ahead, years ahead) |
| Discussion<br>message ID<br>(SharePoint)   | Y     | N        | String | N          | Unique<br>message ID<br>associated<br>with the<br>discussion<br>on the<br>discussion<br>board.                      | att:"/Library/<br>Attributes/<br>SharePoint/<br>Discussion<br>message ID<br>(SharePoint)"<br>CONTAINS<br>any ("bbaf")<br>IN all | Appears, does not appear, is, is not, contains, does not contain, begins with, does not begin with, ends with, does not end with, matches, does not match | Text                                                                                                    |
| Discussion<br>status bar<br>(SharePoint)   | N     | N        | Date   | Y          | Field<br>containing<br>information<br>about the<br>status bar<br>for a<br>SharePoint<br>foundation<br>object (date) | att:"/Library/<br>Attributes/<br>SharePoint/<br>Discussion<br>status bar<br>(SharePoint)"<br>= any (<br>"2010-10-08")<br>IN all | Appears, does not appear, =, !=, <, <=, >, >=, between, not between                                                                                       | Absolute date, Relative date (days ago, weeks ago, months ago, years ago, days ahead, weeks ahead, months ahead, years ahead) |

Table 30. Metadata for SharePoint (continued)

| Name                                          | Dense | Multiple | Туре   | Normalized | Description                                                                                           | Filter Code<br>Example                                                                                                    | Operators<br>Supported                                                                                                    | Value<br>Supported |
|-----------------------------------------------|-------|----------|--------|------------|----------------------------------------------------------------------------------------------------|----------------------------------------------------------------------------------------------------|----------------------------------------------------------------------------------------------------|--------------------|
| Discussion<br>thread<br>index<br>(SharePoint) | Y     | N        | String | N          | Unique identifier to determine the position of the post in the threading hierarchy of the discussion. | att:"/Library/<br>Attributes/<br>SharePoint/<br>Discussion<br>thread index<br>(SharePoint)"<br>CONTAINS<br>any ("0x0")<br>IN all      | Appears, does not appear, is, is not, contains, does not contain, begins with, does not begin with, ends with, does not end with, matches, does not match | Text               |
| Discussion<br>title<br>(SharePoint)           | Y     | N        | String | N          | Title of the discussion post that the reply was written for.                                          | att:"/Library/<br>Attributes/<br>SharePoint/<br>Discussion<br>title<br>(SharePoint)"<br>CONTAINS<br>any (<br>"serverfault")<br>IN all | Appears, does not appear, is, is not, contains, does not contain, begins with, does not begin with, ends with, does not end with, matches, does not match | Text               |

Table 30. Metadata for SharePoint (continued)

| Name                                   | Dense | Multiple | Туре               | Normalized | Description                                                                                                    | Filter Code<br>Example                                                                                           | Operators<br>Supported                                                                                                    | Value<br>Supported |
|----------------------------------------|-------|----------|--------------------|------------|----------------------------------------------------------------------------------------------------|----------------------------------------------------------------------------------------------------|----------------------------------------------------------------------------------------------------|--------------------|
| Dotted-line<br>manager<br>(SharePoint) | N     | N        | Compound attribute |            | SharePoint dotted line manager.                                                                                                    | att:"/Library/<br>Attributes/<br>SharePoint/<br>Dotted-line<br>manager<br>(SharePoint)"<br>APPEARS IN<br>all     | Appears, does not appear, appears X numbers of times, appears unique X times; where (account, email, id, name, url) Appears, does not appear, is, is not, contains, does not contain, begins with, does not begin with, ends with, does not end with, matches, does not match | Text               |
| Editor<br>(SharePoint)                 | Y     | N        | String             | N          | The editor name or information that is associated with a person who is referenced by a Windows SharePoint Services contact object. It appears as Modified By in the SharePoint UI. | att:"/Library/<br>Attributes/<br>SharePoint/<br>Editor<br>(SharePoint)"<br>CONTAINS<br>any ("satwik"<br>) IN all | Appears, does not appear, is, is not, contains, does not contain, begins with, does not begin with, ends with, does not end with, matches, does not match                                                                                                    | Text               |

Table 30. Metadata for SharePoint (continued)

| Name                              | Dense | Multiple | Туре    | Normalized | Description                                         | Filter Code<br>Example                                                                                         | Operators<br>Supported                                                                                                    | Value<br>Supported                                                                                                    |
|-----------------------------------|-------|----------|---------|------------|-----------------------------------------------------|----------------------------------------------------------------------------------------------------|----------------------------------------------------------------------------------------------------|----------------------------------------------------------------------------------------------------|
| Editor<br>account<br>(SharePoint) | Y     | N        | String  | N          | The account name of the editor for the data object. | att:"/Library/<br>Attributes/<br>SharePoint/<br>Editor account<br>(SharePoint)"<br>APPEARS IN<br>all           | Appears, does not appear, is, is not, contains, does not contain, begins with, does not begin with, ends with, does not end with, matches, does not match | Text                                                                                                    |
| Event date<br>(SharePoint)        | N     | N        | Date    | Y          | Start date<br>for the<br>event.                     | att:"/Library/ Attributes/ SharePoint/ Event date (SharePoint)" <= "2016-01-18" IN all                         | Appears, does not appear, =, !=, <, <=, >, >=, between, not between                                                                                       | Absolute<br>date, Relative<br>date (days<br>ago, weeks<br>ago, months<br>ago, years<br>ago, days<br>ahead, weeks<br>ahead,<br>months<br>ahead, years<br>ahead, |
| Event<br>duration<br>(SharePoint) | N     | N        | Integer | N          | Duration for<br>the event in<br>seconds.            | att:"/Library/<br>Attributes/<br>SharePoint/<br>Event<br>duration<br>(SharePoint)"<br>> 10 IN all              | Appears, does not appear, =, !=, <, <=, >, >=, between, not between                                                                                       | Number                                                                                                    |
| Event end<br>date<br>(SharePoint) | N     | N        | Date    | Y          | End date of<br>the event.                           | att:"/Library/<br>Attributes/<br>SharePoint/<br>Event end<br>date<br>(SharePoint)"<br>< "2015-06-07"<br>IN all | Appears, does not appear, =, !=, <, <=, >, >=, between, not between                                                                                       | Absolute date, Relative date (days ago, weeks ago, months ago, years ago, days ahead, weeks ahead, months ahead, years ahead)                                  |

Table 30. Metadata for SharePoint (continued)

| Name                              | Dense | Multiple | Туре   | Normalized | Description              | Filter Code<br>Example                                                                                            | Operators<br>Supported                                                                                                    | Value<br>Supported                                                                                                    |
|-----------------------------------|-------|----------|--------|------------|--------------------------|----------------------------------------------------------------------------------------------------|----------------------------------------------------------------------------------------------------|----------------------------------------------------------------------------------------------------|
| Event<br>location<br>(SharePoint) | N     | N        | String | N          | Location for the event.  | att:"/Library/<br>Attributes/<br>SharePoint/<br>Event location<br>(SharePoint)"<br>IS any ("room<br>666" ) IN all | Appears, does not appear, is, is not, contains, does not contain, begins with, does not begin with, ends with, does not end with, matches, does not match | Text                                                                                                    |
| Event type<br>(SharePoint)        | N     | N        | String | N          | Event type               | att:"/Library/ Attributes/ SharePoint/ Event type (SharePoint)" IS any ("Deleted Recurring Event") IN all         | Appears,<br>does not<br>appear, is,<br>is not                                                                                                    | Single event, recurring event, deleted recurring event, edited recurring event                                                                                 |
| Hire date<br>(SharePoint)         | N     | N        | Date   | Y          | SharePoint date of hire. | att:"/Library/<br>Attributes/<br>SharePoint/<br>Hire Date<br>(SharePoint)"<br>APPEARS IN<br>all                   | Appears, does not appear, =, !=, <, <=, >, between, not between                                                                                           | Absolute<br>date, Relative<br>date (days<br>ago, weeks<br>ago, months<br>ago, years<br>ago, days<br>ahead, weeks<br>ahead,<br>months<br>ahead, years<br>ahead) |

Table 30. Metadata for SharePoint (continued)

| Name                      | Dense | Multiple | Туре    | Normalized | Description                        | Filter Code<br>Example                                                                               | Operators<br>Supported                                                                                                    | Value<br>Supported |
|---------------------------|-------|----------|---------|------------|------------------------------------|----------------------------------------------------------------------------------------------------|----------------------------------------------------------------------------------------------------|--------------------|
| Interests<br>(SharePoint) | N     | N        | String  | N          | SharePoint user's interest         | att:"/Library/ Attributes/ SharePoint/ Interests (SharePoint)" CONTAINS any ( "development" ) IN all | Appears, does not appear, appears X number of times, appears unique X times, is, is not, contains, does not contain, begins with, does not begin with, ends with, does not end with, matches, does not match | Text               |
| Issue ID<br>(SharePoint)  | Y     | N        | Integer | N          | Unique ID of the issue.            | att:"/Library/<br>Attributes/<br>SharePoint/<br>Issue ID<br>(SharePoint)"<br>APPEARS IN<br>all       | Appears, does not appear, =, !=, <, <=, >, >=, between, not between                                                                                                    | Numbers            |
| Keywords<br>(SharePoint)  | N     | N        | String  | N          | The keyword summary of the object. | att:"/Library/ Attributes/ SharePoint/ Keywords (SharePoint)" IS any ("favorite") IN all             | Appears, does not appear, appears X number of times, appears unique X times, is, is not, contains, does not contain, begins with, does not begin with, ends with, does not end with, matches, does not match | Text               |

Table 30. Metadata for SharePoint (continued)

| Name                               | Dense | Multiple | Туре   | Normalized | Description                                                                                                    | Filter Code<br>Example                                                                                           | Operators<br>Supported                                                                                                    | Value<br>Supported |
|------------------------------------|-------|----------|--------|------------|----------------------------------------------------------------------------------------------------|----------------------------------------------------------------------------------------------------|----------------------------------------------------------------------------------------------------|--------------------|
| Link URL<br>(SharePoint)           | Y     | N        | String | N          | URL that forms the basis of the link, plus an optional description. In the absence of a description, the URL is repeated. | att:"/Library/<br>Attributes/<br>SharePoint/<br>Link URL<br>(SharePoint)"<br>CONTAINS<br>any ("enron")<br>IN all | Appears, does not appear, is, is not, contains, does not contain, begins with, does not begin with, ends with, does not end with, matches, does not match                                                    | Text               |
| Litigation<br>hold<br>(SharePoint) | N     | N        | String | N          | List of all<br>legal holds<br>placed on<br>an object.                                                                     | att:"/Library/<br>Attributes/<br>SharePoint/<br>Litigation<br>hold<br>(SharePoint)"<br>APPEARS IN<br>all         | Appears, does not appear, appears X number of times, appears unique X times, is, is not, contains, does not contain, begins with, does not begin with, ends with, does not end with, matches, does not match | Text               |

Table 30. Metadata for SharePoint (continued)

| Name                                        | Dense | Multiple | Туре   | Normalized | Description                                     | Filter Code<br>Example                                                                                         | Operators<br>Supported                                                                                                    | Value<br>Supported |
|---------------------------------------------|-------|----------|--------|------------|-------------------------------------------------|----------------------------------------------------------------------------------------------------|----------------------------------------------------------------------------------------------------|--------------------|
| Managed<br>keywords<br>(SharePoint)         | N     | N        | String | N          | All managed keywords applied to an object.      | att:"/Library/<br>Attributes/<br>SharePoint/<br>Managed<br>keywords<br>(SharePoint)"<br>APPEARS IN<br>all      | Appears, does not appear, is, is not, contains, does not contain, begins with, does not begin with, ends with, does not end with, matches, does not match                                                    | Text               |
| Managed<br>metadata<br>tags<br>(SharePoint) | N     | N        | String | N          | All managed metadata tags applied to an object. | att:"/Library/<br>Attributes/<br>SharePoint/<br>Managed<br>metadata tags<br>(SharePoint)"<br>APPEARS IN<br>all | Appears, does not appear, appears X number of times, appears unique X times, is, is not, contains, does not contain, begins with, does not begin with, ends with, does not end with, matches, does not match | Text               |

Table 30. Metadata for SharePoint (continued)

| Name                    | Dense | Multiple | Туре               | Normalized | Description                           | Filter Code<br>Example                                                                                                | Operators<br>Supported                                                                                                    | Value<br>Supported |
|-------------------------|-------|----------|--------------------|------------|---------------------------------------|----------------------------------------------------------------------------------------------------|----------------------------------------------------------------------------------------------------|--------------------|
| Manager<br>(SharePoint) | N     | N        | Compound attribute | N          | SharePoint manager.                   | (att:"/Library/<br>Attributes/<br>SharePoint/<br>Manager<br>(SharePoint)"<br>WHERE<br>(Account<br>APPEARS) IN<br>all) | Appears, does not appear, appears X numbers of times, appears unique X times; where (account, email, id, name, url) Appears, does not appear, is, is not, contains, does not contain, begins with, does not begin with, ends with, ends with, matches, does not match | Text               |
| Member of (SharePoint)  | N     | N        | String             | N          | SharePoint user profile member-ships. | att:"/Library/<br>Attributes/<br>SharePoint/<br>Member of<br>(SharePoint)"<br>IS any (<br>"internal blog"<br>) IN all | Appears, does not appear, appears X number of times, appears unique X times, is, is not, contains, does not contain, begins with, does not begin with, ends with, does not end with, matches, does not match                                                          | Text               |

Table 30. Metadata for SharePoint (continued)

| Name                         | Dense | Multiple | Туре   | Normalized | Description                                                   | Filter Code<br>Example                                                                                                    | Operators<br>Supported                                                                                                    | Value<br>Supported                                                                                                    |
|------------------------------|-------|----------|--------|------------|---------------------------------------------------------------|----------------------------------------------------------------------------------------------------|----------------------------------------------------------------------------------------------------|----------------------------------------------------------------------------------------------------|
| Modified<br>(SharePoint)     | Y     | N        | Date   | Y          | Date object<br>was<br>modified.                               | att:"/Library/<br>Attributes/<br>SharePoint/<br>Modified<br>(SharePoint)"<br>IS BETWEEN<br>"2015-09-01"<br>and<br>"2016-01-19"<br>IN all | Appears, does not appear, =, !=, <, <=, >, >=, between, not between                                                                                                    | Absolute date, Relative date (days ago, weeks ago, months ago, years ago, days ahead, weeks ahead, months ahead, years ahead) |
| Modified by<br>(SharePoint)  | Y     | N        | String | N          | Identifies<br>the user<br>who last<br>modified<br>the object. | att:"/Library/<br>Attributes/<br>SharePoint/<br>Modified by<br>(SharePoint)"<br>CONTAINS<br>any ("winnie")<br>IN all                     | Appears, does not appear, is, is not, contains, does not contain, begins with, does not begin with, ends with, does not end with, matches, does not match                                                    | Text                                                                                                    |
| Organization<br>(SharePoint) | N     | N        | String | N          | SharePoint organization                                       | att:"/Library/<br>Attributes/<br>SharePoint/<br>Organization<br>(SharePoint)"<br>APPEARS IN<br>all                                       | Appears, does not appear, appears X number of times, appears unique X times, is, is not, contains, does not contain, begins with, does not begin with, ends with, does not end with, matches, does not match | Text                                                                                                    |

Table 30. Metadata for SharePoint (continued)

| Name                           | Dense | Multiple | Туре   | Normalized | Description                                                                                   | Filter Code<br>Example                                                                                                    | Operators<br>Supported                                                                                                    | Value<br>Supported                                                                                                    |
|--------------------------------|-------|----------|--------|------------|-----------------------------------------------------------------------------------------------|----------------------------------------------------------------------------------------------------|----------------------------------------------------------------------------------------------------|----------------------------------------------------------------------------------------------------|
| Original<br>expiration<br>date | N     | N        | Date   | Y          | Date at<br>which the<br>retention on<br>the object is<br>set to expire<br>(eg.<br>2010-02-18) | att:"/Library/<br>Attributes/<br>SharePoint/<br>Original<br>expiration<br>date<br>(SharePoint)"<br>< 3 weeks ago<br>IN all    | Appears, does not appear, =, !=, <, <=, >, >=, between, not between                                                                                                    | Absolute date, Relative date (days ago, weeks ago, months ago, years ago, days ahead, weeks ahead, months ahead, years ahead) |
| Past projects<br>(SharePoint)  | N     | N        | String | N          | SharePoint user's past projects.                                                              | att:"/Library/<br>Attributes/<br>SharePoint/<br>Past Projects<br>(SharePoint)"<br>CONTAINS<br>any<br>("accounting")<br>IN all | Appears, does not appear, appears X number of times, appears unique X times, is, is not, contains, does not contain, begins with, does not begin with, ends with, does not end with, matches, does not match | Text                                                                                                    |

Table 30. Metadata for SharePoint (continued)

| Name                              | Dense | Multiple | Туре   | Normalized | Description                                                                                                    | Filter Code<br>Example                                                                                                    | Operators<br>Supported                                                                                                    | Value<br>Supported                                                                                                    |
|-----------------------------------|-------|----------|--------|------------|----------------------------------------------------------------------------------------------------|----------------------------------------------------------------------------------------------------|----------------------------------------------------------------------------------------------------|----------------------------------------------------------------------------------------------------|
| Post<br>category<br>(SharePoint)  | N     | N        | String | N          | Category<br>associated<br>with a post.<br>Categories<br>are defined<br>as managed<br>objects on<br>the blog site<br>for use with<br>posts. | att:"/Library/<br>Attributes/<br>SharePoint/<br>Post category<br>(SharePoint)"<br>CONTAINS<br>any ("test<br>automation")<br>IN all | Appears, does not appear, appears X number of times, appears unique X times, is, is not, contains, does not contain, begins with, does not begin with, ends with, does not end with, matches, does not match | Text                                                                                                    |
| Public URL<br>(SharePoint)        | Y     | N        | String | N          | URL of the<br>SharePoint<br>user profile.                                                                                                  |                                                                                                    | Appears, does not appear, is, is not, contains, does not contain, begins with, does not begin with, ends with, does not end with, matches, does not match                                                    | Text                                                                                                    |
| Published<br>date<br>(SharePoint) | N     | N        | Date   | Y          | Date the post was published.                                                                                                    | att:"/Library/<br>Attributes/<br>SharePoint/<br>Published<br>date<br>(SharePoint)"<br>= any<br>("2015-03-25")<br>IN all            | Appears, does not appear, =, !=, <, <=, >, >=, between, not between                                                                                                    | Absolute date, Relative date (days ago, weeks ago, months ago, years ago, days ahead, weeks ahead, months ahead, years ahead) |

Table 30. Metadata for SharePoint (continued)

| Name                                | Dense | Multiple | Туре   | Normalized | Description                                                            | Filter Code<br>Example                                                                                             | Operators<br>Supported                                                                                                    | Value<br>Supported                  |
|-------------------------------------|-------|----------|--------|------------|------------------------------------------------------------------------|----------------------------------------------------------------------------------------------------|----------------------------------------------------------------------------------------------------|-------------------------------------|
| Publishing<br>level<br>(SharePoint) | N     | N        | String | N          | Version<br>control alert<br>level<br>information<br>for the<br>object. | att:"/Library/<br>Attributes/<br>SharePoint/<br>Publishing<br>level<br>(SharePoint)"<br>IS any<br>("draft") IN all | Appears, does not appear, is, is not, contains, does not contain, begins with, does not begin with, ends with, does not end with, matches, does not match | Published,<br>draft, or<br>checkout |
| Quick link<br>(SharePoint)          | N     | N        | String | N          | SharePoint quick link.                                                 | att:"/Library/<br>Attributes/<br>SharePoint/<br>Quick link<br>(SharePoint)"<br>APPEARS IN<br>all                   | Appears, does not appear, is, is not, contains, does not contain, begins with, does not begin with, ends with, does not end with, matches, does not match | Text                                |

Table 30. Metadata for SharePoint (continued)

| Name                                   | Dense | Multiple | Туре               | Normalized | Description                                                          | Filter Code<br>Example                                                                                      | Operators<br>Supported                                                                                                    | Value<br>Supported                 |
|----------------------------------------|-------|----------|--------------------|------------|----------------------------------------------------------------------|----------------------------------------------------------------------------------------------------|----------------------------------------------------------------------------------------------------|------------------------------------|
| Rating<br>(SharePoint)                 | N     | N        | Compound attribute | N          | SharePoint rating.                                                   | att:"/Library/<br>Attributes/<br>SharePoint/<br>Rating<br>(SharePoint)"<br>APPEARS IN<br>all                | Appears, does not appear, appears X number of times, appears unique X times; where (title, url, value) appears, is, is not, contains, begins with, does not begin with, ends with, does not end with, matches, does not match | Text                               |
| Record<br>restrictions<br>(SharePoint) | N     | N        | String             | N          | Restrictions applied to the record by policies in the record center. | att:"/Library/ Attributes/ SharePoint/ Record restrictions (SharePoint)" CONTAINS any ( "blockedit") IN all | Appears, does not appear, appears X number of times, appears unique X times, is, is not, contains, does not contain, begins with, does not begin with, ends with, does not end with, matches, does not match                  | None,<br>BlockDelete,<br>BlockEdit |
| Recurring<br>event<br>(SharePoint)     | N     | N        | Boolean            | N          | True if event is recurring.                                          | att:"/Library/ Attributes/ SharePoint/ Recurring event (SharePoint)" = true IN all                          | Appears,<br>does not<br>appear, =,<br>!=                                                                                                    | True, false                        |

Table 30. Metadata for SharePoint (continued)

| Name                            | Dense | Multiple | Туре   | Normalized | Description                                            | Filter Code<br>Example                                                                               | Operators<br>Supported                                                                                                    | Value<br>Supported |
|---------------------------------|-------|----------|--------|------------|--------------------------------------------------------|----------------------------------------------------------------------------------------------------|----------------------------------------------------------------------------------------------------|--------------------|
| Referred<br>URL<br>(SharePoint) | N     | N        | String | N          | Represents<br>a URL<br>referred to<br>by an<br>object. | att:"/Library/<br>Attributes/<br>SharePoint/<br>Referred URL<br>(SharePoint)"<br>APPEARS IN<br>all   | Appears, does not appear, appears X number of times, appears unique X times, is, is not, contains, does not contain, begins with, does not begin with, ends with, does not end with, matches, does not match | Text               |
| Related issues (SharePoint)     | N     | N        | String | N          | Issues marked as related to the issue.                 | att:"/Library/<br>Attributes/<br>SharePoint/<br>Related issues<br>(SharePoint)"<br>APPEARS IN<br>all | Appears, does not appear, appears X number of times, appears unique X times, is, is not, contains, does not contain, begins with, does not begin with, ends with, does not end with, matches, does not match | Text               |

Table 30. Metadata for SharePoint (continued)

| Name                                  | Dense | Multiple | Туре   | Normalized | Description                                                                        | Filter Code<br>Example                                                                                            | Operators<br>Supported                                                                                                    | Value<br>Supported |
|---------------------------------------|-------|----------|--------|------------|------------------------------------------------------------------------------------|----------------------------------------------------------------------------------------------------|----------------------------------------------------------------------------------------------------|--------------------|
| Routing rule description (SharePoint) | N     | N        | String | N          | Description<br>associated<br>with the<br>object that<br>matched a<br>routing rule. | att:"/Library/<br>Attributes/<br>SharePoint/<br>Routing rule<br>description<br>(SharePoint)"<br>APPEARS IN<br>all | Appears, does not appear, is, is not, contains, does not contain, begins with, does not begin with, ends with, does not end with, matches, does not match | Text               |
| Schools<br>(SharePoint)               | N     | N        | String | N          | SharePoint user's schools.                                                         | att:"/Library/<br>Attributes/<br>SharePoint/<br>Schools<br>(SharePoint)"<br>IS any (<br>"harvard" ) IN<br>all     | Appears, does not appear, is, is not, contains, does not contain, begins with, does not begin with, ends with, does not end with, matches, does not match | Text               |

Table 30. Metadata for SharePoint (continued)

| Name                       | Dense | Multiple | Туре               | Normalized | Description                 | Filter Code<br>Example                                                                                                    | Operators<br>Supported                                                                                                    | Value<br>Supported |
|----------------------------|-------|----------|--------------------|------------|-----------------------------|----------------------------------------------------------------------------------------------------|----------------------------------------------------------------------------------------------------|--------------------|
| Site owner<br>(SharePoint) | Y     | N        | Compound attribute | N          | SharePoint site owner       | (att:"/Library/<br>Attributes/<br>SharePoint/<br>Site owner<br>(SharePoint)"<br>WHERE<br>(Name<br>CONTAINS<br>any ("jsitz"))<br>IN all) | Appears, does not appear; where (Account, email, ID, name, url) Appears, does not appear, is, is not, contains, does not contain, begins with, does not begin with, ends with, does not end with, matches, does not match | Text               |
| Skills<br>(SharePoint)     | N     | N        | String             | N          | SharePoint<br>user's skills | att:"/Library/<br>Attributes/<br>SharePoint/<br>Skills<br>(SharePoint)"<br>APPEARS IN<br>all                                            | Appears, does not appear, appears X number of times, appears unique X times, is, is not, contains, does not contain, begins with, does not begin with, ends with, does not end with, matches, does not match              | Text               |

Table 30. Metadata for SharePoint (continued)

| Name                                | Dense | Multiple | Туре               | Normalized | Description                                                          | Filter Code<br>Example                                                                                     | Operators<br>Supported                                                                                                    | Value<br>Supported |
|-------------------------------------|-------|----------|--------------------|------------|----------------------------------------------------------------------|----------------------------------------------------------------------------------------------------|----------------------------------------------------------------------------------------------------|--------------------|
| Status<br>message<br>(SharePoint)   | N     | N        | String             | N          | SharePoint user's status message.                                    | att:"/Library/<br>Attributes/<br>SharePoint/<br>Status<br>Message<br>(SharePoint)"<br>APPEARS IN<br>all    | Appears, does not appear, is, is not, contains, does not contain, begins with, does not begin with, ends with, does not end with, matches, does not match                                                                                      | Text               |
| Survey<br>completed<br>(SharePoint) | N     | N        | Boolean            | N          | True if the<br>SharePoint<br>survey<br>response<br>was<br>completed. | att:"/Library/ Attributes/ SharePoint/ Survey completed (SharePoint)" = true IN all                        | Appears, does not appear, =, !=                                                                                                    | True, false        |
| Tag<br>(SharePoint)                 | N     | N        | Compound attribute | N          | The tag that appears in user profile.                                | (att:"/Library/<br>Attributes/<br>SharePoint/<br>Tag<br>(SharePoint)"<br>WHERE (URL<br>APPEARS) IN<br>all) | Appears, does not appear, appears X times, appears X unique times; where (name, url) Appears, does not appear, is, is not, contains, does not contain, begins with, does not begin with, ends with, does not end with, matches, does not match | Text               |

Table 30. Metadata for SharePoint (continued)

| Name                                     | Dense | Multiple | Type    | Normalized | Description                                   | Filter Code<br>Example                                                                                                    | Operators<br>Supported                                                                                                    | Value<br>Supported                                                                                                    |
|------------------------------------------|-------|----------|---------|------------|-----------------------------------------------|----------------------------------------------------------------------------------------------------|----------------------------------------------------------------------------------------------------|----------------------------------------------------------------------------------------------------|
| Task<br>assigned<br>(SharePoint)         | N     | N        | String  | N          | Usernames to whom the task has been assigned. | att:"/Library/<br>Attributes/<br>SharePoint/<br>Task assigned<br>to<br>(SharePoint)"<br>CONTAINS<br>any ("klay")<br>IN all                    | Appears, does not appear, appears X number of times, appears unique X times, is, is not, contains, does not contain, begins with, does not begin with, ends with, does not end with, matches, does not match | Text                                                                                                    |
| Task due<br>date<br>(SharePoint)         | Y     | N        | Date    | N          | Due date for task.                            | att:"/Library/<br>Attributes/<br>SharePoint/<br>Task due date<br>(SharePoint)"<br>IS BETWEEN<br>"2015-09-01"<br>and<br>"2015-10-01"<br>IN all | Appears, does not appear, =, !=, <, <=, >, >=, between, not between                                                                                                    | Absolute<br>date, Relative<br>date (days<br>ago, weeks<br>ago, months<br>ago, years<br>ago, days<br>ahead, weeks<br>ahead,<br>months<br>ahead, years<br>ahead) |
| Task or<br>issue status<br>(SharePoint)  | Y     | N        | Boolean | N          | Status of the task or issue.                  | att:"/Library/<br>Attributes/<br>SharePoint/<br>Task or Issue<br>status<br>(SharePoint)"<br>IS any ("Not<br>Started") IN<br>all               | Appears,<br>does not<br>appear, is,<br>is not                                                                                                    | Not started,<br>in progress,<br>completed,<br>deferred,<br>waiting on<br>someone<br>else, active,<br>resolved,<br>closed                                       |
| Task percent<br>complete<br>(SharePoint) | N     | N        | Integer | N          | Completion percentage of the task.            | att:"/Library/<br>Attributes/<br>SharePoint/<br>Task percent<br>complete<br>(SharePoint)"<br>< 50 IN all                                      | Appears, does not appear, =, !=, <, <=, >, >=, between, not between                                                                                                    | Number                                                                                                    |

Table 30. Metadata for SharePoint (continued)

| Name                                 | Dense | Multiple | Туре    | Normalized | Description                                                | Filter Code<br>Example                                                                                                | Operators<br>Supported                                                                                                    | Value<br>Supported                                                                                                    |
|--------------------------------------|-------|----------|---------|------------|------------------------------------------------------------|----------------------------------------------------------------------------------------------------|----------------------------------------------------------------------------------------------------|----------------------------------------------------------------------------------------------------|
| Task<br>predecessors<br>(SharePoint) | N     | Y        | String  | N          | Names of tasks that have a defined precedence to the task. | att:"/Library/ Attributes/ SharePoint/ Task predecessors (SharePoint)" CONTAINS any ( "marketing collateral" ) IN all | Appears, does not appear, appears X number of times, appears unique X times, is, is not, contains, does not contain, begins with, does not begin with, ends with, does not end with, matches, does not match | Text                                                                                                    |
| Task<br>priority<br>(SharePoint)     | N     | N        | Boolean | N          | Priority of<br>the task.                                   | att:"/Library/<br>Attributes/<br>SharePoint/<br>Task priority<br>(SharePoint)"<br>IS any ("(1)<br>High") IN all       | Appears,<br>does not<br>appear, is,<br>is not                                                                                                    | <ol> <li>High</li> <li>Normal</li> <li>Low</li> </ol>                                                                                                    |
| Task start<br>date<br>(SharePoint)   | N     | N        | Date    | Y          | Start date for task.                                       | att:"/Library/<br>Attributes/<br>Task/Task<br>start date" IS<br>BETWEEN 1<br>months ago<br>and 6 months<br>ago IN all | Appears, does not appear, =, !=, <, <=, >, >=, between, not between                                                                                                    | Absolute<br>date, Relative<br>date (days<br>ago, weeks<br>ago, months<br>ago, years<br>ago, days<br>ahead, weeks<br>ahead,<br>months<br>ahead, years<br>ahead) |

Table 30. Metadata for SharePoint (continued)

| Name                      | Dense | Multiple | Туре   | Normalized | Description                                                                                                    | Filter Code<br>Example                                                                                            | Operators<br>Supported                                                                                                    | Value<br>Supported |
|---------------------------|-------|----------|--------|------------|----------------------------------------------------------------------------------------------------|----------------------------------------------------------------------------------------------------|----------------------------------------------------------------------------------------------------|--------------------|
| Title<br>(SharePoint)     | Y     | N        | String | N          | The title of the data object. By default, this attribute is the title of the Office document as shown in Document Properties. Configurable by the user during check-in. | att:"/Library/<br>Attributes/<br>SharePoint/<br>Title<br>(SharePoint)"<br>CONTAINS<br>any ("ECM")<br>IN all       | Appears, does not appear, is, is not, contains, does not contain, begins with, does not begin with, ends with, does not end with, matches, does not match | Text               |
| URL                       | Y     | N        | String | N          | The URL that points to the data object on SharePoint.                                                                                                    | att:"/Library/<br>Attributes/<br>SharePoint/<br>URL<br>(SharePoint)"<br>CONTAINS<br>any ("winnie"<br>) IN all     | Appears, does not appear, is, is not, contains, does not contain, begins with, does not begin with, ends with, does not end with, matches, does not match | Text               |
| User name<br>(SharePoint) | N     | N        | String | N          | SharePoint<br>user name                                                                                                    | att:"/Library/<br>Attributes/<br>SharePoint/<br>User name<br>(SharePoint)"<br>CONTAINS<br>any ("jsitz") IN<br>all | Appears, does not appear, is, is not, contains, does not contain, begins with, does not begin with, ends with, does not end with, matches, does not match | Text               |

Table 30. Metadata for SharePoint (continued)

| Name                                      | Dense | Multiple | Туре    | Normalized | Description                                                           | Filter Code<br>Example                                                                                          | Operators<br>Supported                                                                                                    | Value<br>Supported                                                                                                    |
|-------------------------------------------|-------|----------|---------|------------|-----------------------------------------------------------------------|----------------------------------------------------------------------------------------------------|----------------------------------------------------------------------------------------------------|----------------------------------------------------------------------------------------------------|
| Version                                   | Y     | N        | String  | N          | The version of the data object, from a SharePoint server perspective. | att:"/Library/<br>Attributes/<br>SharePoint/<br>Version<br>(SharePoint)"<br>IS BETWEEN<br>"1" and "5" IN<br>all | Appears, does not appear, =, !=, <, <=, >, >=, between, not between, contains, does not contain, begins with, does not begin with, ends with, does not end with, matches, does not match | True, false,<br>number                                                                                                    |
| Virus status<br>(SharePoint)              | N     | N        | String  | N          | The virus scan of a specified Windows SharePoint object.              | att:"/Library/<br>Attributes/<br>SharePoint/<br>Virus status<br>(SharePoint)"<br>APPEARS IN<br>all              | Appears, does not appear, is, is not, contains, does not contain, begins with, does not begin with, ends with, does not end with, matches, does not match                                | 0 = Clean<br>1 = Virus<br>reported<br>2 = Virus<br>reported, can<br>be removed<br>3 = Virus<br>previously<br>reported,<br>removed<br>since<br>4 = Virus<br>reported,<br>clean failed<br>5 = Virus<br>reported,<br>delete<br>recommended<br>6 = Timeout<br>reported last<br>processing<br>virus |
| Wiki<br>average<br>rating<br>(SharePoint) | N     | N        | Integer | N          | Average of all ratings applied to the object.                         | att:"/Library/<br>Attributes/<br>SharePoint/<br>Wiki average<br>rating<br>(SharePoint)"<br>APPEARS IN<br>all    | Appears, does not appear, =, !=, <, <=, >, >=, between, not between                                                                                                    | Number                                                                                                    |

Table 30. Metadata for SharePoint (continued)

| Name                                 | Dense | Multiple | Туре   | Normalized | Description                                                                                         | Filter Code<br>Example                                                                                        | Operators<br>Supported                                                                                                    | Value<br>Supported |
|--------------------------------------|-------|----------|--------|------------|----------------------------------------------------------------------------------------------------|----------------------------------------------------------------------------------------------------|----------------------------------------------------------------------------------------------------|--------------------|
| Wiki page categories (SharePoint)    | N     | Y        | String | N          | Categories associated with a wiki page. Categories are defined as managed objects on the wiki page. | att:"/Library/<br>Attributes/<br>SharePoint/<br>Wiki page<br>categories<br>(SharePoint)"<br>APPEARS IN<br>all | Appears, does not appear, appears X number of times, appears unique X times, is, is not, contains, does not contain, begins with, does not begin with, ends with, does not end with, matches, does not match | Text               |
| Wiki page<br>comment<br>(SharePoint) | N     | N        | String | N          | Comment<br>describing<br>the wiki<br>page. There<br>can only be<br>one per<br>page.                 | att:"/Library/<br>Attributes/<br>SharePoint/<br>Wiki page<br>comment<br>(SharePoint)"<br>APPEARS IN<br>all    | Appears, does not appear, is, is not, contains, does not contain, begins with, does not begin with, ends with, does not end with, matches, does not match                                                    | Text               |

Table 30. Metadata for SharePoint (continued)

| Name                                                   | Dense | Multiple | Туре   | Normalized | Description                                            | Filter Code<br>Example                                                                                                    | Operators<br>Supported                                                                                                    | Value<br>Supported |
|--------------------------------------------------------|-------|----------|--------|------------|--------------------------------------------------------|----------------------------------------------------------------------------------------------------|----------------------------------------------------------------------------------------------------|--------------------|
| Wiki<br>publishing<br>contact<br>(SharePoint)          | N     | N        | String | N          | User name of contact.                                  | att:"/Library/<br>Attributes/<br>SharePoint/<br>Wiki<br>publishing<br>contact<br>(SharePoint)"<br>APPEARS IN<br>all       | Appears, does not appear, is, is not, contains, does not contain, begins with, does not begin with, ends with, does not end with, matches, does not match | Text               |
| Wiki<br>publishing<br>contact<br>email<br>(SharePoint) | N     | N        | String | N          | Email address of the contact: free form text.          | att:"/Library/<br>Attributes/<br>SharePoint/<br>Wiki<br>publishing<br>contact email<br>(SharePoint)"<br>APPEARS IN<br>all | Appears, does not appear, is, is not, contains, does not contain, begins with, does not begin with, ends with, does not end with, matches, does not match | Text               |
| Wiki publishing contact name (SharePoint)              | N     | N        | String | N          | Friendly<br>name of<br>contact –<br>free form<br>text. | att:"/Library/<br>Attributes/<br>SharePoint/<br>Wiki<br>publishing<br>contact name<br>(SharePoint)"<br>APPEARS IN<br>all  | Appears, does not appear, is, is not, contains, does not contain, begins with, does not begin with, ends with, does not end with, matches, does not match | Text               |

Table 30. Metadata for SharePoint (continued)

| Name                                 | Dense | Multiple | Туре    | Normalized | Description                                               | Filter Code<br>Example                                                                                     | Operators<br>Supported                                              | Value<br>Supported     |
|--------------------------------------|-------|----------|---------|------------|-----------------------------------------------------------|----------------------------------------------------------------------------------------------------|---------------------------------------------------------------------|------------------------|
| Wiki rating<br>count<br>(SharePoint) | N     | N        | Integer | N          | Total<br>number of<br>ratings<br>applied to<br>an object. | att:"/Library/<br>Attributes/<br>SharePoint/<br>Wiki rating<br>count<br>(SharePoint)"<br>APPEARS IN<br>all | Appears, does not appear, =, !=, <, <=, >, >=, between, not between | True, false,<br>number |

## Calendar metadata attributes

This table describes metadata attributes for calendar items.

Table 31. Metadata for calendar

| Attribute Name   | Dense | Multiple | Type    | Normalized      | Description                                                            |
|------------------|-------|----------|---------|-----------------|------------------------------------------------------------------------|
| Event duration   | No    | No       | Integer | No              | Time in minutes                                                        |
| Event end date   | No    | No       | String  | Yes (ISO 8601)  | Date a calendar<br>entry end<br>(YYYY-MM-DD)                           |
| Event location   | No    | No       | String  | Yes (lowercase) | Location field in a calendar entry                                     |
| Event start date | No    | No       | String  | Yes (ISO 8601)  | Date that a calendar entry begins (YYYY-MM-DD)                         |
| is Meeting       | No    | No       | Boolean | No              | True if the calendar entry is a meeting (Any entry that has attendees) |

## **Contact metadata attributes**

This table describes metadata attributes for contacts.

Table 32. Metadata for contact

| Attribute Name    | Dense | Multiple | Type   | Normalized      | Description                                               |
|-------------------|-------|----------|--------|-----------------|-----------------------------------------------------------|
| Business address  | No    | No       | String | Yes (lowercase) | Business address<br>that is listed for a<br>contact entry |
| Business phone    | No    | No       | String | Yes (lowercase) | Business phone<br>that is listed for a<br>contact entry   |
| Company           | No    | No       | String | Yes (lowercase) | Company that is listed for a contact entry                |
| Contact job title | No    | No       | String | Yes (lowercase) | Job title that is listed for a contact entry              |

Table 32. Metadata for contact (continued)

| Attribute Name        | Dense | Multiple | Type   | Normalized      | Description                                                           |
|-----------------------|-------|----------|--------|-----------------|-----------------------------------------------------------------------|
| Contact keywords      | No    | No       | String | Yes (lowercase) | Keywords that<br>are listed for a<br>contact entry                    |
| Department            | No    | No       | String | Yes (lowercase) | Department that is listed for a contact entry                         |
| Email display<br>name | No    | No       | String | Yes (lowercase) | Email display<br>name that is<br>listed for a<br>contact entry        |
| Full name             | No    | No       | String | Yes (lowercase) | Full name that is listed for a contact entry                          |
| Home address          | No    | No       | String | Yes (lowercase) | Home address that is listed for a contact entry                       |
| Home phone            | No    | No       | String | Yes (lowercase) | Home phone that is listed for a contact entry                         |
| IM address            | No    | No       | String | Yes (lowercase) | Instant Messenger<br>address that is<br>listed for a<br>contact entry |
| Mobile phone          | No    | No       | String | Yes (lowercase) | Mobile phone<br>number that is<br>listed for a<br>contact entry       |
| Office location       | No    | No       | String | Yes (lowercase) | Office location that is listed for a contact entry                    |
| Pager                 | No    | No       | String | Yes (lowercase) | Pager number that is listed for a contact entry                       |
| Web page              | No    | No       |        | Yes (lowercase) | Web page that is listed for a contact entry                           |

## Digital signatures metadata attributes

This table describes attributes that are used in IBM StoredIQ data analysis.

Table 33. Metadata for digital signatures

| Name                         | Dense | Multiple | Туре    | Normalized         | Description                                                                                                    | Filter Code<br>Example                                                                            | Supported<br>Operators                                                                                                    | Value<br>Supported                                         |
|------------------------------|-------|----------|---------|--------------------|----------------------------------------------------------------------------------------------------|---------------------------------------------------------------------------------------------------|----------------------------------------------------------------------------------------------------|------------------------------------------------------------|
| Encryption type              | No    | No       | Enum    | Yes<br>(lowercase) | Lotus Notes'<br>or 'General'                                                                                                    | att:"/ Library/ Attributes/ Digital signatures/ Encryption type" IS any ( General ) IN all        | Appears,<br>Does Not<br>Appear, Is,<br>Is Not                                                                                   | General, Lotus<br>Notes, Rights<br>Management<br>Protected |
| Hash                         | Yes   | No       | String  | Yes<br>(lowercase) | Hash value<br>for the<br>object. Hash<br>is not<br>computed<br>for data<br>objects on<br>volumes<br>that have<br>only a<br>system<br>metadata<br>index.                                                                             | att:"/ Library/ Attributes/ Digital signatures/ Hash" DOES NOT CONTAIN any ( "00" ) IN all IN all | Is, Is Not, Contains, Does Not Contain, Begins With, Does Not Begin With, Ends With, Does Not End With, Matches, Does Not Match | Text                                                       |
| NSRL<br>digital<br>signature | Yes   | No       | Boolean | No                 | True if the object's hash value matches an item on the NSRL hash list. The Determine whether data objects have NSRL digital signature option must be selected on the Harvester settings pane for each data server prior to harvest. | att:"/ Library/ Attributes/ Digital signatures/ NSRL digital signature" != true IN all            | =,!=                                                                                                    | True, False                                                |

## **Processing metadata attributes**

This table describes attributes that are used in data processing.

To harvest processing metadata attributes, the Binary processing options must be selected in the harvester settings on each data server. For more information about configuring harvester settings, see Configuring harvester settings.

Table 34. Metadata for processing data

| Attribute<br>Name             | Dense | Multiple | Type    | Normalized         | Description                                                                                                    | Filter Code<br>Example                                                                        | Supported<br>Operators                                                        | Value<br>Supported                                                                                                    |
|-------------------------------|-------|----------|---------|--------------------|----------------------------------------------------------------------------------------------------|-----------------------------------------------------------------------------------------------|-------------------------------------------------------------------------------|----------------------------------------------------------------------------------------------------|
| Binary<br>error code          | No    | Yes      | String  | Yes<br>(lowercase) | When binary processing is performed, the following codes apply: Indexing of binary text failed, Binary text partially indexed, Binary content tagging failed, Max entities reached in binary text, Binary text extraction failed, Binary full processing completed | att:"/ Library/ Attributes/ Processing/ Binary error code" APPEARS IN all                     | Appears, Does Not Appear, Appears X-Times, Appears Unique X-Times, Is, Is Not | Text (any, all, =, >, >=, <, <=, Binary content tagging, failed, Binary full processing completed, Binary text extraction failed, Binary text partially indexed, Indexing of binary text failed, Max entities reached in binary text) |
| Binary<br>processing<br>state | Yes   | No       | Integer | Yes                | State of<br>binary<br>processing:<br>Not<br>Performed,<br>Successful,<br>Partial,<br>Failed                                                                                                    | att:"/ Library/ Attributes/ Processing/ Binary processing state" IS any ( Successful ) IN all | Is, Is Not                                                                    | Text (Not<br>Performed,<br>Successful,<br>Partial,<br>Failed)                                                                                                    |

Table 34. Metadata for processing data (continued)

| Attribute<br>Name              | Dense | Multiple | Туре    | Normalized      | Description                                                                                                    | Filter Code<br>Example                                                                                         | Supported<br>Operators                                                        | Value<br>Supported                                                                                                    |
|--------------------------------|-------|----------|---------|-----------------|----------------------------------------------------------------------------------------------------|----------------------------------------------------------------------------------------------------|-------------------------------------------------------------------------------|----------------------------------------------------------------------------------------------------|
| Content<br>error code          | No    | Yes      | String  | Yes (lowercase) | When the content processing state is "Partial" or "Failed," the following codes apply: Configured skipped data object, Unsupported file format, Configured max. object size, Indexing failed, Partially indexed, Unknown file format, Content tagging failed, Max entities reached, Encrypted or password protected, Text extraction failed, No text in this file format, Could not read source object, Max entity value length reached | att:"/ Library/ Attributes/ Processing/ Content error code" IS any ( "Configured skipped data object" ) IN all | Appears, Does Not Appear, Appears X-Times, Appears Unique X-Times, Is, Is not | Text (=, >, >=, <, <=, Configured max object size, Configured skipped data object, Content tagging failed, Could not read source object, Encrypted or password protected, Indexing failed, Max entities reached, Max entity value length reached, No text in this file format, Partially indexed, Text extraction failed, Unknown file format, Unsupported file format) |
| Content<br>processing<br>state | Yes   | No       | Integer | Yes             | State of<br>content<br>processing:<br>Not<br>Performed,<br>Successful,<br>Partial,<br>Failed                                                                                                    | att:"/ Library/ Attributes/ Processing/ Content processing state" IS any ( Successful ) IN all                 | Is, Is Not                                                                    | Text (Failed,<br>Not<br>Performed,<br>Partial,<br>Successful)                                                                                                    |

Table 34. Metadata for processing data (continued)

| Attribute<br>Name             | Dense | Multiple | Type    | Normalized         | Description                                                                                     | Filter Code<br>Example                                                                        | Supported<br>Operators                                                        | Value<br>Supported                                            |
|-------------------------------|-------|----------|---------|--------------------|-------------------------------------------------------------------------------------------------|-----------------------------------------------------------------------------------------------|-------------------------------------------------------------------------------|---------------------------------------------------------------|
| System<br>error code          | No    | Yes      |         | Yes<br>(lowercase) | When system processing state is "Partial," the following code applies: User/Group lookup failed | Library/<br>Attributes/<br>Processing/<br>System<br>error code"<br>IS NOT any                 | Appears, Does Not Appear, Appears X-Times, Appears Unique X-Times, Is, Is not | Text (=, >,<br>>=, <, <=,<br>User/Group<br>lookup<br>failed)  |
| System<br>processing<br>state | Yes   | No       | Integer | Yes                | State of<br>system<br>processing:<br>Successful,<br>Partial                                     | att:"/ Library/ Attributes/ Processing/ System processing state" IS any ( Successful ) IN all | Is, Is Not                                                                    | Text (Failed,<br>Not<br>Performed,<br>Partial,<br>Successful) |

### Task metadata attributes

This table describes metadata for task attributes.

To harvest task metadata attributes, the Harvest miscellaneous email items in the harvester settings on each data server must be selected prior to harvest. For more information about configuring harvester settings, see Configuring harvester settings.

Table 35. Metadata for task items

| Name             | Dense | Multiple | Type    | Normalized     | Description                                                    | Filter Code<br>Example                                                                                                    | Supported<br>Operators                                              | Value<br>Supported                                                                                                    |
|------------------|-------|----------|---------|----------------|----------------------------------------------------------------|----------------------------------------------------------------------------------------------------|---------------------------------------------------------------------|----------------------------------------------------------------------------------------------------|
| Task<br>complete | No    | No       | Boolean | No             | True if the<br>task is<br>marked as<br>complete                | att:"/<br>Library/<br>Attributes/<br>Task/Task<br>complete" =<br>false IN all                                              | Appears, Does not appear, =, !=                                     | True, false                                                                                                    |
| Task due<br>date | No    | No       | String  | Yes (ISO 8601) | Date the task<br>is marked as<br>being due<br>(YYYY-MM-<br>DD) | att:"/<br>Library/<br>Attributes/<br>Task/Task<br>due date" IS<br>BETWEEN<br>"2013-05-01"<br>and<br>"2013-05-15"<br>IN all | Appears, does not appear, =, !=, <, <=, >, >=, between, not between | Absolute date, Relative date (days ago, weeks ago, months ago, years ago, days ahead, weeks ahead, months ahead, years ahead) |

Table 35. Metadata for task items (continued)

| Name                        | Dense | Multiple | Туре    | Normalized     | Description                                                        | Filter Code<br>Example                                                                                                    | Supported<br>Operators                                                                                                    | Value<br>Supported                                                                                                    |
|-----------------------------|-------|----------|---------|----------------|--------------------------------------------------------------------|----------------------------------------------------------------------------------------------------|----------------------------------------------------------------------------------------------------|----------------------------------------------------------------------------------------------------|
| Task<br>owner               | No    | No       | String  | Yes            | Creator of the task                                                | att:"/ Library/ Attributes/ Task/Task owner" CONTAINS any ( "gwilliams") IN all                                              | Appears, Does Not Appear, Is, Is Not, Contains, Does Not Contain, Begins With, Does Not Begin With, Ends With, Does Not End With, Matches, Does Not Match            | Text                                                                                                    |
| Task<br>percent<br>complete | No    | No       | Integer | Yes            | Percent<br>complete of a<br>task                                   | att:"/ Library/ Attributes/ Task/Task percent complete" = any ( 75 ) IN all                                                  | Appears, Does Not Appear, =, !=, <, <=, >, >=, Is Between, Is Not Between                                                                                            | Number                                                                                                    |
| Task start<br>date          | No    | No       | String  | Yes (ISO 8601) | Date the task<br>is marked as<br>being started<br>(YYYY-MM-<br>DD) | att:"/<br>Library/<br>Attributes/<br>Task/Task<br>start date" IS<br>BETWEEN<br>"2013-05-01"<br>and<br>"2013-05-31"<br>IN all | Appears, does not appear, =, !=, <, <=, >, >=, between, not between                                                                                                  | Absolute date, Relative date (days ago, weeks ago, months ago, years ago, days ahead, weeks ahead, months ahead, years ahead) |
| Task<br>status              | No    | No       | String  | Yes            | Status of a task                                                   | att:"/ Library/ Attributes/ Task/Task status" CONTAINS any ( "Complete") IN all                                              | Appears, Does Not Appear, Is, Is Not, Contains, Does Not Contain, Begins With, Does Not Begin With, Ends With, Ends With, Does Not End With, Matches, Does Not Match | Text                                                                                                    |

## Attribute value types

This table describes the value and instance-based expressions that can be used with a query condition, depending on the type of attribute.

Table 36. Attribute value types

| Value Type | Dense                      |                            | Sparse                     |                            |
|------------|----------------------------|----------------------------|----------------------------|----------------------------|
|            | Single Instance            | Multi-instance             | Single Instance            | Multi-instance             |
| String     |                            |                            | Appears                    | Appears                    |
|            |                            |                            | Appears uniquely           | Appears uniquely           |
|            |                            |                            | Does not appear            | Does not appear            |
|            | Is                         | Is                         | Is                         | Is                         |
|            | Is not                     | Is not                     | Is not                     | Is not                     |
|            | Contains                   | Contains                   | Contains                   | Contains                   |
|            | Does not contain           | Does not contain           | Does not contain           | Does not contain           |
|            | Begins with                | Begins with                | Begins with                | Begins with                |
|            | Ends with                  | Ends with                  | Ends with                  | Ends with                  |
|            | Matches regular expression | Matches regular expression | Matches regular expression | Matches regular expression |
|            |                            | at least n times (n>0)     |                            | at least n times           |
|            |                            | at most n times (n>0)      |                            | at most n times            |
|            |                            | exactly n times (n=0)      |                            | exactly n times            |
| Date       |                            |                            | Appears                    | Appears                    |
|            |                            |                            | Appears uniquely           | Appears uniquely           |
|            |                            |                            | Does not appear            | Does not appear            |
|            | Is                         | Is                         | Is                         | Is                         |
|            | Between x and y days ago   | Between x and y days ago   | Between x and y days ago   | Between x and y days ago   |
|            | At least x days ago        | At least x days ago        | At least x days ago        | At least x days ago        |
|            | At most x days ago         | At most x days ago         | At most x days ago         | At most x days ago         |
|            |                            | at least n times (n>0)     |                            | at least n times           |
|            |                            | at most n times (n>0)      |                            | at most n times            |
|            |                            | exactly n times (n=0)      |                            | exactly n times            |
|            |                            |                            | Appears                    | Appears                    |
| Int        |                            |                            | Appears                    | Appears                    |
|            |                            | 1                          | 1                          | 1                          |

Table 36. Attribute value types (continued)

| Value Type | Dense           |                        | Sparse           |                  |  |
|------------|-----------------|------------------------|------------------|------------------|--|
|            | Single Instance | Multi-instance         | Single Instance  | Multi-instance   |  |
|            |                 |                        | Appears uniquely | Appears uniquely |  |
|            |                 |                        | Does not appear  | Does not appear  |  |
|            | Equals          | Equals                 | Equals           | Equals           |  |
|            | At least        | At least               | At least         | At least         |  |
|            | At most         | At most                | At most          | At most          |  |
|            | Between         | Between                | Between          | Between          |  |
|            |                 |                        |                  |                  |  |
|            |                 | at least n times (n>0) |                  | at least n times |  |
|            |                 | at most n times (n>0)  |                  | at most n times  |  |
|            |                 | exactly n times (n=0)  |                  | exactly n times  |  |
|            | Not performed   |                        | Not performed    |                  |  |
|            | Successful      |                        | Successful       |                  |  |
|            | Partial         |                        | Partial          |                  |  |
|            | Failed          |                        | Failed           |                  |  |

## **IBM Lotus Notes metadata attributes**

This table describes metadata for IBM Lotus Notes attributes.

Table 37. Metadata for IBM Lotus Notes

| Attribute Name                        | Dense | Multiple | Type   | Normalized | Description                                                                          |
|---------------------------------------|-------|----------|--------|------------|--------------------------------------------------------------------------------------|
| Attachments                           |       |          |        |            | Whether the data<br>object has<br>attachments. True<br>if message has<br>attachments |
| Bcc, BlindCopyTo,<br>EnterBlindCopyTo |       |          |        |            | Recipients that<br>are blindcopied<br>on the email data<br>object                    |
| CC, CoptyTo,<br>EnterCopyTo           |       |          |        |            | Recipients that are copied on the email data object                                  |
| Thread_Topic                          | N     | N        | String | N          | The topic of the first message in a conversation thread                              |
| From                                  |       |          |        |            | The sender of the email data object                                                  |

Table 37. Metadata for IBM Lotus Notes (continued)

| Attribute Name          | Dense | Multiple | Type    | Normalized | Description                                                                                                    |
|-------------------------|-------|----------|---------|------------|----------------------------------------------------------------------------------------------------|
| Importance              |       |          |         |            | The importance level that is assigned by the sender of the email data object: High, Normal, Low                                  |
| Message-ID              | N     | N        | String  | Y          | Corresponds to<br>the message ID<br>field as specified<br>in [RFC2822]                                                           |
| Is-part-of              |       |          |         |            | TRUE if object is part of email body, email attachment, miscellaneous email item's body or miscellaneous email item's attachment |
| Create,<br>ComposedDate | N     | N        | Date    | Y          | Date the message<br>was created<br>(YYYY-MM-DD)                                                                                  |
| DeliveredDate           | N     | N        | Date    | Y          |                                                                                                    |
| Modify                  | N     | N        | String  | Y          | Date the message<br>was last modified<br>(YYYY-MM-DD)                                                                            |
| DeliveryPriority        | N     | N        | String  | Y          | The order or<br>speed at which<br>the message must<br>be sent by the<br>messaging<br>system software:<br>Urgent, Normal,<br>Low  |
| ReturnReceipt           | N     | N        | Boolean | N          | TRUE if a message sender requests proof of delivery for a particular recipient                                                   |
| Sensitivity             |       |          |         |            | The sensitivity level that is assigned by the sender of the email data object: Normal, Personal, Private, Confidential           |
| Sent, Posted            |       |          |         |            | Date the message<br>was sent<br>(YYYY-MM-DD)                                                                                     |

Table 37. Metadata for IBM Lotus Notes (continued)

| Attribute Name            | Dense | Multiple | Type   | Normalized | Description                                                                        |
|---------------------------|-------|----------|--------|------------|------------------------------------------------------------------------------------|
| SentRepresenting-<br>Name | N     | N        | String | N          | Contains the display name for the messaging user that is represented by the sender |
| Subject                   |       |          |        |            | The subject of the email data object                                               |
| To, SendTo                |       |          |        |            | The recipient/s of the email data object                                           |
| Attachments               |       |          |        |            | Whether the data object has attachments. True if message has attachments           |

## Enterprise vault metadata attributes

This table describes metadata for enterprise vault attributes.

Table 38. Metadata for enterprise vault

| Name                                         | Dense | Multiple | Type   | Description                                                   |
|----------------------------------------------|-------|----------|--------|---------------------------------------------------------------|
| Archive date<br>(Enterprise Vault)           | N     | N        | Date   | Date that the object was archived (YYYY-MM-DD).               |
| Author<br>(Enterprise Vault)                 | N     | N        | String | The creator of the object, as shown in the archive properties |
| Content<br>fingerprint<br>(Enterprise Vault) | N     | N        | String | Content fingerprint of the object                             |
| Custom ID<br>(Enterprise Vault)              | N     | N        | String | Application-specific ID for the object                        |
| Custom<br>properties<br>(Enterprise Vault)   | N     | Y        | String | Application-specific information for the object               |
| Dedupe<br>fingerprint<br>(Enterprise Vault)  | N     | N        | String | Deduplication fingerprint of the object                       |
| Domino UNID<br>(Enterprise Vault)            | N     | N        | String | Domino Universal<br>NoteID                                    |
| FSA original<br>name (Enterprise<br>Vault)   | N     | N        | String | File system archive original name                             |
| Keywords<br>(Enterprise Vault)               | N     | Y        | String | Keywords that are associated with the data object             |
| Message type<br>(Enterprise Vault)           | N     | N        | String | Data type of the object (DOC, XLS, MSG)                       |

Table 38. Metadata for enterprise vault (continued)

| Name                                            | Dense | Multiple | Type           | Description                                                      |
|-------------------------------------------------|-------|----------|----------------|------------------------------------------------------------------|
| Missing content<br>reason (Enterprise<br>Vault) | N     | N        | Numeric String | Reason that object content is not available in the archive       |
| Original location<br>(Enterprise Vault)         | N     | N        | String         | Original location of the archived object                         |
| Retention category (Enterprise Vault)           | N     | N        | String         | Name of retention category that is applied to the object         |
| Retention expires<br>(Enterprise Vault)         | N     | N        | Date String    | Date that the retention<br>on the object expires<br>(YYYY-MM-DD) |

## Jive metadata attributes

This table describes attributes that are used in Jive items.

Table 39. Metadata for Jive

| Attribute Name                | Dense | Multiple | Type    | Normalized | Description                                                                    |
|-------------------------------|-------|----------|---------|------------|--------------------------------------------------------------------------------|
| Author ID (Jive)              | No    | No       | String  | No         | The unique ID of the author within Jive.                                       |
| Author Name<br>(Jive)         | No    | No       | String  | No         | The author's full name within Jive.                                            |
| Author Username<br>(Jive)     | No    | No       | String  | No         | The author's user name within Jive.                                            |
| Content ID (Jive)             | No    | No       | String  | No         | The unique ID of content within Jive.                                          |
| Content URL<br>(Jive)         | No    | No       | String  | No         | The content's URL within Jive.                                                 |
| Discussion<br>Question (Jive) | No    | No       | Boolean | No         | Indicates whether<br>the Jive<br>discussion was<br>marked as a<br>question.    |
| Like Count (Jive)             | No    | No       | Date    | No         | Indicates that the number of times that content was marked as "liked" on Jive. |
| Place ID (Jive)               | No    | No       | String  | No         | The unique ID of the parent place on Jive.                                     |
| Place Name (Jive)             | No    | No       | String  | No         | The name of the parent place on Jive.                                          |
| Place URL (Jive)              | No    | No       | String  | No         | The URL of the parent place on Jive.                                           |

Table 39. Metadata for Jive (continued)

| Attribute Name           | Dense | Multiple | Type   | Normalized | Description                                                             |
|--------------------------|-------|----------|--------|------------|-------------------------------------------------------------------------|
| Published Date<br>(Jive) | No    | No       | Date   | No         | The post's published date on Jive.                                      |
| Reply Count<br>(Jive)    | No    | No       | Date   | No         | Indicates that the number of replies posted to content on Jive.         |
| Status (Jive)            | No    | No       | String | No         | Indicates a discussion's status on Jive.                                |
| Subject (Jive)           | No    | No       | String | No         | Indicates content's subject on Jive.                                    |
| Version (Jive)           | No    | No       | String | No         | Indicates a document's version on Jive.                                 |
| View Count (Jive)        | No    | No       | Date   | No         | Indicates that the<br>number of times<br>content was<br>viewed on Jive. |

## **Chatter metadata attributes**

This table describes attributes that are used in Chatter items

Table 40. Metadata for Chatter

| Attribute Name                 | Dense | Multiple | Type    | Normalized | Description                                                           |
|--------------------------------|-------|----------|---------|------------|-----------------------------------------------------------------------|
| Object ID<br>(Chatter)         | No    | No       | String  | No         | The unique ID of the object within Chatter.                           |
| Object type<br>(Chatter)       | No    | No       | String  | No         | The type of object within Chatter.                                    |
| Parent group ID (Chatter)      | No    | No       | String  | No         | The unique ID of<br>the parent group<br>or profile within<br>Chatter. |
| Parent group<br>name (Chatter) | No    | No       | String  | No         | The name of the parent group or profile within Chatter.               |
| Parent post ID<br>(Chatter)    | No    | No       | String  | No         | The unique ID of the parent post within Chatter.                      |
| Parent post type (Chatter)     | No    | No       | Boolean | No         | The object type of the parent post within Chatter.                    |
| Created by user ID (Chatter)   | No    | No       | Date    | No         | The unique ID of the creator within Chatter.                          |

Table 40. Metadata for Chatter (continued)

| Attribute Name                | Dense | Multiple | Type     | Normalized | Description                                                 |
|-------------------------------|-------|----------|----------|------------|-------------------------------------------------------------|
| Created by username (Chatter) | No    | No       | String   | No         | The user name of the creator within Chatter.                |
| Created date (Chatter)        | No    | No       | Datetime | No         | The posted date within Chatter.                             |
| Comment count (Chatter)       | No    | No       | Integer  | No         | The number of comments for a post within Chatter.           |
| Like count<br>(Chatter)       | No    | No       | Integer  | No         | The number of "likes" for a post or comment within Chatter. |
| Title (Chatter)               | No    | No       | String   | No         | The title for links and attachments within Chatter.         |
| Link URL<br>(Chatter)         | No    | No       | String   | No         | The content of links posted within Chatter.                 |

## **Box attributes**

The Box attributes are listed in the following table.

Table 41. Box attributes

| Name                  | Dense | Multiple | Туре                  | Description                                                                                                    | Filter Code Example                                                                                | Supported<br>Operators                                                                                                    | Value Supported |
|-----------------------|-------|----------|-----------------------|----------------------------------------------------------------------------------------------------|----------------------------------------------------------------------------------------------------|----------------------------------------------------------------------------------------------------|-----------------|
| Bookmark<br>URL (Box) | N     | N        | String                | URL set for a<br>Bookmark object.                                                                                                    | att:"/Library/<br>Attributes/Box/<br>Bookmark URL<br>(Box)" CONTAINS<br>any ( "google" ) IN<br>all | appears, does not<br>appear, is, is not,<br>contains, does not<br>contain, begins with,<br>does not begin with,<br>ends with, does not<br>end with, matches,<br>does not match  | Text            |
| Collaborator (Box)    | N     | Y        | Compound<br>attribute | Collaborator set on an object.  Note: In the case that a document is incrementally reharvested after only an attribute is updated on Box, the change of the attribute is not reflected in indexes. It is necessary to reharvest with the full harvest option. | att:"/Library/<br>Attributes/Box/<br>Collaborator (Box)"<br>APPEARS > 3 IN all                     | appears, does not appears X times (=, >, >=, <, <=) appears unique x times (=, >, >=, <, <=), where (Collaborator id, collaborator login, collaborator role, collaborator type) | Text            |

Table 41. Box attributes (continued)

| Name                  | Dense | Multiple | Туре                                                       | Description                                                                                                    | Filter Code Example                                                                                                    | Supported<br>Operators                                                                                                    | Value Supported |
|-----------------------|-------|----------|------------------------------------------------------------|----------------------------------------------------------------------------------------------------|----------------------------------------------------------------------------------------------------|----------------------------------------------------------------------------------------------------|-----------------|
| Collaborator<br>ID    | N     | N        | String<br>(sub-attribute<br>for<br>Collaborator<br>(Box)   | Box user ID.  Note: In the case that a document is incrementally reharvested after only an attribute is updated on Box, the change of the attribute is not reflected in indexes. It is necessary to reharvest with the full harvest option.                                                                                                    | (att:"/Library/<br>Attributes/Box/<br>Collaborator (Box)"<br>WHERE<br>("Collaborator Id"<br>APPEARS) IN all)                          | appears, does not<br>appear, is, is not,<br>contains, does not<br>contain, begins with,<br>does not begin with,<br>ends with, does not<br>end with, matches,<br>does not match | Text            |
| Collaborator<br>Login | N     | N        | String<br>(sub-attribute<br>for<br>Collaborator<br>(Box)   | Primary email address of the Box user.  Note: In the case that a document is incrementally reharvested after only an attribute is updated on Box, the change of the attribute is not reflected in indexes. It is necessary to reharvest with the full harvest option.                                                                                 | (att:"/Library/<br>Attributes/Box/<br>Collaborator (Box)"<br>WHERE<br>("Collaborator<br>Login" CONTAINS<br>any ("nirmal")) IN<br>all) | appears, does not<br>appear, is, is not,<br>contains, does not<br>contain, begins with,<br>does not begin with,<br>ends with, does not<br>end with, matches,<br>does not match | Text            |
| Collaborator<br>Name  | N     | N        | String<br>(sub-attribute<br>for<br>Collaborator<br>(Box) ) | Box user name.  Note: In the case that a document is incrementally reharvested after only an attribute is updated on Box, the change of the attribute is not reflected in indexes. It is necessary to reharvest with the full harvest option.                                                                                                    | (att:"/Library/<br>Attributes/Box/<br>Collaborator (Box)"<br>WHERE (<br>"Collaborator Name"<br>BEGINS WITH any (<br>"ni")) IN all)    | appears, does not<br>appear, is, is not,<br>contains, does not<br>contain, begins with,<br>does not begin with,<br>ends with, does not<br>end with, matches,<br>does not match | Text            |
| Collaborator<br>Role  | N     | N        | String<br>(sub-attribute<br>for<br>Collaborator<br>(Box) ) | Access levels defined by Box 'owner', 'co-owner', 'editor', 'viewer', 'previewer', 'uploader', and 'previewer uploader' Note: In the case that a document is incrementally reharvested after only an attribute is updated on Box, the change of the attribute is not reflected in indexes. It is necessary to reharvest with the full harvest option. | (att:"/Library/<br>Attributes/Box/<br>Collaborator (Box)"<br>WHERE<br>("Collaborator Role"<br>IS any ("editor"))<br>IN all)           | appears, does not<br>appear, is, is not,<br>contains, does not<br>contain, begins with,<br>does not begin with,<br>ends with, does not<br>end with, matches,<br>does not match |                 |

Table 41. Box attributes (continued)

| Name                            | Dense | Multiple | Туре                                                      | Description                                                                                                    | Filter Code Example                                                                                                    | Supported<br>Operators                                                                                                    | Value Supported                                                                                                    |
|---------------------------------|-------|----------|-----------------------------------------------------------|----------------------------------------------------------------------------------------------------|----------------------------------------------------------------------------------------------------|----------------------------------------------------------------------------------------------------|----------------------------------------------------------------------------------------------------|
| Collaborator<br>Type            | N     | N        | String<br>(sub-attribute<br>for<br>Collaborator<br>(Box)) | Box collaborator type.  Note: In the case that a document is incrementally reharvested after only an attribute is updated on Box, the change of the attribute is not reflected in indexes. It is necessary to reharvest with the full harvest option. | (att:"/Library/<br>Attributes/Box/<br>Collaborator (Box)"<br>WHERE<br>("Collaborator Type"<br>IS any ("user")) IN<br>all)       | appears, does not<br>appear, is, is not,<br>contains, does not<br>contain, begins with,<br>does not begin with,<br>ends with, does not<br>end with, matches,<br>does not match                                                                  | Text                                                                                                    |
| Comment<br>(Box)                | N     | Y        | Compound attribute                                        | A comment that was entered in a file in Box.                                                                                                    | (att:"/Library/<br>Attributes/Box/<br>Comment (Box)"<br>WHERE ("Created<br>by name"<br>CONTAINS any (<br>"nirmal" ) ) IN all)   | appears, does not appear, appears X times (=, >, >=, <, <=) appears unique x times (=, >, >=, <, <=), where (Created at, Created by id, Created by login, Created by name, message)                                                             | Text                                                                                                    |
| Content<br>created at<br>(Box)  | N     | N        | Date                                                      | Date that the content for this object was created.                                                                                                    | att:"/Library/<br>Attributes/Box/<br>Content created at<br>(Box)" IS BETWEEN<br>"2015-09-01" and<br>"2015-09-15" IN all         | Appears, does not appear, =, !=, <, <=, >, >=, between, not between                                                                                                    | Absolute date,<br>Relative date (days<br>ago, weeks ago,<br>months ago, years<br>ago, days ahead,<br>weeks ahead,<br>months ahead, years<br>ahead) |
| Content<br>modified at<br>(Box) | N     | N        | Date                                                      | Date that the content for this object was modified.                                                                                                    | att:"/Library/<br>Attributes/Box/<br>Content modified at<br>(Box)" IS NOT<br>BETWEEN<br>"2014-03-15" and<br>"2014-03-31" IN all | Appears, does not appear, =, !=, <, <=, >, >=, between, not between                                                                                                    | Absolute date,<br>Relative date (days<br>ago, weeks ago,<br>months ago, years<br>ago, days ahead,<br>weeks ahead,<br>months ahead, years<br>ahead) |
| Created at (Box)                | N     | N        | Date                                                      | Date that this object<br>was created on the<br>server of Box.                                                                                                    | att:"/Library/<br>Attributes/Box/<br>Created at (Box)" IS<br>BETWEEN<br>"2015-12-01" and<br>"2016-01-08" IN all                 | appears, does not<br>appear, =, !=, <, <=,<br>>, >=, between, not<br>between                                                                                                    | Absolute date,<br>Relative date (days<br>ago, weeks ago,<br>months ago, years<br>ago, days ahead,<br>weeks ahead,<br>months ahead, years<br>ahead) |
| Created by<br>(Box)             | N     | N        | Compound attribute                                        | The user that created a file.                                                                                                    | (att:"/Library/<br>Attributes/Box/<br>Created by (Box)"<br>WHERE (Name<br>CONTAINS any (<br>"kumar")) IN all)                   | appears, does not<br>appear; where (id,<br>login, name, type)<br>Appears, does not<br>appear, is, is not,<br>contains, does not<br>contain, begins with,<br>does not begin with,<br>ends with, does not<br>end with, matches,<br>does not match | Text                                                                                                    |
| Custom<br>properties<br>(Box)   | N     | Y        | String                                                    | Custom metadata set on this object.                                                                                                    | att:"/Library/<br>Attributes/Box/<br>Custom properties<br>(Box)/Title"<br>APPEARS IN all                                        | appears, does not<br>appear, is, is not,<br>contains, does not<br>contain, begins with,<br>does not begin with,<br>ends with, does not<br>end with, matches,<br>does not match                                                                  | Text                                                                                                    |

Table 41. Box attributes (continued)

| Name                                   | Dense | Multiple | Туре               | Description                                                          | Filter Code Example                                                                                               | Supported<br>Operators                                                                                                    | Value Supported                                                                                                    |
|----------------------------------------|-------|----------|--------------------|----------------------------------------------------------------------|----------------------------------------------------------------------------------------------------|----------------------------------------------------------------------------------------------------|----------------------------------------------------------------------------------------------------|
| Description<br>(Box)                   | N     | N        | String             | The description that is entered for the data object.                 | att:"/Library/<br>Attributes/Box/<br>Description (Box)"<br>CONTAINS any (<br>"marketing" ) IN all                 | appears, does not<br>appear, is, is not,<br>contains, does not<br>contain, begins with,<br>does not begin with,<br>ends with, does not<br>end with, matches,<br>does not match                                    | Text                                                                                                    |
| Item status (Box)                      | N     | N        | String             | Item status for the<br>data object, whether<br>it is deleted or not. | att:"/Library/<br>Attributes/Box/Item<br>status (Box)" IS any<br>( "active" ) IN all                              | appears, does not<br>appear, is, is not,<br>contains, does not<br>contain, begins with,<br>does not begin with,<br>ends with, does not<br>end with, matches,<br>does not match                                    | Text                                                                                                    |
| Modified at (Box)                      | N     | N        | Date               | Date that this object<br>was modified on the<br>server of Box.       | att:"/Library/<br>Attributes/Box/<br>Modified at (Box)"<br>IS BETWEEN<br>"2015-10-14" and<br>"2015-10-21" IN all  | appears, does not<br>appear, =, !=, <, <=,<br>>, >=, between, not<br>between                                                                                                    | Absolute date,<br>Relative date (days<br>ago, weeks ago,<br>months ago, years<br>ago, days ahead,<br>weeks ahead,<br>months ahead, years<br>ahead) |
| Modified by (Box)                      | N     | N        | Compound attribute | The user that modified a file.                                       | (att:"/Library/<br>Attributes/Box/<br>Modified by (Box)"<br>WHERE (Name<br>CONTAINS any (<br>"nirmal" ) ) IN all) | appears, does not appear; where (id, login, name, type) Appears, does not appear, is, is not, contains, does not contain, begins with, does not begin with, ends with, does not end with, matches, does not match | Text                                                                                                    |
| Owned by<br>(Box)                      | N     | N        | Compound attribute | The user that owns a file.                                           | (att:"/Library/<br>Attributes/Box/<br>Owned by (Box)"<br>WHERE (Name<br>CONTAINS any (<br>"morgan")) IN all)      | appears, does not appear; where (id, login, name, type) Appears, does not appear, is, is not, contains, does not contain, begins with, does not begin with, ends with, does not end with, matches, does not match | Text                                                                                                    |
| Shared link<br>access (Box)            | N     | N        | String             | Access level of the shared link for this object.                     | att:"/Library/<br>Attributes/Box/<br>Shared link access<br>(Box)" IS any (<br>"open" ) IN all                     | appears, does not<br>appear, is, is not,<br>contains, does not<br>contain, begins with,<br>does not begin with,<br>ends with, does not<br>end with, matches,<br>does not match                                    | Text                                                                                                    |
| Shared link<br>download<br>count (Box) | N     | N        | Integer            | Download count for<br>the shared link for<br>this object.            | att:"/Library/<br>Attributes/Box/<br>Shared link<br>download count<br>(Box)" IS BETWEEN<br>0 and 1 IN all         | appears, does not<br>appear, =, !=, <, <=,<br>>, >=, between, not<br>between                                                                                                    | Number                                                                                                    |
| Shared link<br>download<br>URL (Box)   |       |          | String             | Download URL of<br>the shared link for<br>this object.               | att:"/Library/<br>Attributes/Box/<br>Shared link<br>download URL<br>(Box)" CONTAINS<br>any ("boxnote") IN<br>all  | appears, does not<br>appear, is, is not,<br>contains, does not<br>contain, begins with,<br>does not begin with,<br>ends with, does not<br>end with, matches,<br>does not match                                    | Text                                                                                                    |

Table 41. Box attributes (continued)

| Name                                        | Dense | Multiple | Туре    | Description                                                                        | Filter Code Example                                                                                                    | Supported<br>Operators                                                                                                    | Value Supported                                                                                                    |
|---------------------------------------------|-------|----------|---------|------------------------------------------------------------------------------------|----------------------------------------------------------------------------------------------------|----------------------------------------------------------------------------------------------------|----------------------------------------------------------------------------------------------------|
| Shared link<br>password<br>enabled<br>(Box) | N     | N        | Boolean | Whether passwords<br>are required to<br>access the shared<br>link for this object. | att:"/Library/<br>Attributes/Box/<br>Shared link<br>password enabled<br>(Box)" != false IN all                                  | appears, does not appear, =, !=                                                                                                    | True, false                                                                                                    |
| Shared link<br>preview<br>count (Box)       | N     | N        | Integer | Preview count for<br>the shared link for<br>this object.                           | att:"/Library/<br>Attributes/Box/<br>Shared link preview<br>count (Box)"<br>APPEARS IN all                                      | appears, does not<br>appear, =, !=, <, <=,<br>>, >=, between, not<br>between                                                                                                    | Number                                                                                                    |
| Shared link<br>unshared<br>(Box)            | N     | N        | Date    | The date that the shared link for this object was unshared.                        | att:"/Library/<br>Attributes/Box/<br>Shared link<br>unshared at (Box)"<br>IS BETWEEN<br>"2015-06-15" and<br>"2016-01-11" IN all | appears, does not<br>appear, =, !=, <, <=,<br>>, >=, between, not<br>between                                                                                                    | Absolute date,<br>Relative date (days<br>ago, weeks ago,<br>months ago, years<br>ago, days ahead,<br>weeks ahead,<br>months ahead, years<br>ahead) |
| Shared link<br>URL (Box)                    | N     | N        | String  | URL of the shared link for this object.                                            | att:"/Library/<br>Attributes/Box/<br>Shared link URL<br>(Box)" CONTAINS<br>any ("marketing")<br>IN all                          | appears, does not<br>appear, is, is not,<br>contains, does not<br>contain, begins with,<br>does not begin with,<br>ends with, does not<br>end with, matches,<br>does not match                                                | Text                                                                                                    |
| Shared link<br>vanity URL<br>(Box)          | N     | N        | String  | Vanity URL of the shared link for this object.                                     | att:"/Library/<br>Attributes/Box/<br>Shared link vanity<br>URL (Box)"<br>CONTAINS any<br>("pricelist" ) IN all                  | appears, does not<br>appear, is, is not,<br>contains, does not<br>contain, begins with,<br>does not begin with,<br>ends with, does not<br>end with, matches,<br>does not match                                                | Text                                                                                                    |
| Tag (Box)                                   | N     | Y        | String  | Tags that are applied for this object.                                             | att:"/Library/<br>Attributes/Box/Tag<br>(Box)" IS any (<br>"expenses" ) IN all                                                  | appears, does not appears X times (=, >, >=, <, <=) appears unique x times (=, >, >=, <, <=), is, is not, contains, does not contain, begins with, does not begin with, ends with, does not end with, matches, does not match | Text                                                                                                    |

**Note:** For information about compound attributes, see "Conditions for compound attributes" on page 61.

## **Content Manager attributes**

This table describes attributes that are used in IBM Content Manager items.

Table 42. Content Manager attributes

| Name          | Dense | Multiple | Type   | Description                                                                                                    |
|---------------|-------|----------|--------|----------------------------------------------------------------------------------------------------|
| Name          | N     | N        | String | The name of the item. It is the value of the ICM\$NAME attribute in IBM Content Manager, if this attribute is in the item type. |
| Itemtype name | Y     | N        | String | The name of the item type that this document is stored in.                                                                      |
| Creator       | Y     | N        | String | The userid of the creator of the document. It maps to the CREATEUSERID attribute in IBM Content Manager.                        |

Table 42. Content Manager attributes (continued)

| Name                       | Dense | Multiple | Type          | Description                                                                                                    |
|----------------------------|-------|----------|---------------|----------------------------------------------------------------------------------------------------|
| Last modifier              | Y     | N        | String        | The userid of the last modifier of the document. It maps to the LASTCHANGEDUSERID attribute in IBM Content Manager.                                                                                                    |
| Version number             | Y     | N        | Integer       | The version number of the document. It maps to the VERSIONID attribute in IBM Content Manager                                                                                                    |
| Semantic type              | Y     | N        | String        | The semantic type of the document. It maps to the SEMANTICTYPE attribute in IBM Content Manager.                                                                                                    |
| Original file name         | N     | N        | String        | The original file name for this document. For document model item types, it is the original file name for the first base part. It maps to the ORIFNAME attribute in IBM Content Manager.                                                  |
| Retention date             | N     | N        | Date/<br>time | The retention date of the document. It is the date that the document is retained until, if the item type was enabled for retention. It maps to the ICM\$RETENTIONDATE in IBM Content Manager.                                             |
| Expiration date            | N     | N        | Date/<br>time | The expiration date of the document. It is the date when the document expires and might be automatically deleted. It is used only if the item type was enabled for expiration. It maps to the ICM\$AUTODELETEDATE in IBM Content Manager. |
| Managed record flag        | Y     | N        | Integer       | This flag indicates whether the document is declared as a record. It maps to the SYSROOTATTRS.ICMMANAGEDRECORD in IBM Content Manager.                                                                                                    |
| Mime type                  | N     | N        | String        | The mime type of the document. If it is a document model item type, it is the mime type of the first base part.                                                                                                    |
| Number of content elements | Y     | N        | Integer       | The number of parts that this document contains.                                                                                                    |
| Custom properties          | N     | N        | String        | The custom metadata for this document. It includes all user-defined and system attributes that are not included in the properties above or in the file system metadata.                                                                   |

#### **Notices**

This information was developed for products and services offered in the US. This material might be available from IBM in other languages. However, you may be required to own a copy of the product or product version in that language in order to access it.

IBM may not offer the products, services, or features discussed in this document in other countries. Consult your local IBM representative for information on the products and services currently available in your area. Any reference to an IBM product, program, or service is not intended to state or imply that only that IBM product, program, or service may be used. Any functionally equivalent product, program, or service that does not infringe any IBM intellectual property right may be used instead. However, it is the user's responsibility to evaluate and verify the operation of any non-IBM product, program, or service.

IBM may have patents or pending patent applications covering subject matter described in this document. The furnishing of this document does not grant you any license to these patents. You can send license inquiries, in writing, to:

IBM Director of Licensing IBM Corporation North Castle Drive, MD-NC119 Armonk, NY 10504-1785 US

For license inquiries regarding double-byte character set (DBCS) information, contact the IBM Intellectual Property Department in your country or send inquiries, in writing, to:

Intellectual Property Licensing Legal and Intellectual Property Law IBM Japan Ltd. 19-21, Nihonbashi-Hakozakicho, Chuo-ku Tokyo 103-8510, Japan

INTERNATIONAL BUSINESS MACHINES CORPORATION PROVIDES THIS PUBLICATION "AS IS" WITHOUT WARRANTY OF ANY KIND, EITHER EXPRESS OR IMPLIED, INCLUDING, BUT NOT LIMITED TO, THE IMPLIED WARRANTIES OF NON-INFRINGEMENT, MERCHANTABILITY OR FITNESS FOR A PARTICULAR PURPOSE. Some jurisdictions do not allow disclaimer of express or implied warranties in certain transactions, therefore, this statement may not apply to you.

This information could include technical inaccuracies or typographical errors. Changes are periodically made to the information herein; these changes will be incorporated in new editions of the publication. IBM may make improvements and/or changes in the product(s) and/or the program(s) described in this publication at any time without notice.

Any references in this information to non-IBM websites are provided for convenience only and do not in any manner serve as an endorsement of those

websites. The materials at those websites are not part of the materials for this IBM product and use of those websites is at your own risk.

IBM may use or distribute any of the information you provide in any way it believes appropriate without incurring any obligation to you.

Licensees of this program who wish to have information about it for the purpose of enabling: (i) the exchange of information between independently created programs and other programs (including this one) and (ii) the mutual use of the information which has been exchanged, should contact:

IBM Director of Licensing
IBM Corporation
North Castle Drive, MD-NC119
Armonk, NY 10504-1785
US

Such information may be available, subject to appropriate terms and conditions, including in some cases, payment of a fee.

The licensed program described in this document and all licensed material available for it are provided by IBM under terms of the IBM Customer Agreement, IBM International Program License Agreement or any equivalent agreement between us.

The performance data discussed herein is presented as derived under specific operating conditions. Actual results may vary.

The client examples cited are presented for illustrative purposes only. Actual performance results may vary depending on specific configurations and operating conditions.

The performance data and client examples cited are presented for illustrative purposes only. Actual performance results may vary depending on specific configurations and operating conditions.

Information concerning non-IBM products was obtained from the suppliers of those products, their published announcements or other publicly available sources. IBM has not tested those products and cannot confirm the accuracy of performance, compatibility or any other claims related to non-IBM products. Questions on the capabilities of non-IBM products should be addressed to the suppliers of those products.

Statements regarding IBM's future direction or intent are subject to change or withdrawal without notice, and represent goals and objectives only.

All IBM prices shown are IBM's suggested retail prices, are current and are subject to change without notice. Dealer prices may vary.

This information is for planning purposes only. The information herein is subject to change before the products described become available.

This information contains examples of data and reports used in daily business operations. To illustrate them as completely as possible, the examples include the

names of individuals, companies, brands, and products. All of these names are fictitious and any similarity to actual people or business enterprises is entirely coincidental.

#### COPYRIGHT LICENSE:

This information contains sample application programs in source language, which illustrate programming techniques on various operating platforms. You may copy, modify, and distribute these sample programs in any form without payment to IBM, for the purposes of developing, using, marketing or distributing application programs conforming to the application programming interface for the operating platform for which the sample programs are written. These examples have not been thoroughly tested under all conditions. IBM, therefore, cannot guarantee or imply reliability, serviceability, or function of these programs. The sample programs are provided "AS IS", without warranty of any kind. IBM shall not be liable for any damages arising out of your use of the sample programs.

Each copy or any portion of these sample programs or any derivative work, must include a copyright notice as follows: © Copyright IBM Corp. 2004, 2015. All rights reserved.

## **Privacy policy considerations**

IBM Software products, including software as a service solutions, ("Software Offerings") may use cookies or other technologies to collect product usage information, to help improve the end user experience, to tailor interactions with the end user or for other purposes. In many cases no personally identifiable information is collected by the Software Offerings. Some of our Software Offerings can help enable you to collect personally identifiable information. If this Software Offering uses cookies to collect personally identifiable information, specific information about this offering's use of cookies is set forth below.

[Depending upon the configurations deployed, this Software Offering may use [session] [and] [persistent] cookies that collect each user's [name,] [user name,] [password,] [profile name,] [position,] or [other personally identifiable information] for purposes of [session management,] [authentication,] [enhanced user usability,] [single sign-on configuration] [or other usage tracking or functional purposes.] These cookies [cannot be disabled] [can be disabled, but disabling them will also [likely] eliminate the functionality they enable].

If the configurations deployed for this Software Offering provide you as customer the ability to collect personally identifiable information from end users via cookies and other technologies, you should seek your own legal advice about any laws applicable to such data collection, including any requirements for notice and consent.

For more information about the use of various technologies, including cookies, for these purposes, See IBM's Privacy Policy at http://www.ibm.com/privacy and IBM's Online Privacy Statement at http://www.ibm.com/privacy/details the section entitled "Cookies, Web Beacons and Other Technologies" and the "IBM Software Products and Software-as-a-Service Privacy Statement" at http://www.ibm.com/software/info/product-privacy.

### Terms and conditions for product documentation

Permissions for the use of these publications are granted subject to the following terms and conditions.

#### **Applicability**

These terms and conditions are in addition to any terms of use for the IBM website.

#### Personal use

You may reproduce these publications for your personal, noncommercial use provided that all proprietary notices are preserved. You may not distribute, display or make derivative work of these publications, or any portion thereof, without the express consent of IBM.

#### Commercial use

You may reproduce, distribute and display these publications solely within your enterprise provided that all proprietary notices are preserved. You may not make derivative works of these publications, or reproduce, distribute or display these publications or any portion thereof outside your enterprise, without the express consent of IBM.

#### Rights

Except as expressly granted in this permission, no other permissions, licenses or rights are granted, either express or implied, to the publications or any information, data, software or other intellectual property contained therein.

IBM reserves the right to withdraw the permissions granted herein whenever, in its discretion, the use of the publications is detrimental to its interest or, as determined by IBM, the above instructions are not being properly followed.

You may not download, export or re-export this information except in full compliance with all applicable laws and regulations, including all United States export laws and regulations.

IBM MAKES NO GUARANTEE ABOUT THE CONTENT OF THESE PUBLICATIONS. THE PUBLICATIONS ARE PROVIDED "AS-IS" AND WITHOUT WARRANTY OF ANY KIND, EITHER EXPRESSED OR IMPLIED, INCLUDING BUT NOT LIMITED TO IMPLIED WARRANTIES OF MERCHANTABILITY, NON-INFRINGEMENT, AND FITNESS FOR A PARTICULAR PURPOSE.

#### **Trademarks**

IBM, the IBM logo, and ibm.com are trademarks or registered trademarks of International Business Machines Corp., registered in many jurisdictions worldwide. Other product and service names might be trademarks of IBM or other companies. A current list of IBM trademarks is available on the Web at "Copyright and trademark information" at http://www.ibm.com/legal/copytrade.shtml

Adobe, the Adobe logo, PostScript, and the PostScript logo are either registered trademarks or trademarks of Adobe Systems Incorporated in the United States, and/or other countries.

Linux is a registered trademark of Linus Torvalds in the United States, other countries, or both.

Microsoft, Windows, Windows NT, and the Windows logo are trademarks of Microsoft Corporation in the United States, other countries, or both.

 $Java^{^{TM}}$  and all Java-based trademarks and logos are trademarks or registered trademarks of Oracle and/or its affiliates.

UNIX is a registered trademark of The Open Group in the United States and other countries.

Other company, product, and service names may be trademarks or service marks of others.

## Index

| A                                            | create (continued)                           | expand (continued)                  |
|----------------------------------------------|----------------------------------------------|-------------------------------------|
| access mode attribute 62                     | infoset 9                                    | hierarchy 29                        |
| action 4                                     | infoset with a symmetric                     | export 50                           |
| run 40                                       | difference 28                                | exception object list 50            |
| actions 29, 39                               | intersection infoset 27                      | expression language 51, 63          |
| actions on data 39                           | name filter 20                               |                                     |
| analytics filter expressions 66              | size filter 20                               | _                                   |
| ASCII characters 55                          | subtraction infoset 28                       | F                                   |
| at-least expressions 64                      | union infoset 27                             | feedback 15                         |
| attribute 62                                 | created view                                 | file system directory layout 69     |
| attribute condition 57                       | options 35                                   | filter 3, 17, 22, 24                |
| attribute conditions 58                      | Custom CSV Export report 44                  | filter administration 17            |
| audit report 14                              | customized reports 4                         | filter attribute 17                 |
| auto-classification model 15                 |                                              | filter condition reference 51, 63   |
|                                              | D                                            | filters 17                          |
|                                              | _                                            | format 44                           |
| В                                            | DAT 67                                       | .csv file 44                        |
| batch element 74                             | DAT config file 67                           | manifest file 44                    |
|                                              | data map 33                                  | full-text filter 54                 |
| batch information 74                         | Data Map Details 33                          | full-text macro 54                  |
| boolean operator 22                          | Group By 33                                  |                                     |
| syntax 22<br>Box attributes 199              | View By 33                                   |                                     |
| build 18                                     | Viewing x of x total object 33               | G                                   |
| filter 18                                    | data object property attributes 110          | generate 45                         |
| inter 10                                     | data object viewer 15                        | system report 45                    |
|                                              | data objects 39                              | term hit report 45                  |
| C                                            | data overlay 36                              | Generate Report link 14             |
| C                                            | data reports 41                              | getting started 7                   |
| cancel 40                                    | Data Source Type 33, 35                      | global deduplication 70             |
| scheduled action 40                          | data source types 33                         | group 35                            |
| category view                                | delete 12, 17                                | infoset 35                          |
| options 35                                   | filter 17                                    | Group By 35                         |
| clone 18                                     | infoset 12                                   | 1 ,                                 |
| filter 18                                    | dense attribute 58                           |                                     |
| code view 22                                 | discovery export 67, 74                      | Н                                   |
| collapse 29                                  | document entries 74                          |                                     |
| hierarchy 29                                 | download 36                                  | harvest 2                           |
| compound attribute 58                        | CSV data 36                                  | hash value 30                       |
| Concordance DAT 67                           | duplicate identification infoset 30          |                                     |
| Concordance DAT (Light) 67                   | duplicate infoset 30 Duplicate Operations 30 | 1                                   |
| condition operators 58                       | Duplicate Operations 30                      | 1                                   |
| conditions 58, 60, 61, 65                    |                                              | IBM StoredIQ Platform index 2       |
| compound attributes 61                       | E                                            | index types 2                       |
| date attributes 59                           | _                                            | full-text index 2                   |
| enumeration attributes 58                    | edit 11, 18                                  | metadata index 2                    |
| multivalued sparse or dense<br>attributes 61 | filter 18                                    | information set 2                   |
| no-inheritance 65                            | infoset 11                                   | infoset 2, 3, 4, 9, 17, 25, 27, 37  |
| number attributes 60                         | EDRM XML 67, 68, 69, 70, 73, 74              | intersection 25                     |
| parent and child condtions 64                | metadata tags 74                             | subtraction 26                      |
| sparse attributes 60                         | EDRM XML tags                                | symmetric difference 26             |
| configure 24                                 | valid data types 74                          | system infoset 2                    |
| columns 24                                   | EDRM XML v1.1 metadata tags 74               | union 25                            |
| contained data 4                             | enhancements 37                              | user infoset 2                      |
| Content Manager attributes 203               | exception object 50                          | infoset and data 23                 |
| create 9, 19, 20, 21, 22, 27, 28             | exceptions 49                                | infoset and data 33                 |
| auto-classification filter 22                | Event 49 Exception Objects 40                | Infoset Details window 26           |
| date filter 19                               | Exception Objects 49                         | infoset management 9                |
| email filter 21                              | Types 49 Execution Log 13                    | interrupt 10<br>infoset creation 10 |
| file filter 19                               | expand 29                                    | HIOSEL CIEAUOII 10                  |
| full-text filter 21                          | слрана 29                                    |                                     |

full-text filter 21

| K                                                | 0                                                            | syntax 22                                               |
|--------------------------------------------------|--------------------------------------------------------------|---------------------------------------------------------|
| key concept 2                                    | operators 63                                                 | boolean operator 22<br>multiple terms or term phrase 23 |
| action 2                                         | overlay 3                                                    | precedence 24                                           |
| filter 2                                         |                                                              | proximity 23                                            |
| index 2                                          | Ъ                                                            | wildcard 23                                             |
| information set 2<br>infoset 2                   | Р                                                            | syntax primer 22                                        |
| overlay 2                                        | parent and child conditions 64                               |                                                         |
| report 2                                         | preview 24                                                   | <b>T</b>                                                |
| scope operation 2                                | filter results 24                                            | Т                                                       |
| set operation 2                                  | preview filter results 24<br>primary infoset 28, 30          | tag information 74                                      |
|                                                  | Primary Infoset 47                                           | target infoset 30                                       |
| •                                                | proximity                                                    | term hit report 45<br>trademarks 208                    |
| L                                                | syntax 23                                                    | trademarks 200                                          |
| Last Accessed View                               |                                                              |                                                         |
| options 36                                       | Б                                                            | U                                                       |
| Last Modified View                               | R                                                            | user reports 44                                         |
| options 36<br>legal                              | reference 57                                                 | aser reperis 11                                         |
| notices 205                                      | refine                                                       |                                                         |
| trademarks 208                                   | refine an infoset 34                                         | V                                                       |
| library 17, 18                                   | Refine 33 relationship between documents 74                  | view 12, 13, 15, 18, 50                                 |
| load file 67, 68                                 | report 4, 41                                                 | Action Details 13                                       |
|                                                  | compliance report 41                                         | action log of infoset 13                                |
| N/I                                              | content collector manifest report 41                         | Ancestor Filter Details 13                              |
| M                                                | data assessment report 41                                    | Ancestor Infoset Details 13                             |
| macro 54                                         | data topology report 41                                      | data objects 15                                         |
| metadata 87, 93, 199                             | overlay hit report 41                                        | Details tab 12, 13 exception object 50                  |
| attribute type 87<br>Box attributes 199          | report types 4, 41<br>reports 4, 41                          | infoset ancestry 13                                     |
| metadata attributes 87, 90                       | types of 4                                                   | infoset details 12                                      |
| calendar 186                                     | types of reports 41                                          | source code 18                                          |
| Centera server 93                                | request management 47                                        | Viewing data with different views 3                     |
| Chatter 198                                      | result directory 69                                          |                                                         |
| contact 186                                      | run 13, 40                                                   | <b>\</b> \/                                             |
| data processing 189                              | run file 67                                                  | W                                                       |
| Discovery Accelerator 96<br>documentum server 90 |                                                              | wildcard                                                |
| email 99                                         | S                                                            | syntax 23                                               |
| enterprise vault 196                             | _                                                            | workflow 13                                             |
| FileNet 97                                       | schedule 40<br>action 40                                     |                                                         |
| Hitachi HCAP 95                                  | scope operation 4                                            | X                                                       |
| IBM Content Manager 203                          | Collapse 4                                                   | XML root information 74                                 |
| IBM Lotus Notes 194<br>Jive 197                  | Expand 4                                                     | ANIE 100t Information 74                                |
| SharePoint 148                                   | scope operations 29                                          |                                                         |
| source volume files 69                           | search 11, 17, 22, 37, 40, 44, 50                            |                                                         |
| system 87                                        | exception object 50<br>filter 17                             |                                                         |
| task 191                                         | infoset 11                                                   |                                                         |
| value types 193                                  | report 44                                                    |                                                         |
| metadata tags 74 multiple matching values 63     | specific action 40                                           |                                                         |
| multiple terms or term phrase                    | specific enhancement 37                                      |                                                         |
| syntax 23                                        | search syntax 22                                             |                                                         |
| multiple terms or term phrase syntax 22          | secondary infoset 28<br>select 36                            |                                                         |
| multivalued attribute 58                         | data overlay 36                                              |                                                         |
| My Requests 47                                   | Select Data Overlay 33                                       |                                                         |
|                                                  | Set Operations 25                                            |                                                         |
| N                                                | single-valued attribute 58                                   |                                                         |
|                                                  | size view                                                    |                                                         |
| no-inheritance conditions 65                     | options 35                                                   |                                                         |
| notices<br>legal 205                             | sparse attribute 58 specification of attribute conditions 58 |                                                         |
| regai 200                                        | string attributes 58                                         |                                                         |
|                                                  | symmetric infoset 28                                         |                                                         |

# IBM.

Printed in USA

SC27-5691-09

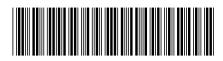